# **GARMIN**

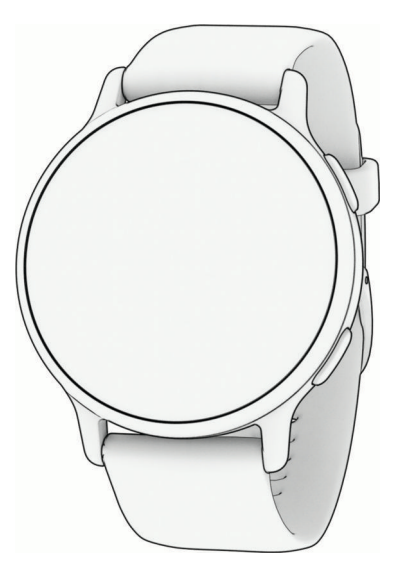

# VÍVOACTIVE® 5 HEALTH AND FITNESS GPS SMARTWATCH

Príručka používateľa

#### © 2023 Garmin Ltd. alebo dcérske spoločnosti

Všetky práva vyhradené. Táto príručka je chránená zákonmi o autorských právach a nesmie byť kopírovaná ani ako celok, ani čiastočne, bez písomného súhlasu spoločnosti Garmin. Spoločnosť Garmin si vyhradzuje právo na zmenu alebo vylepšovanie svojich produktov a realizáciu zmien v obsahu tejto príručky bez povinnosti o týchto zmenách a vylepšeniach informovať akékoľvek osoby alebo organizácie. Najnovšie aktualizácie a doplňujúce informácie o používaní tohto produktu nákdete na stránke [www.garmin.com](http://www.garmin.com).

Garmin®, logo Garmin, ANT+®, Approach®, Auto Lap®, Auto Pause®, Edge®a vívoactive® sú ochranné známky spoločností Garmin Ltd. alebo jej dcérskych spoločností registrované v USA a v iných krajinách. Body Battery™, Connect IQ™, Firstbeat Analytics™, Garmin AutoShot™, Garmin Connect™, Garmin Express™, Garmin GameOn™, Garmin Golf™, Garmin Golf", Garmin Golf", Garmin GameOn™, Garmin Golf™, Garmi Index™, Garmin Move IQ™, Garmin Pay™, Health Snapshot™, HRM-Dual™, série HRM-Pro™, tempe™ a Varia™ sú ochranné známky spoločnosti Garmin Ltd. alebo jej dcérskych spoločností. Tieto ochranné známky sa nesmú používať bez výslovného súhlasu spoločnosti Garmin.

Android™ je ochranná známka spoločnosti Google LLC. Apple®, iPhone® a iTunes® sú ochranné známky spoločnosti Apple Inc. registrované v USA a v ďalších krajinách. Slovnú známku a logá BLUETOOTH® vlastní spoločnosť Bluetooth SIG, Inc. a každé použitie týchto známok spoločnosťou Garmin podlieha licencii. The Cooper Institute® a ďalšie súvisiace ochranné známky sú vlastníctvom organizácie The Cooper Institute. iOS® je registrovaná ochranná známka spoločnosti Cisco Systems, Inc. používaná na základe licencie spoločnosťou Apple Inc. Overwolf™ je ochrannou známkou spoločnosti Overwolf Ltd. Wi-Fi® je registrovaná známka spoločnosti Wi-Fi Alliance Corporation. Windows® je registrovaná ochranná známka spoločnosti Microsoft Corporation v Spojených štátoch a v iných krajinách. Ostatné ochranné známky a obchodné mená sú vlastníctvom príslušných vlastníkov.

Tento produkt je ANT+® certifikovaný. Na adrese [www.thisisant.com/directory](http://www.thisisant.com/directory) nájdete zoznam kompatibilných produktov a aplikácií.

M/N: A04724

# Obsah

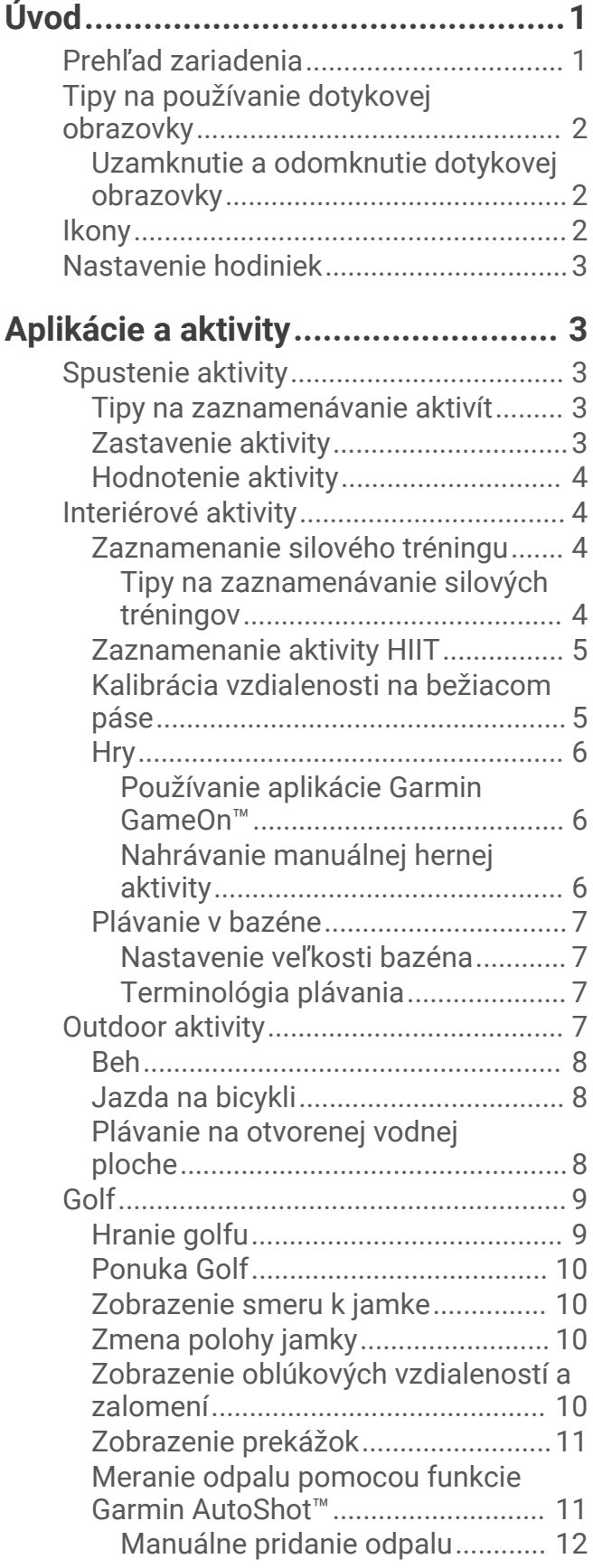

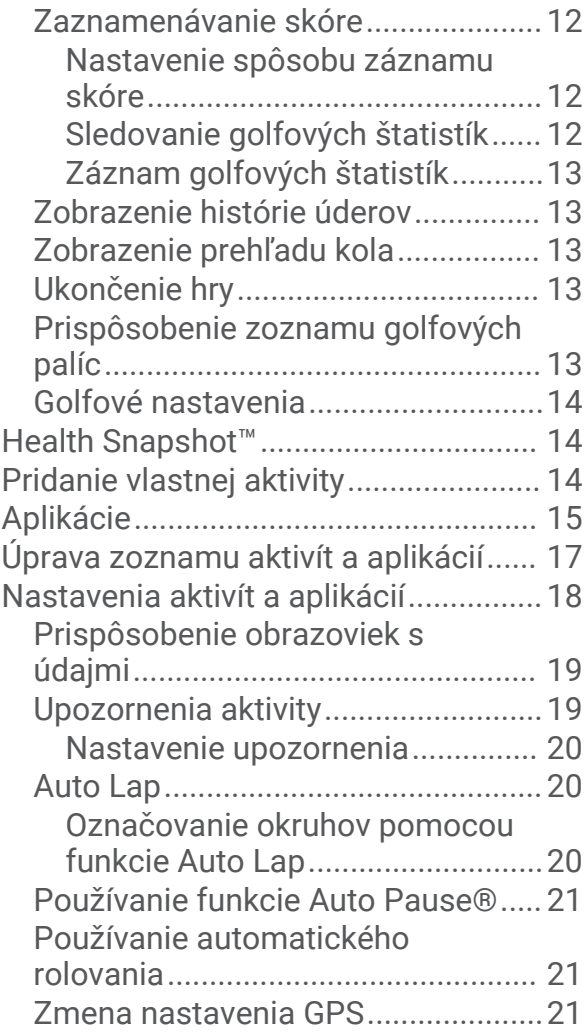

# **[Vzhľad............................................21](#page-26-0)**

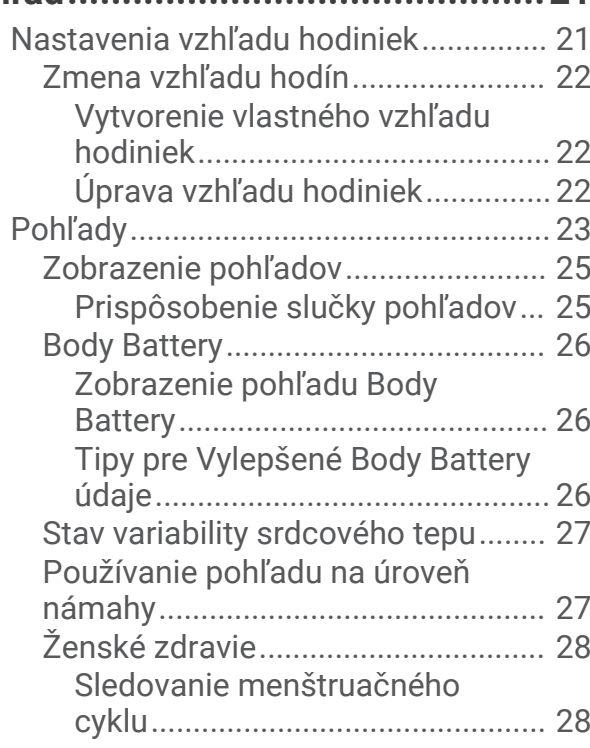

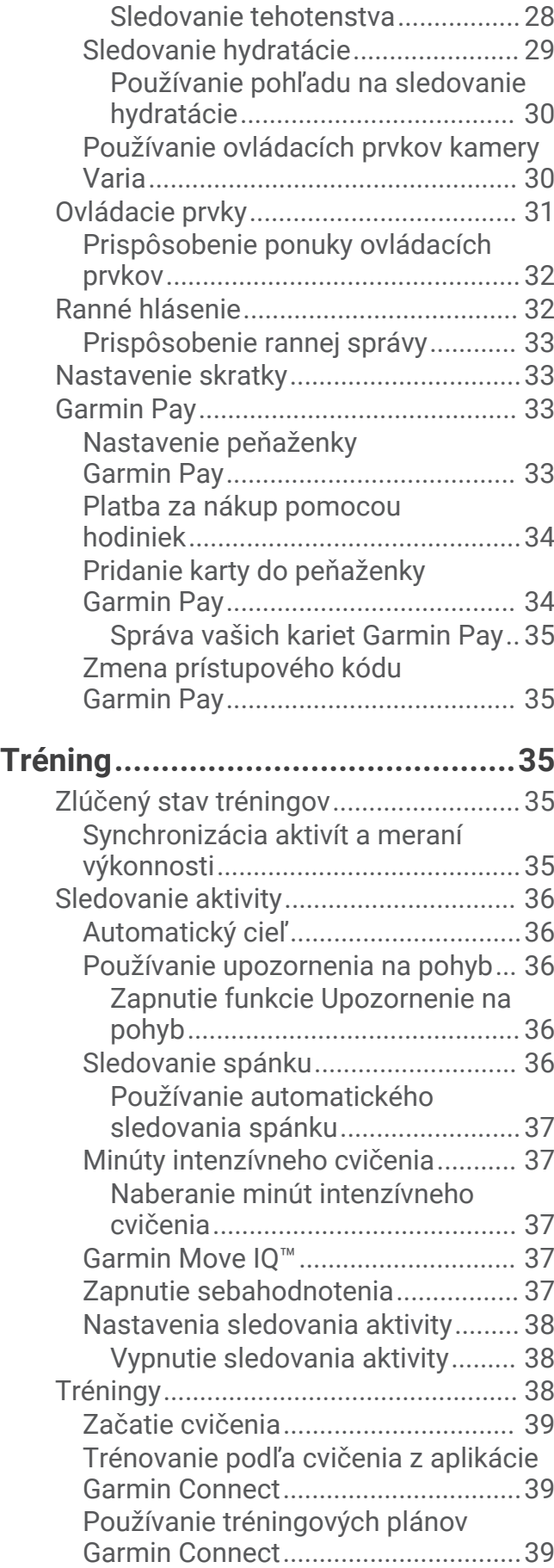

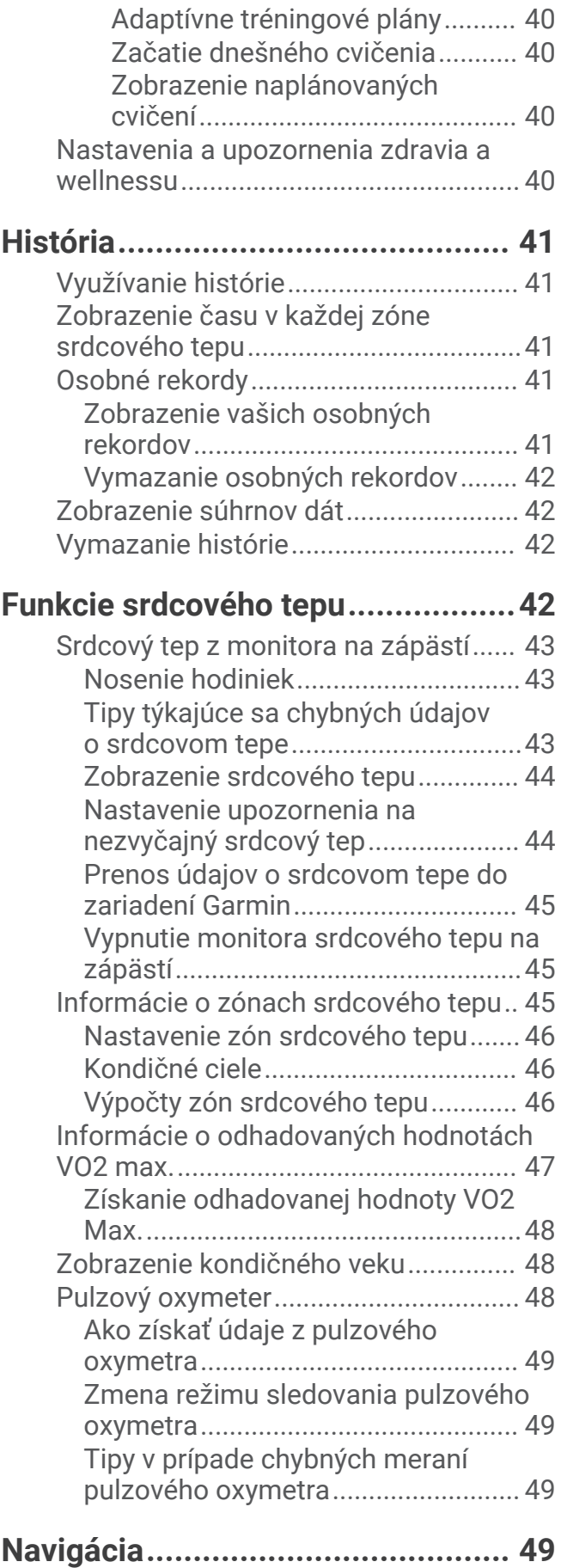

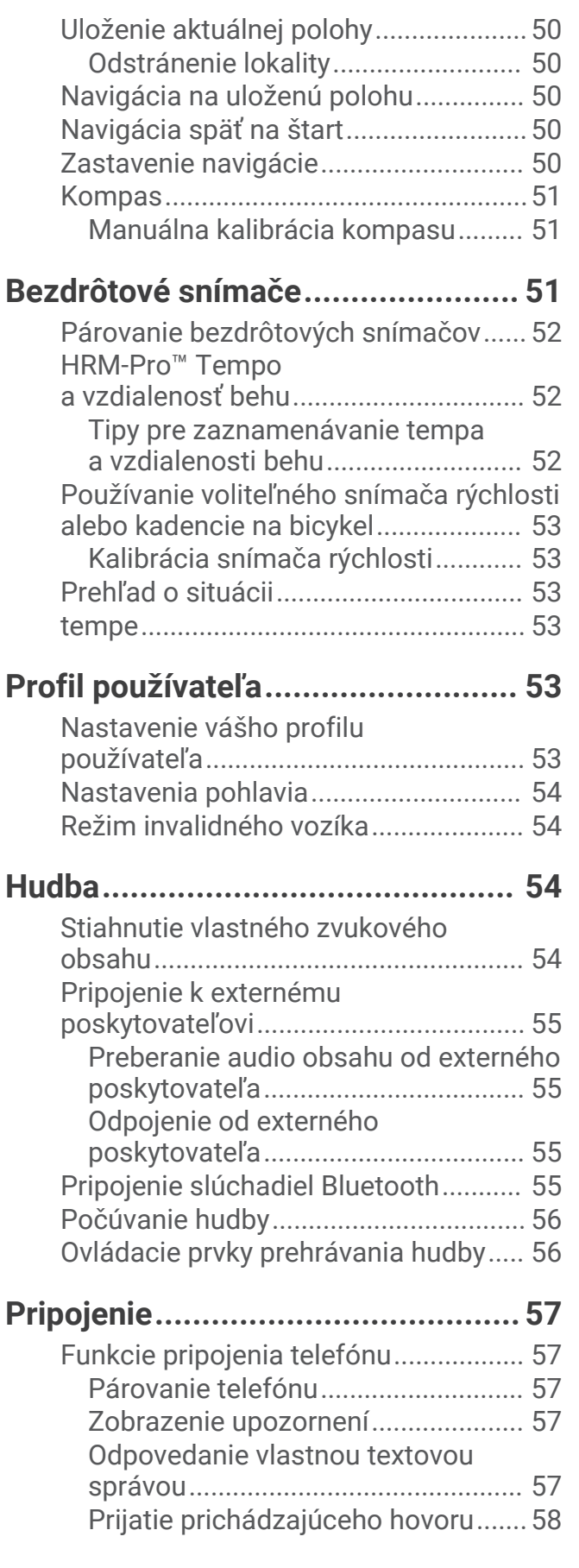

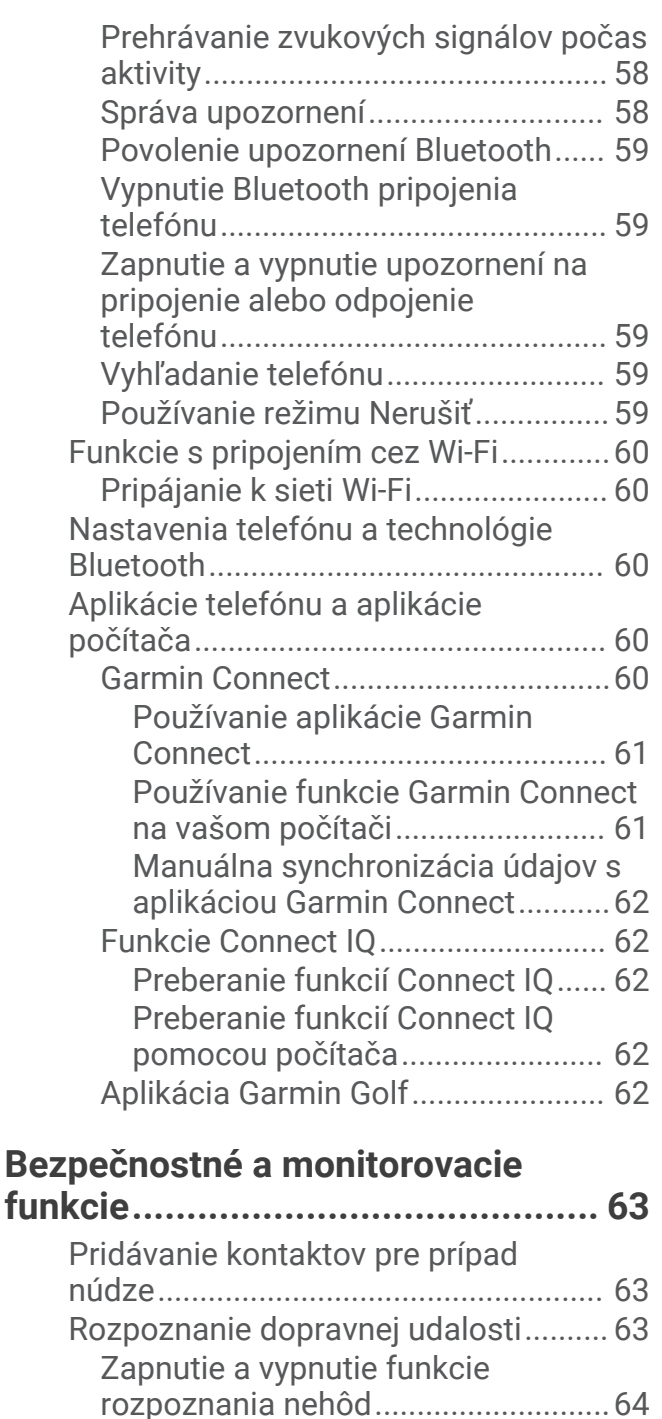

[Žiadosť o pomoc...................................](#page-69-0) 64 [Zapnutie LiveTrack...............................](#page-69-0) 64 [Pridanie kontaktov................................](#page-69-0) 64

[Nastavenie budíka................................](#page-70-0) 65 [Vymazanie budíka.................................](#page-70-0) 65 [Používanie stopiek................................](#page-70-0) 65 [Spustenie časovača odpočítavania.....](#page-70-0) 65 [Synchronizácia času s GPS..................](#page-70-0) 65 [Manuálne nastavenie času...................66](#page-71-0)

**[Hodiny............................................65](#page-70-0)**

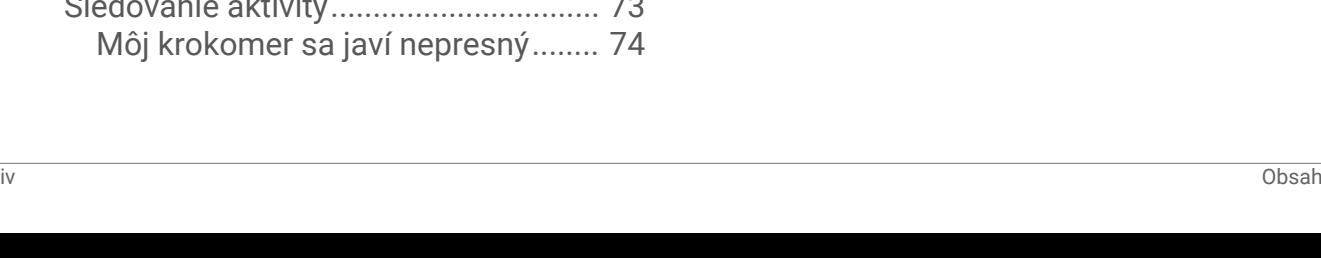

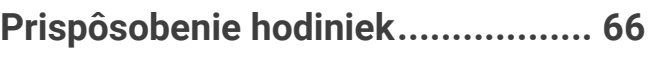

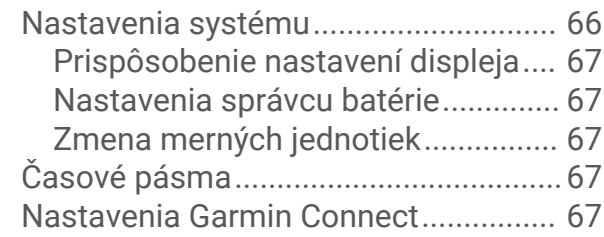

# **[Informácie o zariadení....................](#page-73-0) 68**

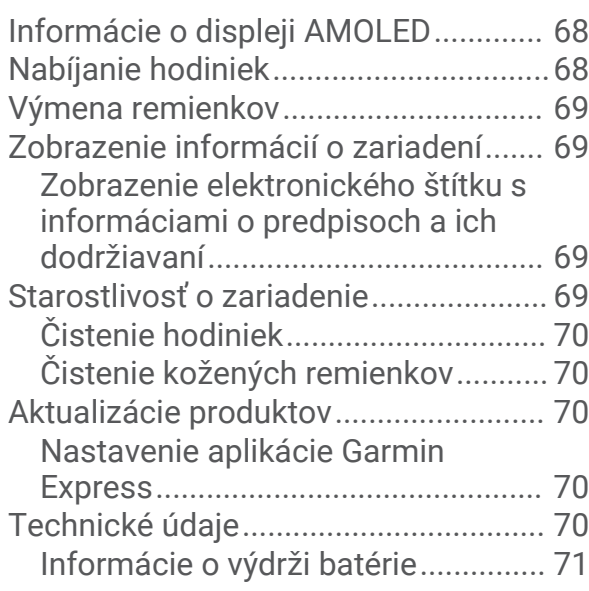

# **[Riešenie problémov........................](#page-76-0) 71**

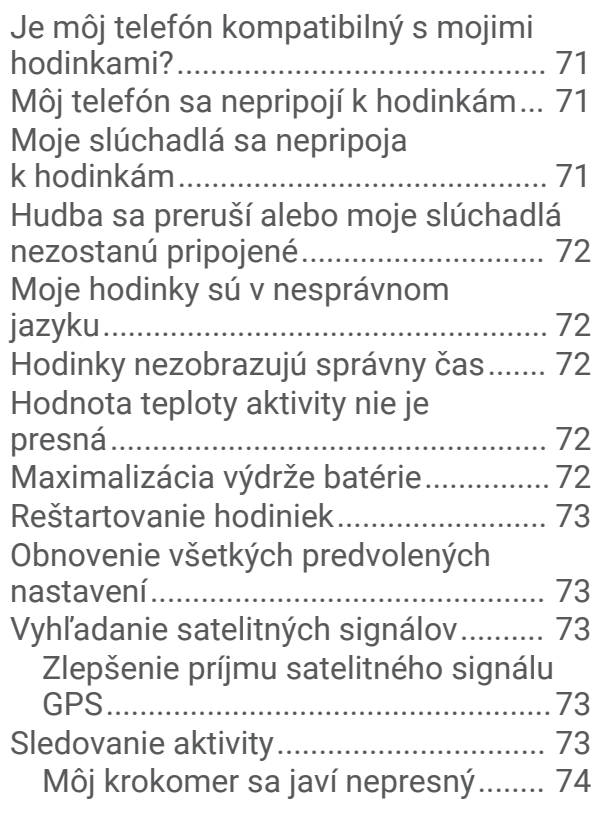

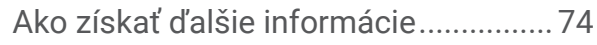

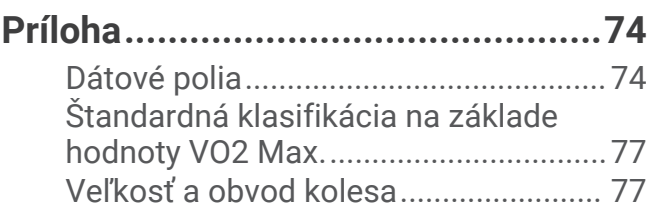

# Úvod

#### **VAROVANIE**

<span id="page-6-0"></span>Pozrite si príručku *Dôležité informácie o bezpečnosti a produkte* v balení s produktom, kde nájdete upozornenia spojené s produktom a iné dôležité informácie.

Pred zahájením alebo zmenou programu cvičenia sa zakaždým poraďte s lekárom.

# Prehľad zariadenia

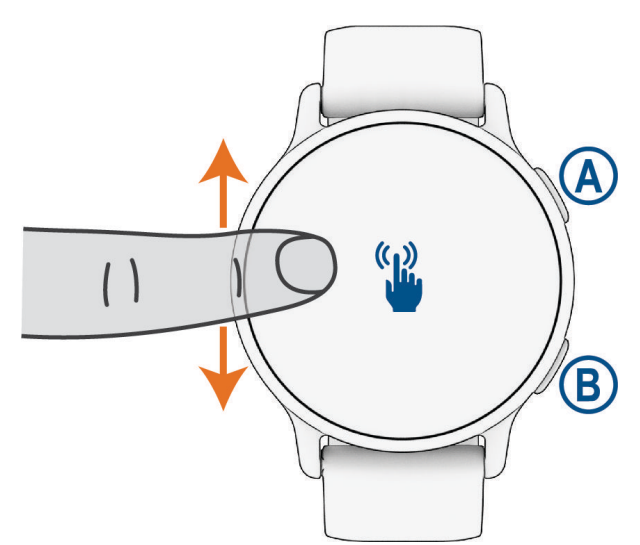

 **Tlačidlo akcie**: stlačením tlačidla zapnete hodinky.

Stlačením otvoríte ponuku aktivít a aplikácií.

Stlačením spustíte a zastavíte časovač aktivity.

Podržaním na 2 sekundy zobrazíte ponuku ovládacích prvkov vrátane nabitia zariadenia.

Podržte, kým hodinky vibrujú 3-krát na vyžiadanie pomoci (*[Bezpečnostné a monitorovacie funkcie](#page-68-0)*, [strana 63\)](#page-68-0).

 **Tlačidlo (ponuky) späť**: stlačením sa vrátite na predchádzajúcu obrazovku, pokiaľ práve neprebieha aktivita. Počas aktivity stlačením označíte nové kolo, spustíte novú sériu alebo postoj alebo pokračujete do ďalšieho štádia tréningu.

Podržaním zobrazíte ponuku nastavení hodiniek a možnosti aktuálnej obrazovky.

 **Dotyková obrazovka**: posúvaním nahor alebo nadol môžete prechádzať cez pohľady, funkcie a ponuky (*[Tipy](#page-7-0)  [na používanie dotykovej obrazovky](#page-7-0)*, strana 2).

Ak chcete zobraziť funkciu skratky, na obrazovke hodiniek potiahnite prstom doprava (*[Nastavenie skratky](#page-38-0)*, [strana 33\)](#page-38-0).

# <span id="page-7-0"></span>Tipy na používanie dotykovej obrazovky

- Potiahnutím prstom nahor alebo nadol môžete prechádzať zoznamami a ponukami.
- Rýchlym pohybom prstom nahor alebo nadol prechádzate zrýchlene.
- Ťuknutím vyberiete položku.
- Ťuknutím prebudíte hodinky.
- Potiahnutím prstom nahor alebo nadol po úvodnej obrazovke hodiniek prechádzate pohľadmi.
- Ťuknutím na pohľad zobrazíte ďalšie informácie, ak sú k dispozícii.
- Potiahnutím prstom vpravo sa vrátite na predchádzajúcu obrazovku.
- Ťuknite a podržte položku na úvodnej obrazovke hodiniek pre zobrazenie kontextových informácií, ako sú pohľady alebo ponuky, ak sú k dispozícii.
- Počas aktivity môžete potiahnutím prstom nahor alebo nadol zobraziť nasledujúcu obrazovku s údajmi.
- Počas aktivity potiahnutím prstom doprava zobrazíte hodiny a pohľady a potiahnutím doľava sa vrátite k dátovým poliam aktivity.
- Potiahnutím nahor zobrazíte nastavenia a možnosti vybranej aktivity.
- $\cdot$  Ak je k dispozícii, vyberte položku  $\triangle$  alebo prejdite prstom nahor a zobrazte ďalšie možnosti ponuky.
- Každý výber v ponuke vykonajte samostatným krokom.

#### Uzamknutie a odomknutie dotykovej obrazovky

Dotykovú obrazovku môžete uzamknúť a zabrániť tak neúmyselnému ovládaniu.

- **1** Podržaním  $\overline{A}$  zobrazíte ponuku ovládacích prvkov.
- **2** Stlačte tlačidlo **.**

Dotyková obrazovka sa zamkne a nereaguje na dotyk, až kým ju neodomknete.

**3** Podržaním akéhokoľvek tlačidla sa dotyková obrazovka odomkne.

#### **Ikony**

Blikajúca ikona znamená, že vaše hodinky vyhľadávajú signál. Neprerušovane svietiaca ikona znamená, že sa našiel signál z pripojeného snímača. Ak je ikona prečiarknutá, znamená to, že funkcia je vypnutá.

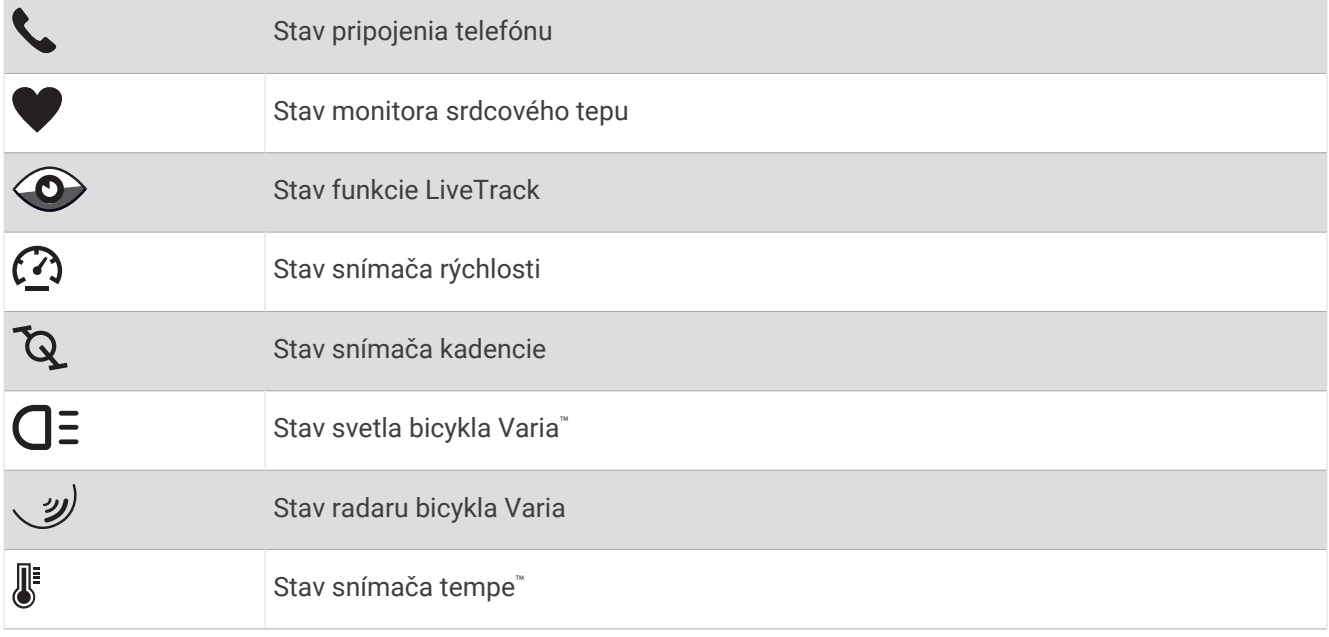

# <span id="page-8-0"></span>Nastavenie hodiniek

Aby ste mohli naplno využívať funkcie zariadenia vívoactive 5, vykonajte tieto kroky.

- Spárujte hodinky so svojím telefónom pomocou aplikácie Garmin Connect™ (*[Párovanie telefónu](#page-62-0)*, strana 57).
- Nastavte siete Wi‑Fi® (*[Pripájanie k sieti Wi‑Fi](#page-65-0)*, strana 60).
- Nastavte hudbu (*Hudba*[, strana 54](#page-59-0)).
- Nastavte si peňaženku Garmin Pay™ (*[Nastavenie peňaženky Garmin Pay](#page-38-0)*, strana 33).
- Nastavte bezpečnostné funkcie (*[Bezpečnostné a monitorovacie funkcie](#page-68-0)*, strana 63).
- Nastavte si profil používateľa (*[Profil používateľa](#page-58-0)*, strana 53).

# Aplikácie a aktivity

Vaše hodinky obsahujú množstvo predinštalovaných aplikácií a aktivít.

- **Aplikácie**: aplikácie poskytujú interaktívne funkcie pre vaše hodinky, ako je uloženie aktuálnej polohy alebo použitie obrazovky ako baterky (*Aplikácie*[, strana 15](#page-20-0)).
- **Aktivity**: vaše hodinky sa dodávajú s predinštalovanými aplikáciami indoor a outdoor aktivít vrátane behu, bicyklovania, silového tréningu, golfu a ďalších. Keď spustíte aktivitu, hodinky zobrazujú a zaznamenávajú údaje snímača, ktoré môžete uložiť a zdieľať s komunitou Garmin Connect.

Ďalšie informácie o presnosti sledovania aktivity a metrík na sledovanie zdravotného stavu nájdete na stránke [garmin.com/ataccuracy](http://garmin.com/ataccuracy).

**Aplikácie Connect IQ™** : funkcie do hodiniek môžete pridávať inštalovaním aplikácií z aplikácie Connect IQ (*[Preberanie funkcií Connect IQ](#page-67-0)*, strana 62).

### Spustenie aktivity

Po spustení aktivity sa automaticky zapne funkcia GPS (ak sa vyžaduje).

- **1** Stlačte tlačidlo (A).
- **2** Vyberte možnosť:
	- Vyberte aktivitu spomedzi obľúbených.
	- Zvoľte ••• a vyberte aktivitu z rozšíreného zoznamu aktivít.
- **3** Ak je na aktivitu potrebný signál GPS, vyjdite na voľné priestranstvo s priamym výhľadom na oblohu a počkajte, kým budú hodinky pripravené.

Hodinky sú pripravené, keď zaznamená váš tep, zachytí signál GPS (ak sa vyžaduje) a pripojí sa k bezdrôtovým snímačom (ak sa vyžaduje).

**4** Stlačením tlačidla (A) spustite časovač aktivity. Hodinky zaznamenávajú údaje o aktivite iba vtedy, keď je spustený časovač aktivít.

#### Tipy na zaznamenávanie aktivít

- Pred začiatkom aktivity hodinky nabite (*[Nabíjanie hodiniek](#page-73-0)*, strana 68).
- Potiahnutím nahor alebo nadol zobrazíte ďalšie obrazovky údajov.

#### Zastavenie aktivity

- **1** Stlačte tlačidlo (A).
- **2** Vyberte možnosť:
	- $\cdot$  Aktivitu uložíte výberom $\blacktriangledown$ .
	- Aktivitu odstránite výberom položky  $\blacktriangledown$ .
	- V aktivite pokračujte stlačením tlačidla  $\overline{A}$ .

#### <span id="page-9-0"></span>Hodnotenie aktivity

**POZNÁMKA:** táto funkcia nie je dostupná pre všetky aktivity.

Môžete prispôsobiť nastavenie sebahodnotenia pre určité aktivity (*[Zapnutie sebahodnotenia](#page-42-0)*, strana 37).

- **1** Po dokončení aktivity vyberte položku (*[Zastavenie aktivity](#page-8-0)*, strana 3).
- **2** Vyberte, ako ste sa cítili počas aktivity.
- **3** Vyberte číslo, ktoré zodpovedá vašej vnímanej námahe.
	- **POZNÁMKA:** výberom možnosti **Preskočiť** môžete preskočiť sebahodnotenie.

Hodnotenia si môžete pozrieť v aplikácii Garmin Connect.

## Interiérové aktivity

Hodinky možno použiť pri tréningu v interiéri, napríklad pri behu na trati v hale alebo pri používaní stacionárneho bicykla. Systém GPS je počas aktivít v interiéri (*[Nastavenia aktivít a aplikácií](#page-23-0)*, strana 18) vypnutý.

Pri behu alebo chôdzi s vypnutým systémom GPS sa rýchlosť a vzdialenosť vypočítavajú pomocou akcelerometra v hodinkách. Akcelerometer sa kalibruje samočinne. Presnosť údajov o rýchlosti a vzdialenosti sa zlepší po niekoľkých behoch alebo chôdzi vonku so zapnutou funkciou GPS.

**TIP:** držanie sa riadidiel bežiaceho pásu znižuje presnosť.

Pri bicyklovaní s vypnutou službou GPS nie sú údaje o rýchlosti ani vzdialenosti k dispozícii, ak nemáte voliteľný snímač, ktorý odosiela údaje o rýchlosti a vzdialenosti do hodiniek, napríklad snímač rýchlosti a kadencie.

#### Zaznamenanie silového tréningu

Počas silového tréningu môžete zaznamenávať série. Séria znamená niekoľko opakovaní rovnakého pohybu.

- **1** Stlačte tlačidlo (A).
- **2** Vyberte položku **Sila**.
- **3** Stlačením tlačidla (A) spustite časovač aktivity.
- **4** Spustite prvú sériu.

Hodinky predvolene spočítajú opakovania. Počet opakovaní sa zobrazí, keď ich vykonáte aspoň štyri. V práci nastavenia aktivít môžete počítanie opakovaní zakázať (*[Nastavenia aktivít a aplikácií](#page-23-0)*, strana 18).

**TIP:** hodinky dokážu počítať iba opakovania jedného pohybu v každej sérii. Ak chcete pohyby zmeniť, dokončite sériu a začnite novú.

**5** Stlačením tlačidla **(B)** ukončíte sériu.

Hodinky zobrazia celkový počet opakovaní v sérii. Po niekoľkých sekundách sa zobrazí časovač oddychu.

- **6** Ak je to potrebné, upravte počet opakovaní a zvoľte , aby ste pridali váhu použitú pre sadu.
- **7** Po skončení oddychu stlačte tlačidlo  $\overline{B}$  a začnite novú sériu.
- **8** Opakujte pre každú sériu silového tréningu, až kým nedokončíte aktivitu.
- **9** Po ukončení svojej aktivity stlačte tlačidlo  $\overline{A}$  a vyberte  $\overline{B}$ .

#### Tipy na zaznamenávanie silových tréningov

- Počas vykonávania opakovaní sa nepozerajte na hodinky.
- S hodinkami by ste mali manipulovať na začiatku a na konci každej série a počas prestávok na oddych.
- Počas vykonávania opakovaní sa sústreďte na správne prevedenie cvikov.
- Cvičte s vlastnou váhou alebo cviky bez závažia.
- Opakovania vykonávajte dôsledne v plnom rozsahu pohybu. Každé opakovanie sa započíta, keď sa paža, na ktorej máte hodinky, vráti do východiskovej polohy. **POZNÁMKA:** cviky na nohy sa nemusia započítať.
- Zapnite automatické rozpoznanie sérii, aby sa série spúšťali a zastavovali.
- Silový tréning uložte a odošlite do svojho účtu Garmin Connect. Pomocou nástrojov v účte Garmin Connect môžete zobraziť a upraviť podrobnosti aktivity.

#### <span id="page-10-0"></span>Zaznamenanie aktivity HIIT

Na zaznamenanie intervalového tréningu s vysokou intenzitou (HIIT) môžete použiť špecializované časovače.

- **1** Stlačte tlačidlo  $\Omega$ .
- **2** Vyberte **HIIT**.
- **3** Vyberte možnosť:
	- Výberom možnosti **Voľne** zaznamenáte otvorenú, neštruktúrovanú aktivitu HIIT.
	- Výberom možnosti **Časovače HIIT** > **AMRAP** zaznamenáte čo najviac kôl počas stanoveného časového obdobia.
	- Výberom možnosti **Časovače HIIT** > **EMOM** zaznamenáte stanovený počet pohybov každú minútu po minúte.
	- Výberom možnosti **Časovače HIIT** > **Tabata** budete striedať 20-sekundové intervaly maximálnej námahy s 10 sekundami odpočinku.
	- Výberom možnosti **Časovače HIIT** > **Vlastné** nastavíte čas pohybu, čas odpočinku, počet pohybov a počet kôl.
	- Výberom položky **Cvičenia** budete sledovať uložené cvičenie.
- **4** V prípade potreby postupujte podľa pokynov na obrazovke.
- **5** Výberom položky (A) spustíte prvé kolo.

Hodinky zobrazia časovač odpočítavania a váš aktuálny srdcový tep.

- **6** V prípade potreby vyberte položku  $\mathbf{\Theta}$  a manuálne sa presuňte na ďalšie kolo alebo oddych.
- **7** Po dokončení aktivity stlačte tlačidlo  $\overline{A}$ , čím zastavíte časovač aktivity.
- 8 Vyberte položku  $\blacktriangleright$ .

#### Kalibrácia vzdialenosti na bežiacom páse

Ak chcete zaznamenávať presnejšie údaje o vzdialenostiach pre beh na bežiacom páse, vzdialenosť na bežiacom páse môžete kalibrovať po prebehnutí aspoň 1,5 km (1 míle). Ak používate rôzne bežiace pásy, môžete manuálne kalibrovať vzdialenosť pre každý z nich po každom behu.

- **1** Začnite aktivitu na bežiacom páse (*[Spustenie aktivity](#page-8-0)*, strana 3).
- **2** Bežte na bežiacom páse, až pokým hodinky vívoactive 5 nezaznamenajú najmenej 1,5 km (1 mi.).
- **3** Po ukončení behu stlačte tlačidlo (A).
- **4** Na displeji bežiaceho pásu skontrolujte ubehnutú vzdialenosť.
- **5** Vyberte možnosť:
	- Pri prvej kalibrácii zadajte do hodiniek vzdialenosť ubehnutú na bežiacom páse.
	- Ak chcete po prvej kalibrácii vykonať kalibráciu manuálne, potiahnite prstom nahor a vyberte položku **Kalibrovať a uložiť** a do hodiniek zadajte vzdialenosť ubehnutú na bežiacom páse.

#### <span id="page-11-0"></span>Hry

#### Používanie aplikácie Garmin GameOn™

Keď spárujete hodinky s počítačom, môžete na nich zaznamenať hernú aktivitu a na počítači zobraziť údaje o výkone v reálnom čase.

- **1** Na počítači prejdite na lokalitu [www.overwolf.com/app/Garmin-Garmin\\_GameOn](https://www.overwolf.com/app/Garmin-Garmin_GameOn) a stiahnite si aplikáciu Garmin GameOn.
- **2** Postupujte podľa pokynov na obrazovke a dokončite inštaláciu.
- **3** Spustite aplikáciu Garmin GameOn.
- 4 Keď aplikácia Garmin GameOn zobrazí výzvu na spárovanie hodiniek, stlačte tlačidlo **(A**) a vyberte položku **Hry**.

**POZNÁMKA:** keď sú vaše hodinky pripojené k aplikácii Garmin GameOn, upozornenia a ďalšie funkcie Bluetooth® sú na hodinkách vypnuté.

- **5** Vyberte položku **Spárovať**.
- **6** Vyberte svoje hodinky zo zoznamu a postupujte podľa pokynov na obrazovke.

**TIP:** môžete kliknúť na položku > **Nastavenia**, ak chcete prispôsobiť svoje nastavenia, znova si prečítať návod alebo odstrániť hodinky. Aplikácia Garmin GameOn si zapamätá vaše hodinky a nastavenia pri ďalšom otvorení aplikácie. V prípade potreby môžete hodinky spárovať s iným počítačom (*[Párovanie bezdrôtových](#page-57-0)  snímačov*[, strana 52\)](#page-57-0).

- **7** Vyberte jednu z možností:
	- V počítači spustite podporovanú hru na automatické spustenie hernej aktivity.
	- Na hodinkách spustite manuálnu hernú aktivitu (*Nahrávanie manuálnej hernej aktivity*, strana 6).

Aplikácia Garmin GameOn zobrazuje vaše údaje o výkone v reálnom čase. Keď dokončíte svoju aktivitu, aplikácia Garmin GameOn zobrazí súhrn vašej aktivity hry a informácie o zápase.

#### Nahrávanie manuálnej hernej aktivity

Na hodinkách môžete zaznamenať hernú aktivitu a manuálne zadať štatistiky pre každý zápas.

- **1** Stlačte tlačidlo (A).
- **2** Vyberte položku **Hry**.
- **3** Vyberte položku **Preskočiť**.
- **4** Vyberte typ hry.
- **5** Stlačením tlačidla (A) spustite časovač aktivity.
- **6** Stlačte  $\overline{B}$ ) na konci zápasu a zaznamenajte váš výsledok zápasu alebo umiestnenie.
- **7** Stlačte **(B)** na spustenie nového zápasu.
- **8** Po ukončení svojej aktivity stlačte tlačidlo  $\overline{A}$  a vyberte  $\blacktriangledown$ .

#### <span id="page-12-0"></span>Plávanie v bazéne

**POZNÁMKA:** dotyková obrazovka nie je dostupná počas plávania.

- **1** Stlačte tlačidlo  $\Omega$ .
- **2** Vyberte položku **Pl. v bazéne**.
- **3** Vyberte veľkosť bazéna alebo zadajte vlastnú veľkosť.
- **4** Stlačením tlačidla **(A)** spustite časovač aktivity.
- **5** Začnite s aktivitou.

Hodinky automaticky zaznamenávajú intervaly a dĺžky plávania.

- **6** Pri odpočinku stlačte tlačidlo **B**. Zobrazí sa obrazovka oddychu.
- **7** Stlačením tlačidla  $\textcircled{B}$  znova spustíte časovač intervalov.
- **8** Po dokončení aktivity stlačením tlačidla  $\overline{A}$  zastavíte časovač aktivity.
- **9** Vyberte jednu z možností:
	- Na uloženie aktivity stlačte tlačidlo  $\overline{A}$ .
	- Ak chcete aktivitu odstrániť, stlačte tlačidlo  $\mathbf{\Theta}$ .

#### Nastavenie veľkosti bazéna

- **1** Stlačte tlačidlo (A).
- **2** Vyberte položku **Pl. v bazéne**.
- **3** Potiahnite prstom nahor.
- **4** Vyberte položky **Nastavenia** > **Veľkosť bazéna**.
- **5** Vyberte veľkosť bazéna alebo zadajte vlastnú veľkosť.

#### Terminológia plávania

**Dĺžka**: preplávaná vzdialenosť celého bazéna

**Interval**: jedna alebo viac dĺžok za sebou. Nový interval sa začína po oddychu.

**Záber**: záber sa započíta zakaždým, keď vaša ruka s hodinkou dokončí celý cyklus.

**Swolf**: vaše skóre swolf predstavuje súčet času, za ktorý preplávate jednu dĺžku bazéna, a počtu záberov v rámci danej dĺžky. Napríklad 30 sekúnd plus 15 záberov sa rovná skóre swolf vo výške 45 bodov. Pri plávaní na otvorených vodných plochách sa hodnota SWOLF vypočíta na dĺžke 25 metrov. Hodnota swolf meria efektívnosť plávania a – podobne ako pri golfe – nižšie skóre je lepšie.

# Outdoor aktivity

Hodinky vívoactive 5 sa dodávajú s vopred nahratými aktivitami v teréne, ako sú beh a bicyklovanie. Pri outdoor aktivitách sa zapne GPS.

#### <span id="page-13-0"></span>Beh

Skôr než budete môcť pri behu používať bezdrôtový snímač, musíte ho spárovať so svojimi hodinkami (*[Párovanie bezdrôtových snímačov](#page-57-0)*, strana 52).

- **1** Nasaďte si bezdrôtové snímače, napríklad monitor srdcového tepu (voliteľné).
- **2** Stlačte tlačidlo (A).
- **3** Vyberte možnosť **Beh**.
- **4** Ak používate voliteľné bezdrôtové snímače, počkajte, kým sa k nim hodinky pripoja.
- **5** Vyjdite von a počkajte, kým hodinky nájdu satelity.
- **6** Stlačením tlačidla **(A)** spustite časovač aktivity.

Hodinky zaznamenávajú údaje o aktivite iba vtedy, keď je spustený časovač aktivít.

- **7** Začnite s aktivitou.
- **8** Posúvaním nahor alebo nadol môžete prechádzať obrazovkami s údajmi.
- **9** Po ukončení svojej aktivity stlačte tlačidlo  $\bigcirc$  a vyberte  $\bigvee$ .

#### Jazda na bicykli

Skôr než budete môcť pri jazde používať bezdrôtový snímač, musíte ho spárovať so svojimi hodinkami (*[Párovanie bezdrôtových snímačov](#page-57-0)*, strana 52).

- **1** Spárujte bezdrôtové snímače, napríklad snímač srdcového tepu, snímač rýchlosti alebo snímač kadencie (voliteľné).
- **2** Stlačte tlačidlo (A).
- **3** Vyberte možnosť **Bicyklovanie**.
- **4** Ak používate voliteľné bezdrôtové snímače, počkajte, kým sa k nim hodinky pripoja.
- **5** Vyjdite von a počkajte, kým hodinky nájdu satelity.
- **6** Stlačením tlačidla **(A)** spustite časovač aktivity.

Hodinky zaznamenávajú údaje o aktivite iba vtedy, keď je spustený časovač aktivít.

- **7** Začnite s aktivitou.
- **8** Posúvaním nahor alebo nadol môžete prechádzať obrazovkami s údajmi.
- **9** Po ukončení svojej aktivity stlačte tlačidlo  $\overline{A}$  a vyberte  $\blacktriangledown$ .

#### Plávanie na otvorenej vodnej ploche

Môžete zaznamenávať údaje o plávaní vrátane vzdialenosti, tempa a počtu záberov.

**POZNÁMKA:** dotyková obrazovka nie je dostupná počas plávania.

- **1** Stlačte tlačidlo (A).
- **2** Vyberte možnosť **Otvorená voda**.
- **3** Vyjdite von a počkajte, kým hodinky nájdu satelity.
- **4** Stlačením tlačidla **(A)** spustíte časovač aktivity.
- **5** Začnite plávať.
- **6** Po ukončení aktivity podržte tlačidlo  $\overline{A}$ .

# <span id="page-14-0"></span>Golf

#### Hranie golfu

Pred prvou hrou je potrebné prevziať aplikáciu Garmin Golf™ z obchodu s aplikáciami na svojom telefóne (*[Aplikácia Garmin Golf](#page-67-0)*, strana 62).

Pred začiatkom golfovej hry je potrebné hodinky nabiť (*[Nabíjanie hodiniek](#page-73-0)*, strana 68).

- **1** Stlačte tlačidlo  $\overline{A}$ .
- **2** Vyberte možnosť **Golf**.

Zariadenie lokalizuje satelity, vypočíta vašu polohu a ak je iba jedno ihrisko nablízku, vyberie ho.

- **3** Ak sa zobrazí zoznam golfových ihrísk, vyberte si zo zoznamu golfové ihrisko. Golfové ihriská sa automaticky aktualizujú.
- **4** Stlačte tlačidlo  $\overline{A}$ .
- **5** Vyberte **pre záznam skóre.**
- **6** Vyberte odpalisko.

Zobrazí sa obrazovka s informáciami o jamkách.

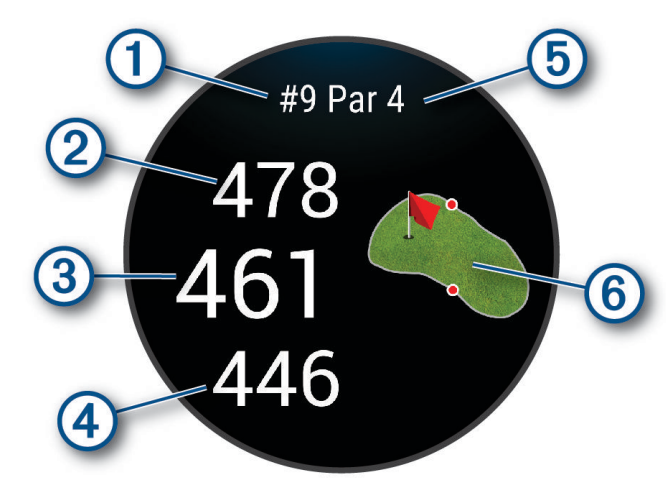

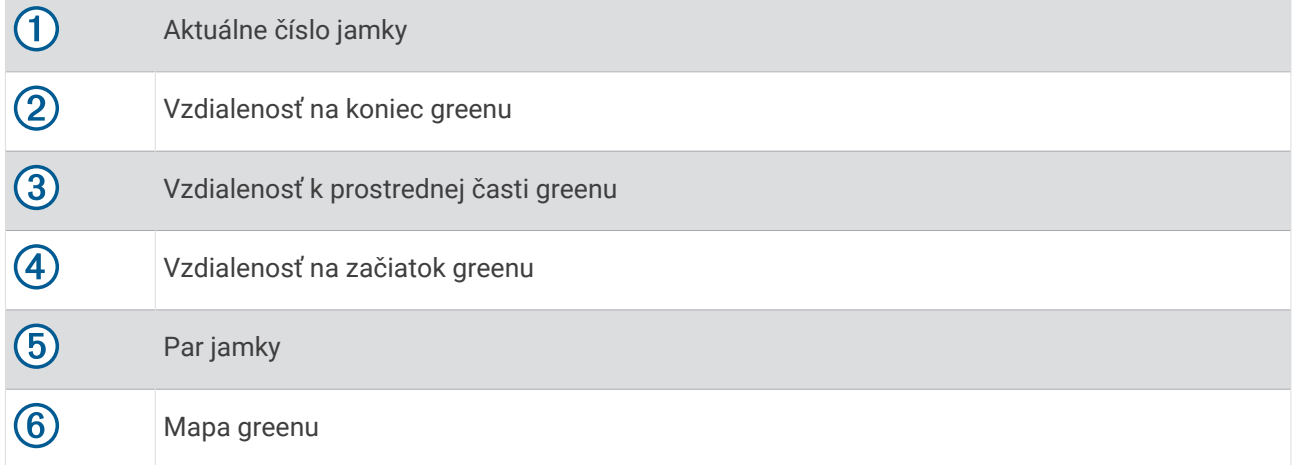

**POZNÁMKA:** vzhľadom na zmenu polohy kolíka hodinky vypočítajú vzdialenosť k prednej, prostrednej a zadnej časti greenu, nie však skutočnú polohu kolíka.

- **7** Vyberte jednu z možností:
	- Ťuknutím na mapu zobrazíte podrobnosti alebo zmeníte polohu kolíka (*[Zmena polohy jamky](#page-15-0)*, strana 10).
	- Stlačte tlačidlo **A** pre otvorenie ponuky golf (*[Ponuka Golf](#page-15-0)*, strana 10).
	- Podržte tlačidlo **(B**) pre otvorenie golfových nastavení ([Golfové nastavenia](#page-19-0), strana 14).

<span id="page-15-0"></span>Keď sa presuniete na ďalšiu jamku, hodinky automaticky presunú zobrazenie na informácie o novej jamke.

#### Ponuka Golf

Ak chcete počas kola získať prístup k ďalším funkciám v ponuke golf, môžete stlačiť tlačidlo  $(A)$ . **Prekážky**: zobrazuje bunkre a vodné prekážky pre aktuálnu jamku.

**Lay-upy**: zobrazuje možnosti lay-upov a vzdialenosti pre aktuálnu jamku (len jamky par 4 a par 5).

**Zmeniť jamku**: umožňuje vám manuálne zmeniť jamku.

**Skóre karta**: otvára skóre kartu pre kolo (*[Zaznamenávanie skóre](#page-17-0)*, strana 12).

**Ukazovateľ**: funkcia PinPointer slúži ako kompas, ktorý vám ukáže smer k jamke, keď nevidíte na green. Táto funkcia vám pomôže nasmerovať ranu, aj keď ste v lese alebo v hlbokom piesku.

**POZNÁMKA:** funkciu PinPointer nepoužívajte v golfovom vozíku. Rušenie spôsobené golfovým vozíkom môže ovplyvniť presnosť kompasu.

**Zhrnutie kola**: prezrite si svoje skóre, štatistiky a informácie o počte krokov počas kola.

**Posledný odpal**: zobrazte informácie o poslednom údere.

**POZNÁMKA:** môžete zobraziť vzdialenosti všetkých výstrelov zaznamenaných počas aktuálneho kola. V prípade potreby môžete výstrel pridať manuálne (*[Manuálne pridanie odpalu](#page-17-0)*, strana 12).

**Ukončiť okruh**: ukončí aktuálne kolo.

#### Zobrazenie smeru k jamke

Funkcia PinPointer slúži ako kompas, ktorý vám ukáže správny smer, keď nevidíte na green. Táto funkcia vám pomôže nasmerovať ranu, aj keď ste v lese alebo v hlbokom piesku.

**POZNÁMKA:** funkciu PinPointer nepoužívajte v golfovom vozíku. Rušenie spôsobené golfovým vozíkom môže ovplyvniť presnosť kompasu.

- **1** Stlačte  $\overline{A}$ .
- **2** Vyberte ikonu ... Šípka ukazuje smer k jamke.

#### Zmena polohy jamky

Počas hry môžete priblížiť pohľad na green a posunúť polohu jamky.

**1** Vyberte mapu.

Zobrazí sa zväčšený pohľad na green.

**2** Stlačte a posuňte jamku na správnu polohu.

indikuje zvolenú polohu jamky.

**3** Stlačenie tlačidla **B** znamená súhlas s polohou jamky.

Vzdialenosti na obrazovke s informáciami o jamkách sa aktualizujú podľa novej polohy jamky. Poloha jamky sa uloží len pre aktuálnu hru.

#### Zobrazenie oblúkových vzdialeností a zalomení

Zobrazí sa zoznam vzdialeností layup a dogleg pre jamky s hodnotou par 4 a 5 úderov.

- **1** Stlačte tlačidlo (A).
- **2** Vyberte položku **Lay-upy**.

**POZNÁMKA:** vzdialenosti a polohy sa po ich prejdení odstránia zo zoznamu.

#### <span id="page-16-0"></span>Zobrazenie prekážok

Môžete zobraziť vzdialenosti k prekážkam pozdĺž fairway pre jamky s parom 4 a 5. Prekážky ovplyvňujúce úder sú zobrazované samostatne alebo v skupinách, čo vám pomôže lepšie určiť vzdialenosť k oblúku a dolet loptičky.

- **1** Stlačte tlačidlo  $\overline{A}$ .
- **2** Vyberte položku **Prekážky**.

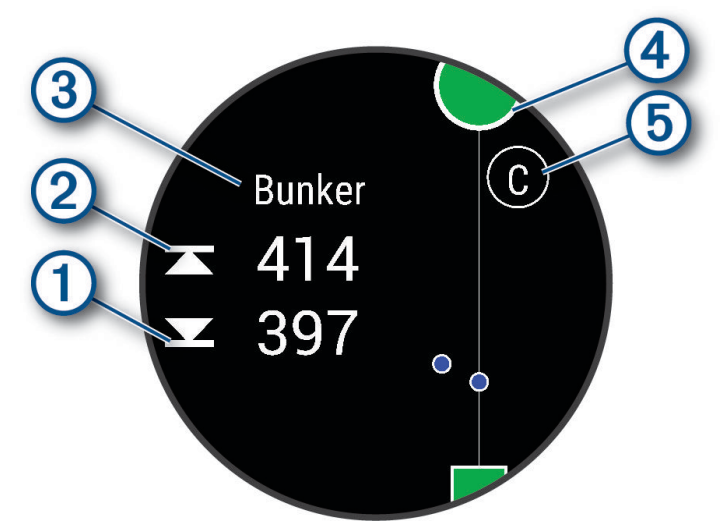

- Na obrazovke sa zobrazí vzdialenosť k prednému  $\Omega$  a zadnému  $\Omega$  okraju najbližšej prekážky.
- V hornej časti obrazovky bude uvedený typ prekážky  $\mathcal{F}$ .
- Green je zobrazený ako polkruh  $\overline{4}$  v hornej časti obrazovky. Čiara pod greenom predstavuje stred ferveja.
- $\cdot$  Prekážky  $\circledS$  sú označené písmenom, ktoré znamená poradie prekážok na jamku, a zobrazujú sa pod greenom v približných polohách vzhľadom na fervej.

#### Meranie odpalu pomocou funkcie Garmin AutoShot™

Vždy, keď na ferveji spravíte odpal, hodinky zaznamenajú jeho vzdialenosť, ktorú si tak môžete neskôr pozrieť (*[Zobrazenie histórie úderov](#page-18-0)*, strana 13). Putty sa nezaznamenávajú.

**1** Rozpoznanie odpalov funguje lepšie, keď pri hraní golfu hodinky nosíte na zápästí ruky, ktorou odpaľujete. Keď hodinky zaznamenajú odpal, v banneri  $\Omega$  v hornej časti displeja 1 sa zobrazí vaša vzdialenosť od miesta odpalu.

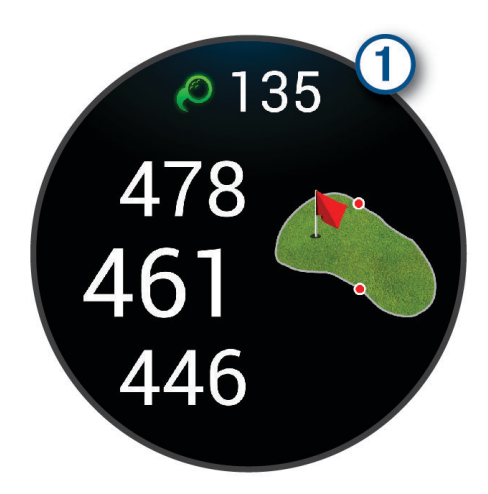

**TIP:** ťuknutím na tento banner ho môžete na 10 sekúnd skryť.

**2** Spravte ďalší odpal.

Hodinky zaznamenajú vzdialenosť vášho posledného odpalu.

#### <span id="page-17-0"></span>Manuálne pridanie odpalu

Ak zariadenie nerozpoznalo odpal, môžete ho pridať manuálne. Odpal musíte pridať z polohy vynechaného odpalu.

- **1** Stlačte tlačidlo (A).
- **2** Vyberte položku **Posledný odpal** > > **Pridať úder**.
- **3** Vyberte ✔ na začatie nového odpalu z vášho aktuálneho miesta.

#### Zaznamenávanie skóre

- **1** Pri hraní golfu stlačte tlačidlo  $\overline{A}$ .
- **2** Vyberte položku **Skóre karta**.
- **3** Vyberte jamku.
- **4** Na nastavenie skóre vyberte  $\rightarrow$  alebo  $\leftarrow$ .
- 5 Vyberte $\blacktriangleright$ .

#### Nastavenie spôsobu záznamu skóre

Môžete zmeniť spôsob, akým hodinky zaznamenávajú vaše skóre.

- **1** Počas kola podržte **B**.
- **2** Vyberte položku **Golfové nastavenia** > **Skóre** > **Spôsob bodovania**.
- **3** Vyberte spôsob záznamu skóre.

#### Stableford skórovanie

Keď zvolíte metódu skórovania Stableford (*Nastavenie spôsobu záznamu skóre*, strana 12), body sa vám pripisujú na základe počtov úderov vzhľadom na par. Na konci kola vyhráva hráč s najvyšším skóre. Zariadenie pripisuje body podľa pravidiel Golfovej asociácie Spojených štátov amerických.

Skóre karta pre hru Stableford uvádza body namiesto úderov.

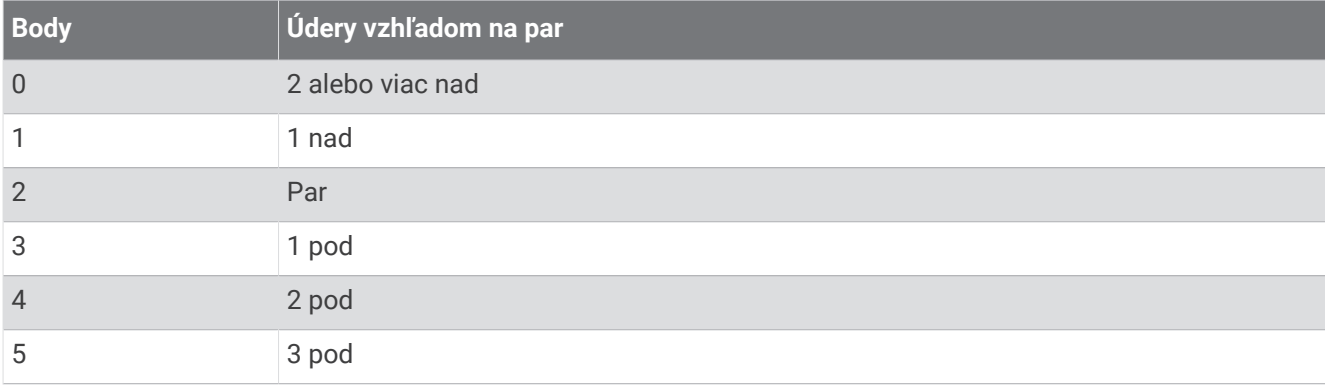

#### Sledovanie golfových štatistík

Ak v hodinkách zapnete sledovanie štatistík, môžete si prezerať svoje štatistiky pre aktuálnu hru (*[Zobrazenie](#page-18-0)  [prehľadu kola](#page-18-0)*, strana 13). Pomocou aplikácie Garmin Golf môžete porovnávať hry a sledovať svoje zlepšenia.

- **1** Stlačte tlačidlo (A).
- **2** Vyberte možnosť **Golf**.

Zariadenie lokalizuje satelity, vypočíta vašu polohu a ak je iba jedno ihrisko nablízku, vyberie ho.

- **3** Ak sa zobrazí zoznam golfových ihrísk, vyberte si zo zoznamu golfové ihrisko.
- Golfové ihriská sa automaticky aktualizujú.
- **4** Vyberte > **Nastavenia** > **Skóre** > **Sled. štatistík**.

#### <span id="page-18-0"></span>Záznam golfových štatistík

Než začnete zaznamenávať štatistiky, musíte zapnúť sledovanie štatistík (*[Sledovanie golfových štatistík](#page-17-0)*, [strana 12\)](#page-17-0).

- **1** Zo skóre karty vyberte jamku.
- 2 Nastavte počet vykonaných odpalov vrátane puttov a vyberte  $\blacktriangleright$ .
- **3** Nastavte počet puttov a vyberte  $\blacktriangledown$ .

**POZNÁMKA:** počet puttov sa používa iba na sledovanie štatistík a nezvyšuje vaše skóre.

- **4** Vyberte jednu z možností:
	- Ak loptička dopadne na fervej, vyberte možnosť $\blacklozenge$ .
	- Ak loptička dopadne mimo ferveja, vyberte možnosť  $\blacklozenge$  alebo  $\blacklozenge$ .
- 5 Vyberte $\blacktriangleright$ .

#### Zobrazenie histórie úderov

- **1** Po odohratí jamky stlačte tlačidlo  $\overline{A}$ .
- **2** Vyberte položku **Posledný odpal** na zobrazenie informácie o poslednom údere.

#### Zobrazenie prehľadu kola

Počas kola si môžete prezrieť svoje skóre, štatistiky a informácie o počte krokov.

- **1** Stlačte tlačidlo (A).
- **2** Vyberte položku **Zhrnutie kola**.
- **3** Potiahnutím prstom nahor alebo nadol zobrazíte viac informácií.

#### Ukončenie hry

- **1** Stlačte tlačidlo (A).
- **2** Vyberte možnosť **Ukončiť okruh**.
- **3** Potiahnite prstom nahor.
- **4** Vyberte možnosť:
	- Ak chcete uložiť hru a vrátiť sa do režimu hodín, vyberte položku **Uložiť**.
	- Ak chcete upraviť skóre kartu, vyberte možnosť **Upraviť skóre**.
	- Ak chcete vymazať hru a vrátiť sa do režimu hodín, vyberte položku **Zahodiť**.
	- Ak chcete prerušiť hru a vrátiť sa k nej neskôr, vyberte položku **Pozastaviť**.

#### Prispôsobenie zoznamu golfových palíc

Po spárovaní kompatibilného golfového zariadenia so smartfónom pomocou aplikácie Garmin Golf môžete aplikáciu použiť na prispôsobenie predvoleného zoznamu golfových palíc.

- **1** Otvorte aplikáciu Garmin Golf v smartfóne.
- 2 V ponuke ••• alebo **v**yberte položku Moja taška.
- **3** Vyberte možnosť na pridanie, úpravu, odstránenie alebo vyradenie palice.
- 4 Synchronizujte svoje kompatibilné golfové zariadenie Garmin® s aplikáciou Garmin Golf. Na vašom golfovom zariadení sa zobrazí aktualizovaný zoznam golfových palíc.

#### <span id="page-19-0"></span>Golfové nastavenia

Stlačte tlačidlo <sup>(A)</sup>, vyberte položku Golf, vyberte svoje golfové ihrisko a vyberte položky **A** > **Nastavenia** na prispôsobenie golfových nastavení a funkcií.

**Odoslať srdcový tep**: umožňuje spustiť prenos údajov o srdcovom tepe do spárovaného zariadenia.

**Skóre**: umožňuje nastaviť preferencie záznamu skóre a zapnutie sledovania štatistík.

**Vzdial. drivera**: nastaví priemernú vzdialenosť odpálenej loptičky z odpaliska.

- **Turnajový režim**: vypína funkcie vzdialenosti PinPointer aPlaysLike. Tieto funkcie nie sú povolené počas sankcionovaných turnajov alebo kôl výpočtu hendikepu.
- **Odporúčaná palica**: zobrazí výzvu, ktorá vám umožní zadať, ktorú golfovú palicu ste použili po každom zaznamenanom odpale.
- **Zaznamenať aktivitu**: slúži na povolenie záznamu aktivít do súboru FIT v prípade golfových aktivít. Do súborov FIT sa zaznamenávajú informácie o kondícii na mieru pre aplikáciu Garmin Connect.

## Health Snapshot<sup>™</sup>

Funkcia Health Snapshot zaznamenáva viacero kľúčových metrík zdravotného stavu počas dvoch minút v pokoji. Získate tak stručný prehľad svojho celkového kardiovaskulárneho stavu. Hodinky zaznamenávajú metriky, ako priemerný srdcový tep, úroveň námahy a rýchlosť dýchania. Funkciu Health Snapshot môžete pridať do zoznamu obľúbených aplikácií (*[Úprava zoznamu aktivít a aplikácií](#page-22-0)*, strana 17).

# Pridanie vlastnej aktivity

Môžete si vytvoriť vlastnú aktivitu a pridať ju do zoznamu aktivít.

- **1** Stlačte tlačidlo (A).
- 2 Vyberte položku  $\rightarrow +$   $\rightarrow$   $\Box$
- **3** Vyberte typ aktivity, ktorú chcete skopírovať.
- **4** Vyberte názov aktivity.
- **5** Ak je to potrebné, upravte nastavenia aktivity aplikácie (*[Nastavenia aktivít a aplikácií](#page-23-0)*, strana 18).
- **6** Keď dokončíte úpravy, vyberte položku **Hotovo**.

# <span id="page-20-0"></span>Aplikácie

Hodinky si môžete prispôsobiť pomocou ponuky aplikácií, vďaka čomu môžete rýchlo získať prístup k funkciám hodiniek a možnostiam. Niektoré aplikácie vyžadujú pripojenie ku kompatibilnému telefónu cez Bluetooth. Viaceré aplikácie nájdete aj v pohľadoch (*Pohľady*[, strana 23](#page-28-0)).

Stlačte tlačidlo @ a vyberte položku Aplikácie.

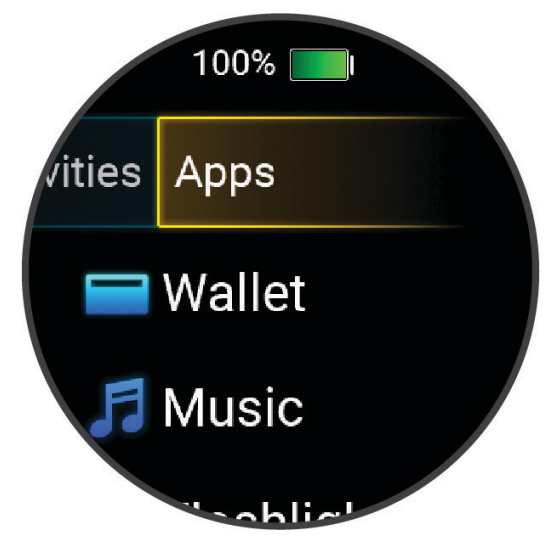

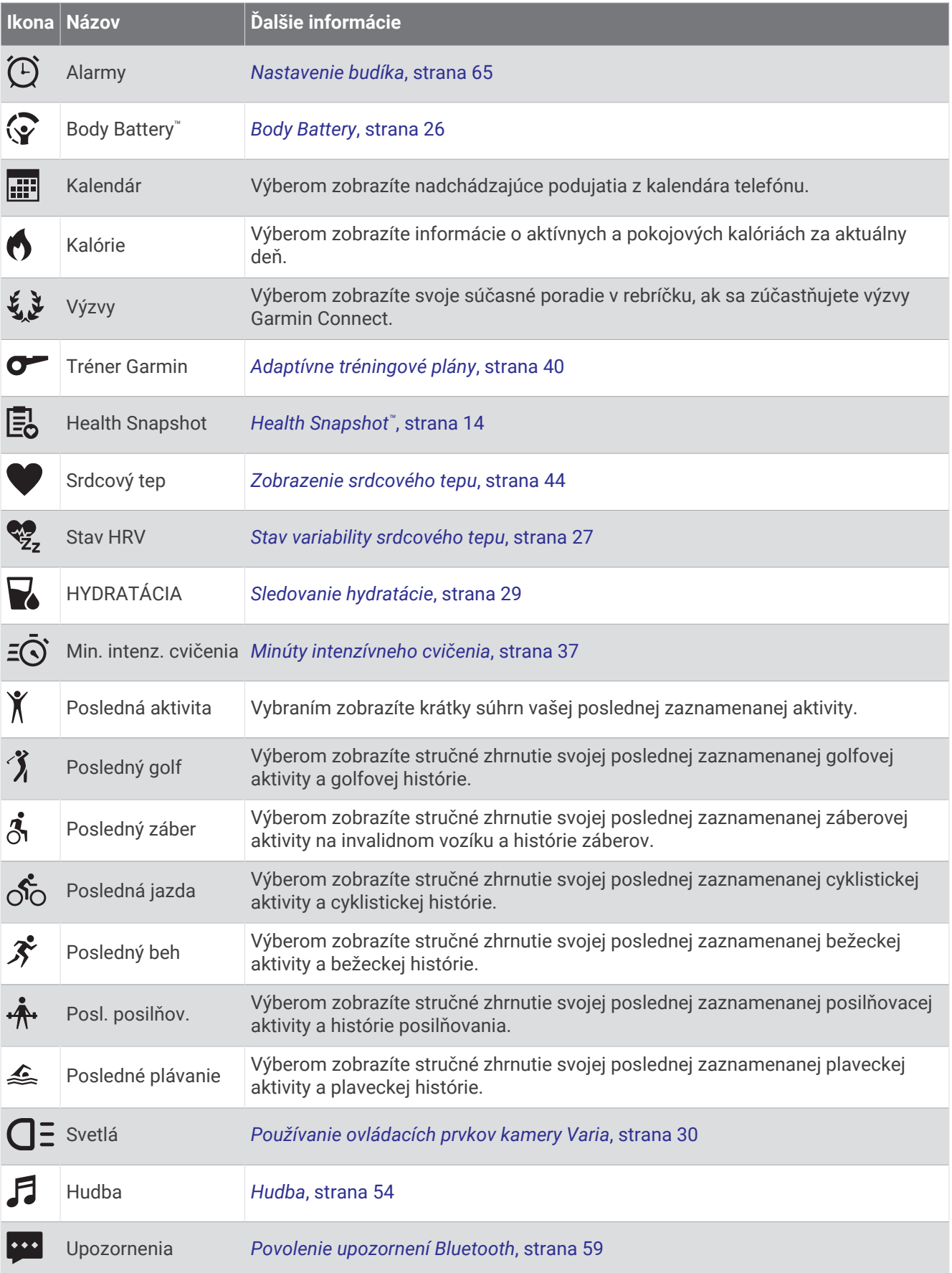

<span id="page-22-0"></span>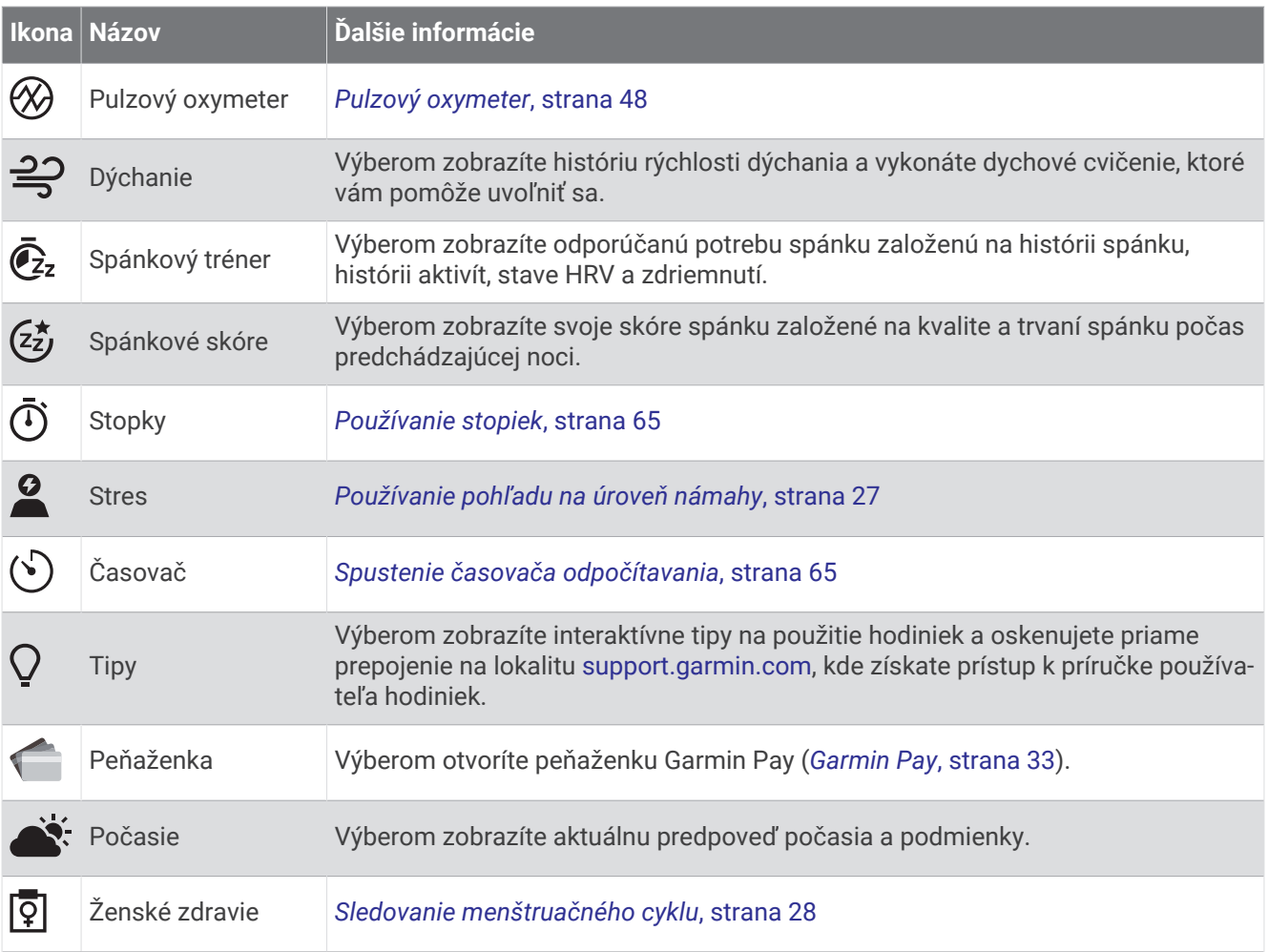

# Úprava zoznamu aktivít a aplikácií

- **1** Stlačte tlačidlo  $\overline{A}$ .
- **2** Vyberte položku **Aktivity** alebo **Aplikácie**.
- **3** Vyberte položku .
- **4** Vyberte jednu z možností:
	- Pre pridanie aktivity alebo aplikácie vyberte položku $\blacksquare$ .
	- Pre odstránenie aktivity alebo aplikácie vyberte aktivitu alebo aplikáciu a potom vyberte položku $\bm{\mathsf{X}}$ .
	- Pre zmenu poradia zoznamu vyberte aktivitu alebo aplikáciu, podržte položku  $\triangleq$ a potiahnite ju na požadované miesto na obrazovke.

# <span id="page-23-0"></span>Nastavenia aktivít a aplikácií

Tieto nastavenia umožňujú prispôsobiť aplikáciu každej predinštalovanej aktivity na základe vašich potrieb. Môžete napríklad prispôsobiť stránky s údajmi a povoliť upozornenia a tréningové funkcie. Nie všetky nastavenia sú dostupné pre všetky typy aktivít.

Stlačte tlačidlo **(A**) vyberte aktivitu a potom vyberte položky **A** > **Nastavenia**.

**2 hráči**: nastavenie skóre karty na záznam skóre pre dvoch hráčov.

**POZNÁMKA:** toto nastavenie je dostupné len počas hry. Je potrebné zapnúť ho vždy po začatí hry.

**Dominantná farba**: nastaví dominantnú farbu pre každú aktivitu s cieľom ľahšie identifikovať, ktorá aktivita je práve aktívna.

**Upozornenia**: nastaví tréningové upozornenia pre aktivitu (*[Upozornenia aktivity](#page-24-0)*, strana 19).

- **Auto Lap**: nastaví možnosti pre funkciu Auto Lap® (*Auto Lap*[, strana 20](#page-25-0)).
- **Auto Pause**: nastaví hodinky tak, aby prestali zaznamenávať údaje, keď sa prestanete hýbať alebo vaša rýchlosť klesne pod stanovenú hodnotu (*[Používanie funkcie Auto Pause](#page-26-0)®* , strana 21).
- **Auto. oddych**: umožní hodinkám automaticky rozpoznať, kedy odpočívate pri plávaní v bazéne, a vytvoriť interval odpočinku.
- **Automatické rolovanie**: umožní automatické prechádzanie všetkými obrazovkami s údajmi o aktivite, kým je spustený časovač (*[Používanie automatického rolovania](#page-26-0)*, strana 21).

**Autom. séria**: umožní hodinkám automaticky spustiť a zastaviť série cvikov počas aktivity silového tréningu.

- **Odoslať srdcový tep**: povolí automatický prenos údajov o srdcovom tepe, keď začnete aktivitu (*[Prenos údajov](#page-50-0) [o srdcovom tepe do zariadení Garmin](#page-50-0)*, strana 45).
- **Vysielať do GameOn**: povolí automatický prenos biometrických údajov do aplikácie Garmin GameOn, keď začnete hernú aktivitu (*[Používanie aplikácie Garmin GameOn](#page-11-0)™* , strana 6).
- **Odporúčaná palica**: zobrazí výzvu, ktorá vám umožní zadať, ktorú golfovú palicu ste použili po každom zaznamenanom odpale.
- **Obrazovky s údajmi**: umožňuje prispôsobiť obrazovky s údajmi a pridať nové obrazovky s údajmi pre aktivitu (*[Prispôsobenie obrazoviek s údajmi](#page-24-0)*, strana 19).
- **Vzdial. drivera**: nastavenie priemernej vzdialenosti odpálenej loptičky.
- **Upraviť hmot.**: umožní vám pridať hmotnosť použitú na sériu cvičení počas silového tréningu alebo kardioaktivity.

**Ukončenie upozornení**: nastavuje upozornenie, ktoré vám oznámi, kedy sa končí vaša meditácia.

**GPS**: nastaví režim pre anténu GPS (*[Zmena nastavenia GPS](#page-26-0)*, strana 21).

**Veľkosť bazéna**: nastaví dĺžku bazéna pre plávanie v bazéne.

**Premenovať**: nastaví názov aktivity.

- **Počet opak.**: povolí alebo zakáže počítanie opakovaní počas aktivity silového tréningu.
- **Skóre**: aktivuje alebo deaktivuje automatické zaznamenávanie skóre, keď začnete kolo golfu. Na začiatku hry sa zobrazí voľba Vždy sa pýtať.
- **Spôsob bodovania**: nastaví spôsob záznamu skóre pre hru na rany alebo Stableford skórovanie počas golfu.
- **Samohodnotenie**: nastavuje, ako často hodnotíte svoju vnímanú námahu pre danú aktivitu (*[Hodnotenie aktivity](#page-9-0)*, [strana 4](#page-9-0)).

**Sled. štatistík**: umožní sledovanie štatistík pri hraní golfu.

**Stav**: aktivuje alebo deaktivuje automatické zaznamenávanie skóre, keď začnete kolo golfu. Na začiatku hry sa zobrazí voľba Vždy sa pýtať.

**Turnajový režim**: zakazuje funkcie, ktoré nie sú povolené počas sankcionovaných golfových turnajov.

**Upozornenia na vibrácie**: povoľuje upozornenia, ktoré vám oznámia, kedy sa máte počas aktivity nadýchnuť alebo vydýchnuť.

#### <span id="page-24-0"></span>Prispôsobenie obrazoviek s údajmi

Obrazovky s údajmi môžete prispôsobiť svojim tréningovým cieľom alebo voliteľnému príslušenstvu. Jednu z obrazoviek s údajmi môžete prispôsobiť napríklad na zobrazovanie tempa okruhu alebo zóny srdcového tepu (*[Dátové polia](#page-79-0)*, strana 74).

- **1** Stlačte tlačidlo (A).
- **2** Vyberte aktivitu.
- $3$  Vyberte  $\blacktriangle$ .
- **4** Zvoľte nastavenia aktivity.
- **5** Vyberte položku **Obrazovky s údajmi**.
- **6** Vyberte obrazovku s údajmi, ktorú chcete prispôsobiť.
- **7** Vyberte jednu alebo viac možností:

**POZNÁMKA:** nie všetky možnosti sú k dispozícii pre všetky aktivity.

- Ak chcete upraviť štýl a počet dátových polí na jednotlivých obrazovkách s údajmi, vyberte položku **Rozloženie**.
- Ak chcete prispôsobiť polia na obrazovke s údajmi, vyberte danú obrazovku a následne položku **Upraviť dátové polia**.
- Obrazovku s údajmi môžete zobraziť alebo skryť pomocou prepínača vedľa obrazovky.
- Ak chcete zobraziť alebo skryť obrazovku s ukazovateľom zóny srdcového tepu, vyberte položku **Meranie zóny srdc. tepu**.

#### Upozornenia aktivity

Pre každú aktivitu si môžete nastaviť upozornenia, ktoré vám môžu pomôcť zamerať sa počas tréningu na konkrétne ciele, poskytnú vám viac informácií o okolitom prostredí. Niektoré upozornenia sú k dispozícii len na konkrétne aktivity. Niektoré upozornenia vyžadujú dodatočné príslušenstvo, napríklad monitor srdcového tepu alebo snímač kadencie. Existujú tri typy upozornení: upozornenia udalostí, upozornenia rozsahu a opakujúce sa upozornenia.

- **Upozornenie udalostí**: upozornenie vás na udalosť upozorní raz. Udalosť má konkrétnu hodnotu. Napríklad môžete nastaviť, aby vás hodinky upozornili, keď spálite konkrétny počet kalórií.
- **Upozornenie rozsahu**: upozornenie rozsahu vás upozorní vždy, keď sú hodinky nad alebo pod stanoveným rozsahom hodnôt. Hodinky môžete napríklad nastaviť, aby vás upozornili, keď váš srdcový tep klesne pod 60 úderov za minútu (bpm) alebo stúpne nad 210 úderov za minútu.
- **Opakujúce sa upozornenie**: opakujúce sa upozornenie vás upozorní vždy, keď hodinky zaznamenajú stanovenú hodnotu alebo interval. Hodinky môžete napríklad nastaviť tak, aby vás upozorňovali každých 30 minút.

<span id="page-25-0"></span>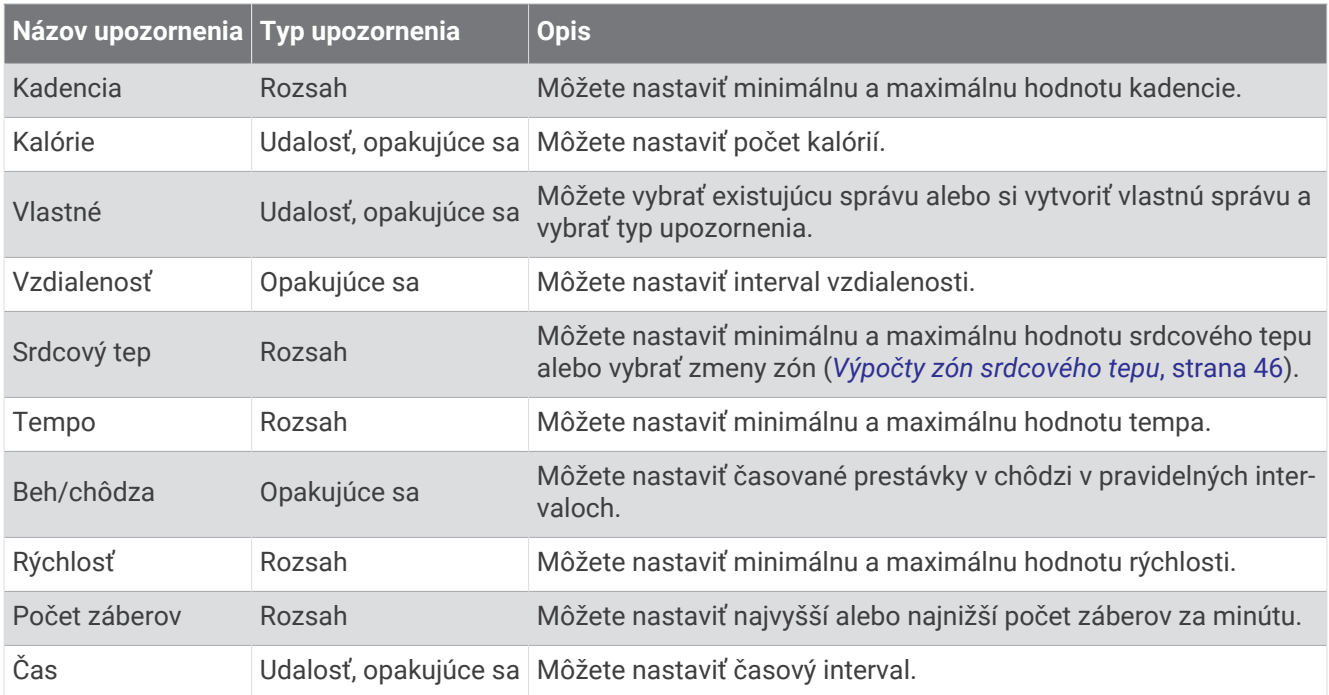

#### Nastavenie upozornenia

- **1** Stlačte tlačidlo (A).
- **2** Vyberte aktivitu.

**POZNÁMKA:** táto funkcia nie je dostupná pre všetky aktivity.

- **3** Zvoľte nastavenia aktivity.
- **4** Vyberte položku **Upozornenia**.
- **5** Vyberte jednu z možností:
	- Ak chcete pre aktivitu vybrať nové nastavenie, vyberte položku **Pridať nové**.
	- Ak chcete upraviť existujúce upozornenie, vyberte názov upozornenia.
- **6** V prípade potreby vyberte typy upozornenia.
- **7** Vyberte zónu, zadajte minimálnu a maximálnu hodnotu, prípadne zadajte vlastnú hodnotu upozornenia.
- **8** V prípade potreby upozornenie aktivujte.

Pre udalosť a opakujúce sa upozornenia sa zobrazí hlásenie vždy, keď dosiahnete hodnotu upozornenia (*[Upozornenia aktivity](#page-24-0)*, strana 19). Pre rozsah upozornení sa zobrazí hlásenie vždy, keď prekročíte alebo klesnete mimo určeného rozsahu (minimálna a maximálna hodnota).

#### Auto Lap

#### Označovanie okruhov pomocou funkcie Auto Lap

Na hodinkách môžete pomocou funkcie Auto Lap nastaviť automatické označovanie okruhu po určitej vzdialenosti. Táto funkcia je užitočná pri porovnávaní výkonu v rámci jednotlivých úsekov aktivity (napríklad po každej míli alebo po 5 kilometroch).

- **1** Stlačte tlačidlo (A).
- **2** Vyberte aktivitu.

**POZNÁMKA:** táto funkcia nie je dostupná pre všetky aktivity.

- **3** Vyberte položky > **Nastavenia** > **Auto Lap**.
- **4** Zadajte vzdialenosť medzi jednotlivými okruhmi.
- **5** Pomocou prepínača zapnite alebo vypnite funkciu Auto Lap.

Vždy, keď dokončíte okruh, zobrazí sa správa s časom daného okruhu. Ak sú zapnuté vibrácie, hodinky budú aj vibrovať (*[Nastavenia systému](#page-71-0)*, strana 66).

#### <span id="page-26-0"></span>Používanie funkcie Auto Pause®

Pomocou funkcie Auto Pause môžete nastaviť automatické pozastavenie časovača, keď sa prestanete pohybovať alebo keď vaše tempo alebo rýchlosť klesne pod určitú hodnotu. Táto funkcia je užitočná pri aktivitách, ktorých súčasťou sú semafory alebo iné miesta, kde musíte spomaliť alebo zastaviť.

**POZNÁMKA:** hodinky nezaznamenávajú údaje aktivít, keď je časovač zastavený alebo pozastavený.

- **1** Stlačte tlačidlo (A).
- **2** Vyberte aktivitu.

**POZNÁMKA:** táto funkcia nie je dostupná pre všetky aktivity.

- **3** Vyberte položky > **Nastavenia** > **Auto Pause**.
- **4** Vyberte jednu z možností:

**POZNÁMKA:** nie všetky možnosti sú k dispozícii pre všetky aktivity.

- Ak chcete, aby sa časovač automaticky pozastavil, keď sa prestanete pohybovať, vyberte možnosť **V pokoji**.
- Ak chcete, aby sa časovač automaticky pozastavil, keď vaše tempo klesne pod určitú hodnotu, vyberte možnosť **Tempo**.
- Ak chcete, aby sa časovač automaticky pozastavil, keď vaša rýchlosť klesne pod určitú hodnotu, vyberte možnosť **Rýchlosť**.

#### Používanie automatického rolovania

Pomocou funkcie automatického rolovania sa automaticky zobrazujú všetky obrazovky s údajmi o aktivite, keď beží časovač.

- **1** Stlačte tlačidlo (A).
- **2** Vyberte aktivitu.

**POZNÁMKA:** táto funkcia nie je dostupná pre všetky aktivity.

- **3** Vyberte položky > **Nastavenia** > **Automatické rolovanie**.
- **4** Vyberte rýchlosť zobrazovania.

#### Zmena nastavenia GPS

Ďalšie informácie o systéme GPS nájdete na stránke [garmin.com/aboutGPS](http://www.garmin.com/aboutGPS).

- **1** Stlačte tlačidlo (A).
- **2** Vyberte aktivitu.
- **3** Vyberte položky > **Nastavenia** > **GPS**.
- **4** Vyberte jednu z možností:
	- Na deaktiváciu GPS pre aktivitu vyberte položku **Vypnúť(é)**.
	- Ak chcete aktivovať satelitný systém GPS, vyberte položku **Iba GPS**.
	- Vyberte položku **Všetky systémy**, ak chcete aktivovať viaceré satelitné systémy.

**POZNÁMKA:** pri používaní systému GPS spolu s iným satelitným systémom sa môže výdrž batérie znížiť rýchlejšie než pri používaní samotného systému GPS.

# Vzhľad

Môžete si prispôsobiť vzhľad hodín a funkcie s rýchlym prístupom v slučke pohľadov a ponuke ovládacích prvkov.

#### Nastavenia vzhľadu hodiniek

Vzhľad hodiniek si môžete prispôsobiť prostredníctvom výberu rozloženia, farieb a doplnkových údajov. Môžete si tiež prevziať vlastné vzhľady hodiniek z obchodu Connect IQ.

#### <span id="page-27-0"></span>Zmena vzhľadu hodín

Môžete si vybrať z niekoľkých predinštalovaných vzhľadov hodín alebo použiť vzhľad hodín Connect IQ ktorý si stiahnete do hodiniek (*[Preberanie funkcií Connect IQ](#page-67-0)*, strana 62). Môžete tiež upraviť existujúci vzhľad hodín (*Úprava vzhľadu hodiniek*, strana 22) alebo vytvoriť nový (*Vytvorenie vlastného vzhľadu hodiniek*, strana 22).

- **1** Na obrazovke vzhľadu hodín podržte tlačidlo  $(B)$ .
- **2** Vyberte položku **Obrázok pozadia**.
- **3** Potiahnutím prstom doprava alebo doľava prechádzajte dostupnými vzhľadmi hodín.
- **4** Ťuknutím na dotykovú obrazovku zvoľte vzhľad hodín.

#### Vytvorenie vlastného vzhľadu hodiniek

Nový vzhľad pozadia hodiniek môžete vytvoriť výberom rozloženia, farieb a ďalších údajov.

- **1** Na obrazovke vzhľadu hodín podržte tlačidlo  $\left(\mathbf{B}\right)$ .
- **2** Vyberte položku **Obrázok pozadia**.
- **3** Potiahnite prstom doľava a vyberte  $+$ .
- **4** Vyberte typ vzhľadu hodiniek.
- **5** Vyberte typ pozadia.
- **6** Potiahnutím prstom nahor alebo nadol prechádzajte možnosťami pozadí a klepnutím na obrazovku vyberte zobrazené pozadie.
- **7** Potiahnutím prstom nahor alebo nadol prechádzajte ponukou analógových a digitálnych číselníkov a poklepaním na obrazovku vyberte číselník na zobrazenie.
- **8** Vyberte každé pole údajov, ktoré chcete prispôsobiť, a vyberte údaje, ktoré sa v ňom majú zobrazovať. Biely lem znamená, že polia údajov pre daný číselník je možné prispôsobiť.
- **9** Potiahnutím prstom doľava prispôsobíte označenia času.
- **10** Potiahnutím prsta nahor alebo nadol prechádzajte označeniami času a ťuknutím na obrazovku vyberte označenie času.
- **11** Potiahnutím prstom nahor alebo nadol prechádzajte ponukou dominantných farieb a poklepaním na obrazovku vyberte farbu na zobrazenie.
- **12** Stlačte tlačidlo (A).

Hodinky nastavia nový vzhľad ako aktívny vzhľad hodiniek.

#### Úprava vzhľadu hodiniek

Štýl a údajové polia na hodinkách si môžete prispôsobiť.

**POZNÁMKA:** niektoré obrazovky hodiniek sa nedajú zmeniť.

- **1** Na obrázku pozadia hodiniek podržte tlačidlo (B).
- **2** Vyberte položku **Obrázok pozadia**.
- **3** Potiahnutím prstom doprava alebo doľava prechádzajte dostupnými vzhľadmi hodiniek.
- 4 Vyberte na úpravu vzhľadu hodiniek.
- **5** Vyberte možnosť, ktorú chcete upraviť.
- **6** Potiahnutím prstom nahor alebo nadol prechádzajte jednotlivými možnosťami.
- **7** Výberom položky (A) vyberiete možnosť.
- **8** Ťuknutím na dotykovú obrazovku zvoľte vzhľad hodiniek.

# <span id="page-28-0"></span>Pohľady

Hodinky sa dodávajú s pohľadmi, ktoré poskytujú rýchle informácie (*[Zobrazenie pohľadov](#page-30-0)*, strana 25). Niektoré pohľady vyžadujú pripojenie ku kompatibilnému telefónu cez Bluetooth.

Predvolene nie sú niektoré pohľady viditeľné. Môžete ich do slučky pohľadov pridať manuálne (*[Prispôsobenie](#page-30-0) [slučky pohľadov](#page-30-0)*, strana 25).

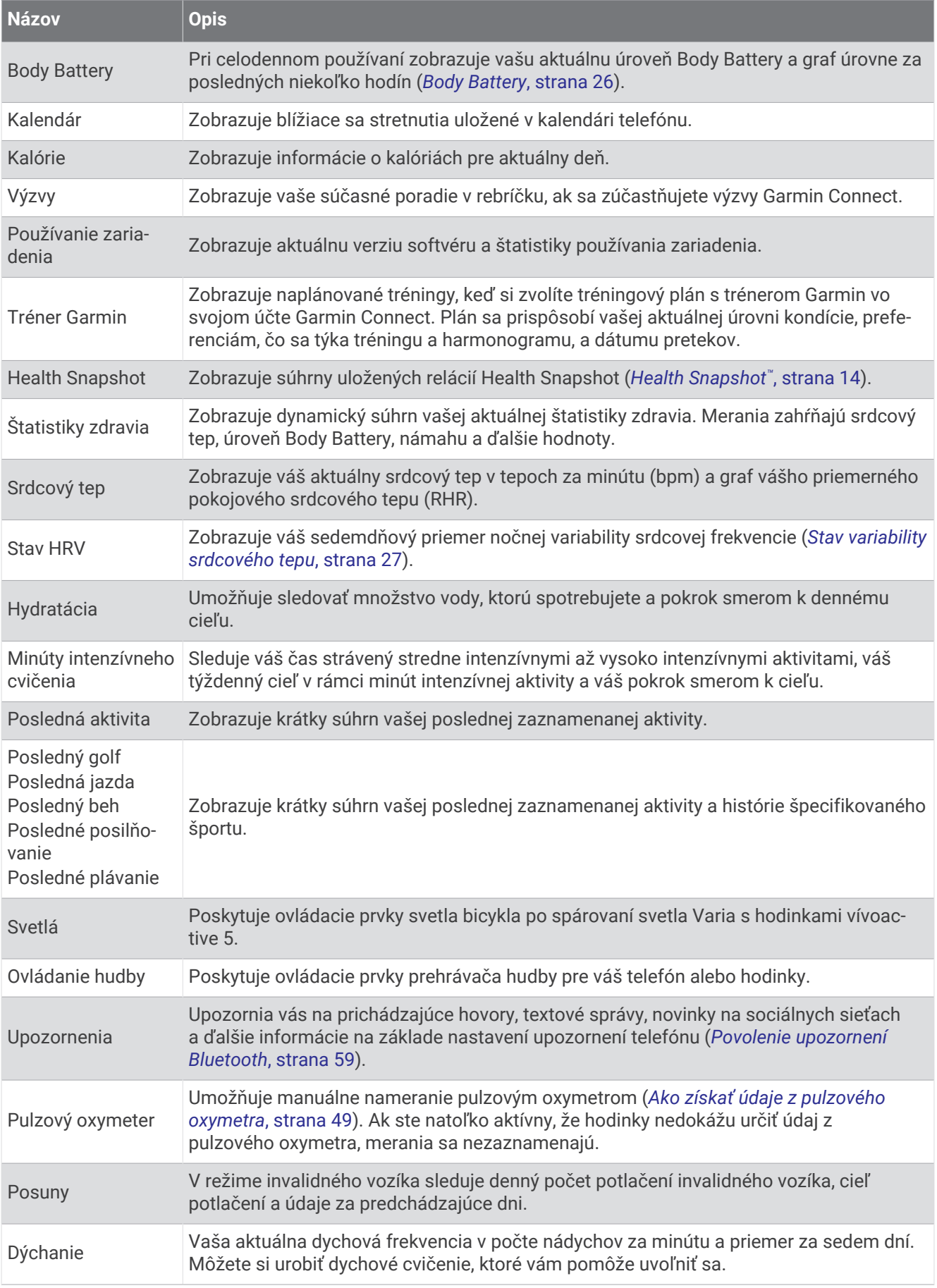

<span id="page-30-0"></span>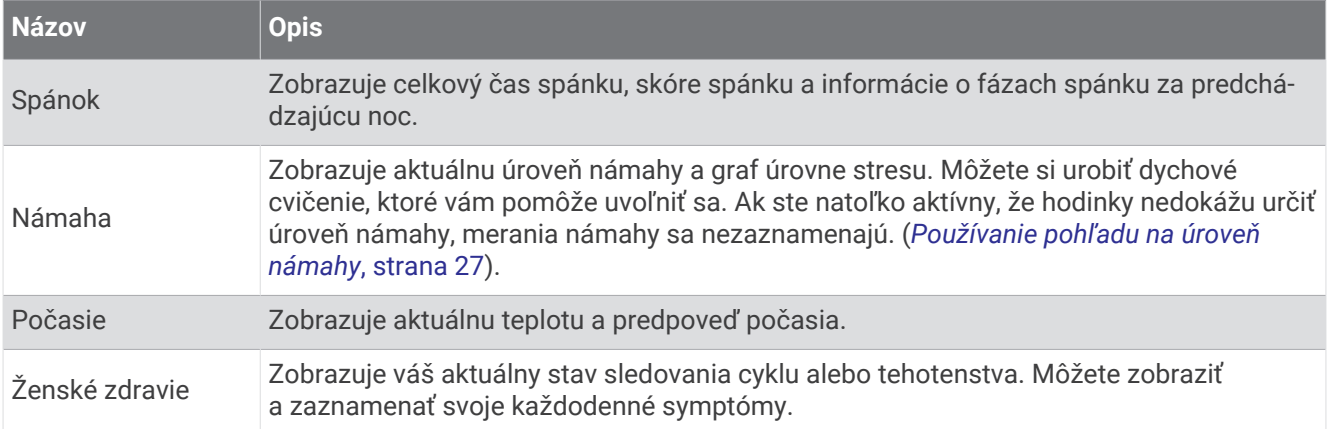

#### Zobrazenie pohľadov

• Na obrázku pozadia potiahnite prstom nahor alebo nadol.

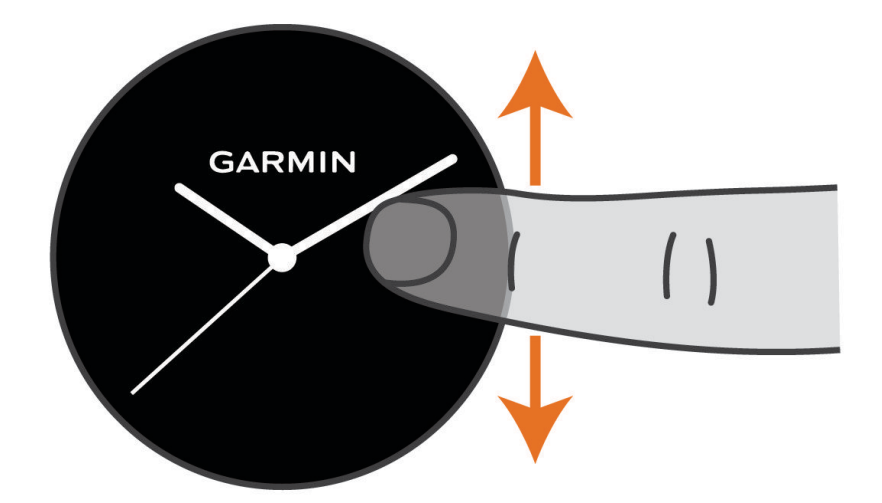

Hodinky vám umožnia prechádzať okruhom pohľadov.

- Viac informácií zobrazíte výberom pohľadu.
- Podržte tlačidlo  $\textcircled{B}$  na zobrazenie viacerých možností a funkcií pohľadu.

#### Prispôsobenie slučky pohľadov

- **1** Na obrázku pozadia potiahnite prstom nahor alebo nadol. Hodinky vám umožnia prechádzať okruhom pohľadov.
- **2** Vyberte položku .
- **3** Zvoľte pohľad.
- **4** Vyberte jednu z možností:
	- Ak chcete odstrániť pohľad zo slučky, vyberte položku $\bm{\times}$ .
	- Ak chcete umiestnenie pohľadu v slučke zmeniť, vyberte a podržte položku  $\triangleq$  a potiahnite pohľad na požadované miesto na obrazovke.
- **5** V prípade potreby pridajte pohľad do slučky pomocou položky  $\frac{1}{\bullet}$ .

#### <span id="page-31-0"></span>Body Battery

Vaše hodinky analyzujú variabilitu vášho srdcového tepu, úroveň námahy, kvalitu spánku a údaje o aktivite na účely určenia vašej celkovej úrovne Body Battery. Označuje množstvo dostupnej zásoby energie rovnakým spôsobom ako ukazovateľ hladiny paliva vo vozidle. Úroveň Body Battery sa pohybuje v rozsahu od 5 do 100, pričom 0 až 25 označuje veľmi nízku zásobu energie, 26 až 50 označuje nízku zásobu energie, 51 až 75 označuje strednú zásobu energie a 76 až 100 označuje vysokú zásobu energie.

Hodinky môžete synchronizovať s vaším účtom Garmin Connect a zobraziť aktuálnu úroveň Body Battery, dlhodobé trendy a ďalšie podrobné informácie (*Tipy pre Vylepšené Body Battery údaje*, strana 26).

#### Zobrazenie pohľadu Body Battery

Pohľad Body Battery zobrazuje vašu aktuálnu úroveň energetickej rezervy Body Battery.

- **1** Potiahnutím prstom nahor alebo nadol zobrazíte pohľad Body Battery. **POZNÁMKA:** prehľad si musíte pridať do slučky pohľadov (*[Prispôsobenie slučky pohľadov](#page-30-0)*, strana 25).
- **2** Vyberte pohľad Body Battery a zobrazí sa graf vašej energetickej rezervy od polnoci.

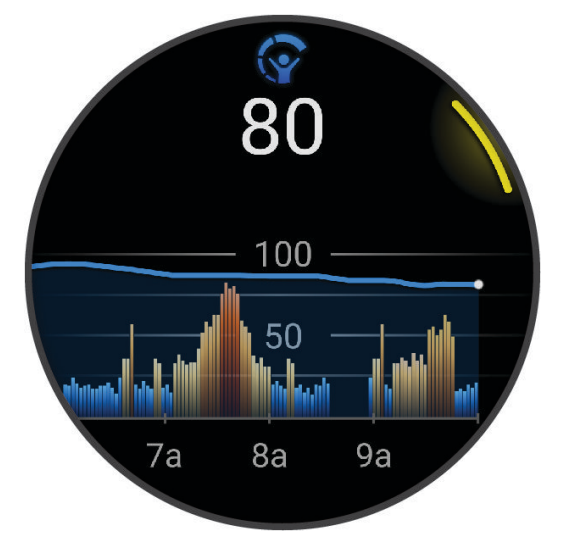

**3** Potiahnutím nahor zobrazíte kombinovaný graf vašej úrovne Body Battery a úrovne námahy.

#### Tipy pre Vylepšené Body Battery údaje

- Presnejšie výsledky dosiahnete, ak budete hodinky používať aj počas spánku.
- Dobrý spánok nabíja Body Battery.
- Namáhavá aktivita a veľa stresu spôsobia, že Body Battery sa bude míňať rýchlejšie.
- Príjem potravy alebo stimulantov, ako napríklad kávy, nemá žiadny vplyv na váš Body Battery.

#### <span id="page-32-0"></span>Stav variability srdcového tepu

Hodinky analyzujú údaje o srdcovej frekvencii na zápästí počas spánku a určujú variabilitu srdcovej frekvencie (HRV). Tréning, fyzická aktivita, spánok, výživa a zdravé návyky – to všetko ovplyvňuje variabilitu srdcovej frekvencie. Hodnoty HRV sa môžu výrazne líšiť v závislosti od pohlavia, veku a úrovne fyzickej kondície. Vyvážený stav HRV môže indikovať pozitívne náznaky v rámci zdravia, ako napríklad dobrú rovnováhu tréningu a regenerácie, lepšiu kardiovaskulárnu kondíciu a väčšiu odolnosť voči stresu. Nevyvážený alebo zlý stav môže byť znakom únavy, väčšej potreby regenerácie alebo zvýšeného stresu. Ak chcete dosiahnuť čo najlepšie výsledky, hodinky by ste mali mať na sebe aj počas spánku. Hodinky vyžadujú tri týždne konzistentných údajov o spánku, aby sa zobrazil stav variability srdcovej frekvencie.

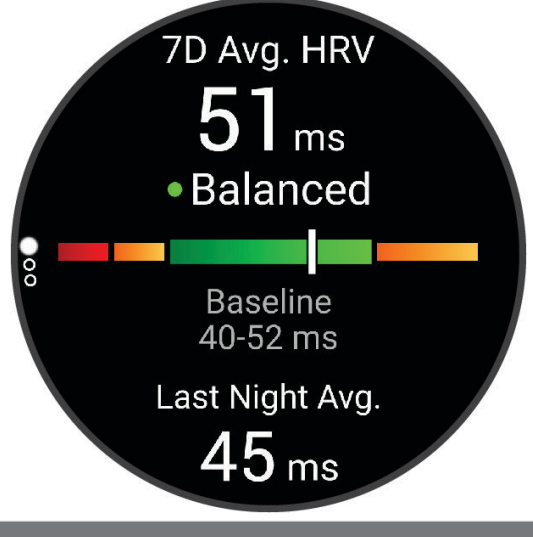

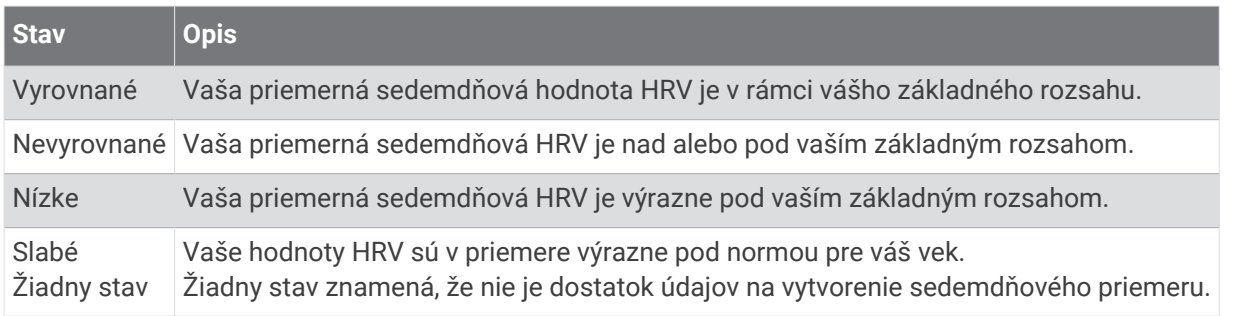

Hodinky môžete synchronizovať so svojím účtom Garmin Connect a zobraziť si aktuálny stav variability srdcovej frekvencie, trendy a vzdelávacie informácie.

#### Používanie pohľadu na úroveň námahy

Pohľad na úroveň námahy zobrazuje vašu aktuálnu úroveň námahy a graf úrovne námahy od polnoci. Tiež slúži ako sprievodca dychovým cvičením, ktoré vám pomôže uvoľniť sa.

**1** Kým sedíte alebo nevykonávate žiadnu činnosť, potiahnutím prstom nahor a nadol zobrazíte pohľad na úroveň námahy.

**TIP:** ak ste natoľko aktívny, že hodinky nedokážu určiť úroveň námahy, namiesto čísla označujúceho úroveň námahy sa zobrazí správa. Svoju úroveň námahy môžete skontrolovať znova po niekoľkých minútach nečinnosti.

**2** Klepnutím na pohľad zobrazíte graf úrovne svojej námahy od polnoci.

Modré dieliky označujú časové úseky oddychu. Žlté dieliky označujú časové úseky námahy. Sivé dieliky označujú časové úseky príliš intenzívnej aktivity, počas ktorých sa vaša úroveň námahy nedala určiť.

**3** Ak chcete začať dychové cvičenie, potiahnite prstom nahor a vyberte položku  $\blacktriangleright$ .

# <span id="page-33-0"></span>Ženské zdravie

#### Sledovanie menštruačného cyklu

Váš menštruačný cyklus je dôležitou súčasťou vášho zdravia. Hodinky môžete použiť na zaznamenávanie telesných príznakov, sexuálnej túžby, sexuálnej aktivity, dní ovulácie a podobne (*Zaznamenávanie informácií o menštruačnom cykle*, strana 28). O tejto téme sa môžete dozvedieť viac a túto funkciu môžete nastaviť v nastaveniach Štatistiky zdravia v aplikácii Garmin Connect.

- Podrobnosti a sledovanie menštruačného cyklu
- Telesné a emočné príznaky
- Predpokladané obdobie menštruácie a plodnosti
- Informácie o zdraví a výžive

**POZNÁMKA:** pomocou aplikácie Garmin Connect môžete pridať alebo odstrániť činnosti.

#### Zaznamenávanie informácií o menštruačnom cykle

Skôr ako budete môcť zaznamenať informácie o menštruačnom cykle z hodiniek vívoactive 5, musíte v aplikácii Garmin Connect nastaviť sledovanie menštruačného cyklu.

- **1** Pohľad na sledovanie ženského zdravia zobrazíte potiahnutím prstom.
- **2** Ťuknite na dotykovú obrazovku.
- **3** Vyberte položku $+$ .
- **4** Ak dnes máte deň menštruácie, vyberte položky Deň menštruácie >  $\sqrt{\cdot}$ .
- **5** Vyberte jednu z možností:
	- Ak chcete ohodnotiť priebeh menštruácie od ľahkého po ťažký, vyberte položku **Krvácanie**.
	- Na zaznamenanie telesných príznakov, ako je akné, bolesť chrbta a únava vyberte položku **Symptómy**.
	- Na zaznamenanie nálady vyberte položku **Nálada**.
	- Na zaznamenanie spálenia energie vyberte položku **Výtok**.
	- Ak chcete určiť aktuálny dátum ako deň ovulácie, vyberte položku **Deň ovulácie**.
	- Na zaznamenanie sexuálnej aktivity vyberte položku **Sexuálna aktivita**.
	- Ak chcete ohodnotiť svoju sexuálnu túžbu od nízkej po vysokú, vyberte položku **Sexuálna túžba**.
	- Ak chcete určiť aktuálny dátum ako deň menštruácie, vyberte položku **Deň menštruácie**.

#### Sledovanie tehotenstva

Funkcia sledovania tehotenstva ukazuje aktuálne informácie o tehotenstve podľa týždňa a informácie o zdraví a výžive. Pomocou hodiniek môžete zaznamenávať telesné a emočné príznaky, namerané hodnoty glukózy v krvi a pohyby dieťaťa (*[Zaznamenávanie informácií o tehotenstve](#page-34-0)*, strana 29). O tejto téme sa môžete dozvedieť viac a túto funkciu môžete nastaviť v nastaveniach Štatistiky zdravia v aplikácii Garmin Connect.

#### <span id="page-34-0"></span>Zaznamenávanie informácií o tehotenstve

Pred prvým záznamom informácií o tehotenstve musíte v aplikácii Garmin Connect nastaviť sledovanie tehotenstva.

**1** Pohľad na sledovanie ženského zdravia zobrazíte potiahnutím prstom.

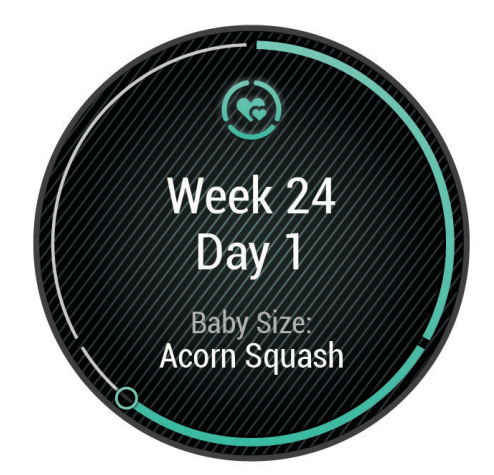

- **2** Ťuknite na dotykovú obrazovku.
- **3** Vyberte jednu z možností:
	- Ak chcete zaznamenať svoje telesné príznaky, náladu a ďalšie údaje, vyberte položku **Symptómy**.
	- Ak chcete zaznamenať úroveň glukózy pred a po jedle a pred spánkom, vyberte položku **Glukóza v krvi**.
	- Ak chcete použiť stopky alebo zaznamenať pohyby dieťaťa, vyberte položku **Pohyb**.
- **4** Postupujte podľa pokynov na obrazovke.

#### Sledovanie hydratácie

Môžete sledovať svoj denný príjem tekutín, zapnúť ciele a upozornenia a zadať najčastejšie používané veľkosti nádob. Ak povolíte automatické ciele, váš cieľ sa zvýši v dňoch, keď zaznamenáte aktivitu. Pri cvičení potrebujete zvýšiť príjem tekutín a nahradiť tak straty potu.

**POZNÁMKA:** pomocou aplikácie Connect IQ môžete pridať alebo odstrániť pohľady.

#### <span id="page-35-0"></span>Používanie pohľadu na sledovanie hydratácie

Pohľad na sledovanie hydratácie zobrazuje príjem tekutín a váš denný cieľ hydratácie.

- **1** Potiahnutím prstom nahor alebo nadol zobrazíte pohľad na sledovanie hydratácie.
- **2** Vyberte pohľad na pridanie príjmu tekutín.

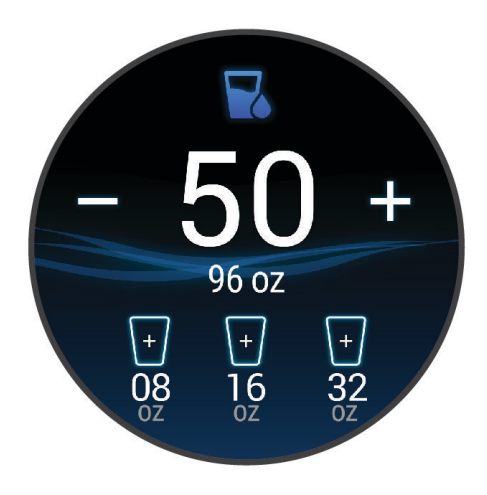

- **3** Vyberte  $+$  pre každú dávku tekutiny, ktorú prijmete (1 šálka, 8 uncí alebo 250 ml).
- **4** Vyberte nádobu, aby ste zvýšili váš príjem tekutín o jej objem.
- **5** Podržaním tlačidla **B** prispôsobíte miniaplikáciu.
- **6** Vyberte možnosť:
	- Ak chcete zmeniť merné jednotky, vyberte položku **Jednotky**.
	- Ak chcete povoliť dynamické denné ciele, ktoré sa po zaznamenaní aktivity zvýšia, vyberte položku **Cieľ automatického nárastu**.
	- Ak chcete zapnúť pripomenutia na príjem tekutín, vyberte položku **Upozornenia**.
	- Ak chcete prispôsobiť veľkosti nádob, vyberte položku **Nádoby**, vyberte nádobu, vyberte merné jednotky a zadajte veľkosť nádoby.

#### Používanie ovládacích prvkov kamery Varia

#### *OZNÁMENIE*

Niektoré jurisdikcie môžu zakazovať alebo regulovať nahrávanie videa, zvuku alebo fotografií alebo môžu vyžadovať, aby všetky strany o nahrávaní vedeli a poskytli súhlas. Je vašou povinnosťou poznať a dodržiavať všetky zákony, nariadenia a akékoľvek iné obmedzenia v jurisdikciách, v ktorých plánujete používať toto zariadenie.

Skôr ako budete môcť používať ovládače kamery Varia, musíte svoje príslušenstvo spárovať s hodinkami (*[Párovanie bezdrôtových snímačov](#page-57-0)*, strana 52).

- **1** Pridajte pohľad **Svetlá** do hodiniek (*Pohľady*[, strana 23](#page-28-0)).
- Keď hodinky rozpoznajú kameru Varia, názov pohľadu sa zmení na OVLÁDANIE KAMERY.
- **2** V pohľade **Svetlá** vyberte jednu z možností:
	- Na zmenu režimu nahrávania vyberte položku
	- $\cdot$  Na fotografovanie použite  $\circ$ .
	- $\cdot$  Na uloženie klipu vyberte $\blacktriangleright$ .
# <span id="page-36-0"></span>Ovládacie prvky

Ponuka ovládacích prvkov umožňuje rýchly prístup k funkciám a možnostiam. V ponuke ovládacích prvkov môžete možnosti pridávať, meniť ich poradie a odstraňovať (*[Prispôsobenie ponuky ovládacích prvkov](#page-37-0)*, [strana 32\)](#page-37-0).

Na ktorejkoľvek obrazovke podržte  $\overline{A}$ .

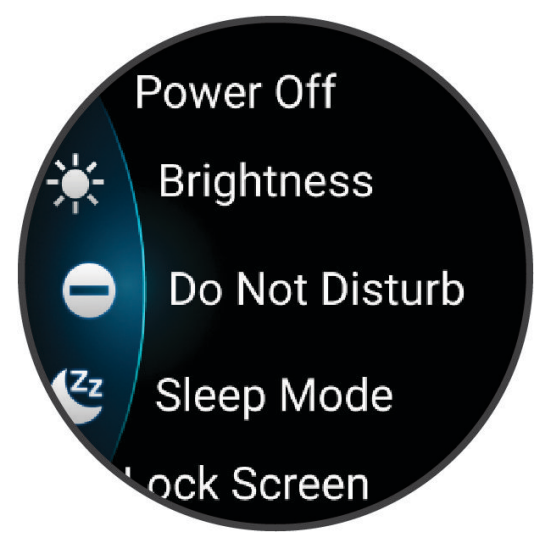

<span id="page-37-0"></span>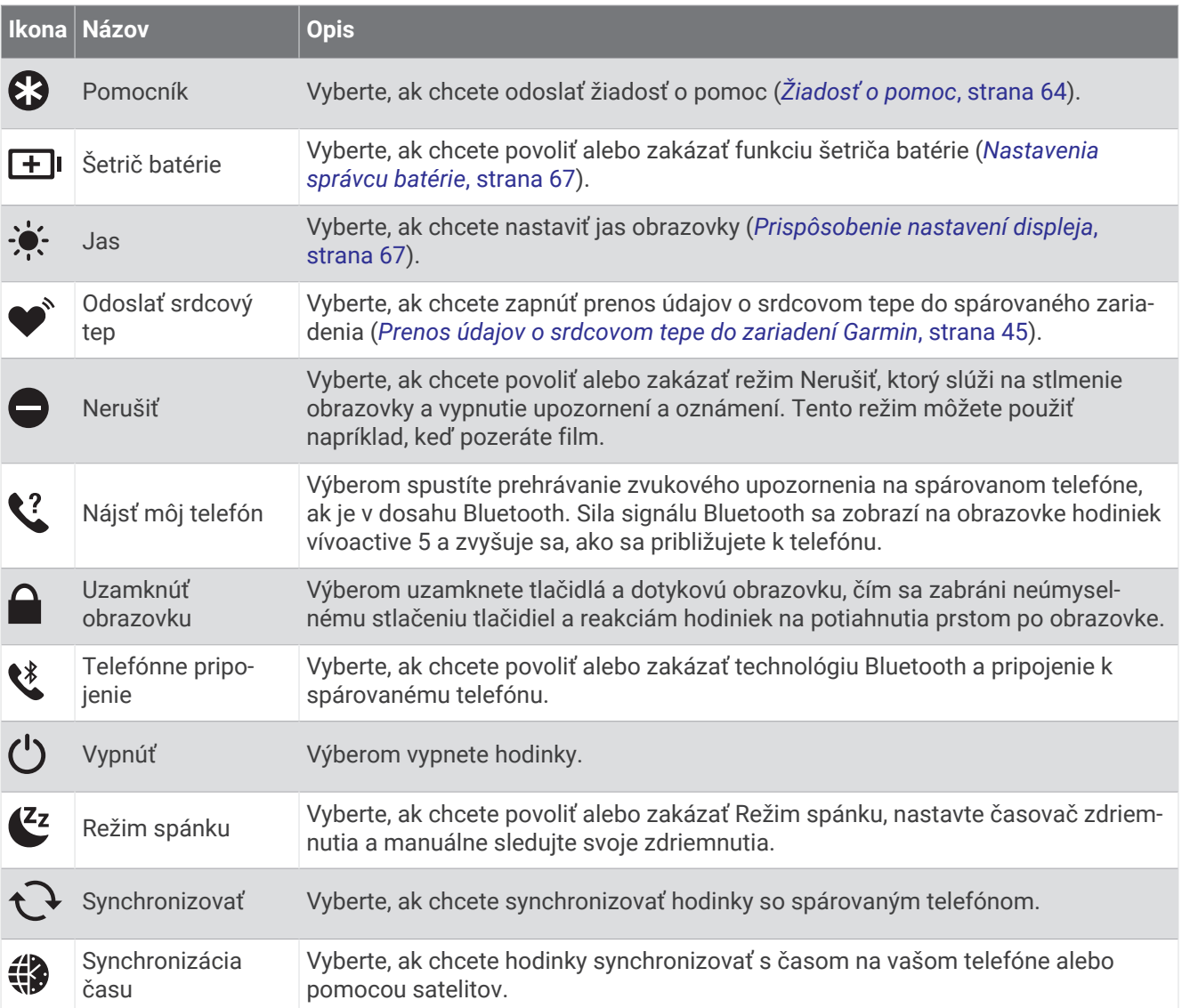

### Prispôsobenie ponuky ovládacích prvkov

V ponuke ovládacích prvkov (*[Ovládacie prvky](#page-36-0)*, strana 31) môžete pridávať, odstraňovať a meniť poradie možností.

**1** Podržte tlačidlo (A).

Zobrazí sa ponuka ovládacích prvkov.

- **2** Vyberte položku **Upraviť**.
- **3** Vyberte skratku, ktorú chcete prispôsobiť.
- **4** Vyberte jednu z možností:
	- Ak chcete umiestnenie skratky v ponuke ovládacích prvkov zmeniť, vyberte a podržte položku $\triangleq$ a potiahnite skratku na požadované miesto na obrazovke.
	- Ak chcete skratku z ponuky ovládacích prvkov odstrániť, vyberte položku $\mathsf{\times}$ .
- **5** V prípade potreby pridajte skratku do ponuky ovládacích prvkov pomocou položky  $\blacksquare$ .

# Ranné hlásenie

Vaše hodinky zobrazujú ranné hlásenie na základe vášho bežného času zobúdzania. Stlačením tlačidla zobrazíte správu s údajmi o počasí, spánku, stave nočnej variability srdcového tepu a množstvo ďalšieho (*[Prispôsobenie rannej správy](#page-38-0)*, strana 33).

### <span id="page-38-0"></span>Prispôsobenie rannej správy

**POZNÁMKA:** tieto nastavenia si môžete prispôsobiť na hodinkách alebo cez účet Garmin Connect.

- **1** Podržte tlačidlo  $\overline{B}$ .
- **2** Vyberte položky **Nastavenia** > **Upozornenia** > **Ranné hlásenie**.
- **3** Vyberte jednu z možností:
	- Výberom možnosti **Zobraziť hlás.** aktivujete alebo deaktivujete rannú správu.
	- Výberom možnosti **Upraviť hlásenie** prispôsobíte poradie a typ údajov, ktoré sa zobrazia v rannej správe.
	- Výberom možnosti **Vaše meno** upravíte meno v zobrazení.

### Nastavenie skratky

Môžete nastaviť skratku pre vašu obľúbenú aplikáciu, pohľad či ovládací prvok, napríklad peňaženku Garmin Pay alebo ovládacie prvky hudby.

- **1** Podržte tlačidlo **B**.
- **2** Vyberte položky **Nastavenia** > **Odkaz**.
- **3** Vyberte jednu z možností:
	- Vyberte skratku.
	- Vyberte položku **Vypnúť** na vypnutie tlačidla alebo funkcie potiahnutia.

### Garmin Pay

Funkcia Garmin Pay vám umožňuje používať hodinky na platbu za nákup na vybraných lokalitách pomocou kreditnej alebo debetnej karty od vybranej finančnej inštitúcie.

### Nastavenie peňaženky Garmin Pay

Do peňaženky Garmin Pay môžete pridať jednu alebo viac kreditných alebo debetných kariet s podporou tejto funkcie. Finančné inštitúcie, ktoré podporujú túto funkciu nájdete na adrese [garmin.com/garminpay/banks.](http://garmin.com/garminpay/banks)

- 1 V aplikácii Garmin Connect vyberte položku alebo ...
- **2** Vyberte položky **Garmin Pay** > **Začíname**.
- **3** Postupujte podľa pokynov na obrazovke.

### Platba za nákup pomocou hodiniek

Skôr než budete môcť použiť hodinky na vykonávanie platieb za nákupy, musíte nakonfigurovať aspoň jednu platobnú kartu.

Hodinky môžete použiť na vykonávanie platieb za nákupy v niektorej z vybraných lokalít.

- **1** Stlačte tlačidlo  $\overline{A}$ .
- **2** Vyberte položku **Aplikácie** > **Peňaženka**.
- **3** Zadajte štvorciferný prístupový kód.

**POZNÁMKA:** ak trikrát zadáte nesprávny prístupový kód, peňaženka sa zablokuje a svoj prístupový kód budete musieť obnoviť v aplikácii Garmin Connect.

Zobrazí sa platobná karta, ktorú ste použili naposledy.

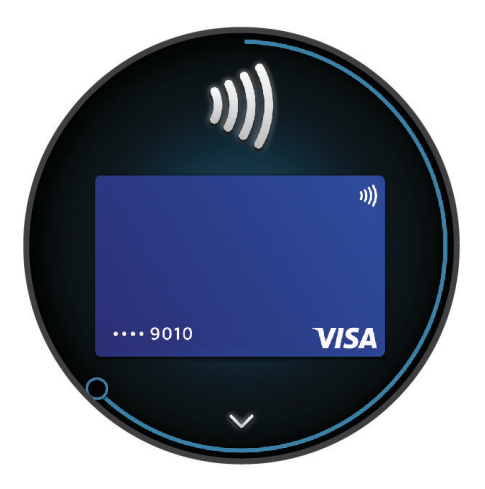

- **4** Ak ste do svojej peňaženky Garmin Pay pridali viac kariet, potiahnutím prsta prejdete na inú kartu (voliteľné).
- **5** Do 60 sekúnd priložte svoje hodinky do blízkosti čítačky platobných kariet tak, aby boli hodinky otočené k čítačke čelom.

Keď sa komunikácia medzi hodinkami a čítačkou dokončí, hodinky zavibrujú a na ich displeji sa zobrazí symbol začiarknutia.

**6** V prípade potreby dokončite transakciu podľa pokynov na displeji čítačky kariet.

**TIP:** po úspešnom zadaní prístupového kódu môžete vykonávať platby bez zadávania prístupového kódu po dobu 24 hodín, pokiaľ budete mať hodinky neustále na ruke. Ak hodinky zložíte zo zápästia alebo deaktivujete monitorovanie srdcového tepu, pred vykonaním platby budete musieť znova zadať prístupový kód.

#### Pridanie karty do peňaženky Garmin Pay

Do peňaženky Garmin Pay môžete pridať maximálne 10 kreditných alebo debetných kariet.

- 1 V aplikácii Garmin Connect vyberte položku alebo ...
- **2** Vyberte položky **Garmin Pay** > > **Pridať kartu**.
- **3** Postupujte podľa pokynov na obrazovke.

Po pridaní karty môžete vybrať kartu v hodinkách, keď potrebujete vykonať platbu.

### Správa vašich kariet Garmin Pay

Kartu môžete dočasne pozastaviť alebo odstrániť.

**POZNÁMKA:** v niektorých krajinách môžu vybrané finančné inštitúcie obmedzovať funkcie Garmin Pay.

- 1 V aplikácii Garmin Connect vyberte položku alebo ...
- **2** Vyberte položku **Garmin Pay**.
- **3** Vyberte kartu.
- **4** Vyberte možnosť:
	- Ak chcete kartu dočasne pozastaviť alebo znova aktivovať, vyberte položku **Pozastaviť kartu**. Na uskutočňovanie nákupov cez hodinky vívoactive 5 musí byť karta aktívna.
	- Ak chcete kartu odstrániť, vyberte  $\blacksquare$ .

### Zmena prístupového kódu Garmin Pay

Musíte poznať svoj aktuálny prístupový kód, aby ste ho mohli zmeniť. Ak zabudnete prístupový kód, musíte obnoviť funkciu Garmin Pay pre svoje hodinky vívoactive 5, vytvoriť nový prístupový kód a znovu zadať informácie o karte.

- **1** Na stránke zariadenia vívoactive 5 v aplikácii Garmin Connect vyberte položky **Garmin Pay** > **Zmeniť prístupový kód**.
- **2** Postupujte podľa pokynov na obrazovke.

Pri najbližšej platbe realizovanej pomocou hodiniek vívoactive 5 budete musieť zadať nový prístupový kód.

# Tréning

# Zlúčený stav tréningov

Ak používate viac ako jedno zariadenie Garmin v rámci účtu Garmin Connect, môžete si vybrať, ktoré zariadenie bude primárnym zdrojom údajov na každodenné používanie a na účely tréningu.

Z ponuky aplikácie Garmin Connect vyberte položku Nastavenia.

- **Primárne tréningové zariadenie**: nastaví zdroj prioritných údajov pre tréningové údaje, ako je tréningový stav a zameranie záťaže.
- **Primárne nositeľné zariadenie**: nastaví zdroj prioritných údajov pre denné zdravotné metriky, ako sú kroky a spánok. Tieto hodinky by ste mali nosiť najčastejšie.

**TIP:** na dosiahnutie čo najpresnejších výsledkov Garminodporúča časté synchronizovanie s účtom Garmin Connect.

### Synchronizácia aktivít a meraní výkonnosti

Pomocou svojho účtu Garmin Connect si môžete synchronizáciou prenášať aktivity a merania výkonnosti z iných zariadení Garmin do svojich hodiniek vívoactive 5. Vďaka tomu budú vaše hodinky presnejšie odzrkadľovať váš tréning a kondíciu. Môžete napríklad zaznamenať jazdu na cyklopočítači Edge® a podrobnosti svojej aktivity a čas zotavenia si pozrieť na hodinkách vívoactive 5.

Synchronizujte hodinky vívoactive 5 a iné Garmin zariadenia s vaším účtom Garmin Connect.

**TIP:** môžete si nastaviť primárne tréningové zariadenie a primárne nositeľné zariadenie v aplikácii Garmin Connect (*Zlúčený stav tréningov*, strana 35).

Nedávne aktivity a merania výkonu z ostatných Garmin zariadení sa zobrazia na vašich hodinkách vívoactive 5.

# <span id="page-41-0"></span>Sledovanie aktivity

Funkcia sledovania aktivity denne zaznamenáva počet krokov, prejdenú vzdialenosť, minúty intenzívneho cvičenia, spálené kalórie a štatistiky spánku za každý zaznamenávaný deň. Spálené kalórie zahŕňajú bazálny metabolizmus tela a kalórie spálené aktivitou.

Počet krokov prejdených za deň sa zobrazuje v náhľade krokov. Počet krokov sa pravidelne aktualizuje.

Ďalšie informácie o presnosti sledovania aktivity a metrík na sledovanie zdravotného stavu nájdete na stránke [garmin.com/ataccuracy.](http://garmin.com/ataccuracy)

### Automatický cieľ

Vaše hodinky vytvárajú denný cieľ v rámci počtu krokov automaticky na základe vašich predchádzajúcich úrovní aktivity. Ako sa budete cez deň pohybovať, hodinky budú zobrazovať váš pokrok smerom k dennému cieľu (1).

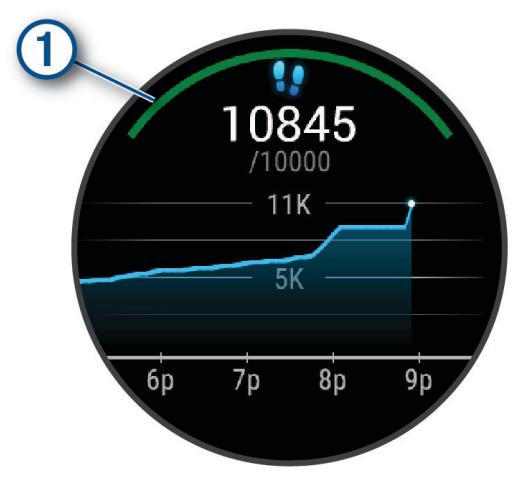

Keď je režim invalidného vozíka zapnutý, hodinky sledujú zábery namiesto krokov a vytvoria denný cieľ v rámci záberov (*[Režim invalidného vozíka](#page-59-0)*, strana 54).

Ak sa rozhodnete funkciu automatického nastavenia cieľa nepoužívať, môžete si nastaviť vlastné ciele v účte Garmin Connect.

### Používanie upozornenia na pohyb

Dlhodobé sedenie môže mať za následok nežiaduce metabolické zmeny. Upozornenie na pohyb vám pripomenie, že sa nemáte prestať hýbať. Po jednej hodine nečinnosti sa zobrazí správa. Ak sú zapnuté vibrácie, hodinky budú aj vibrovať (*[Nastavenia systému](#page-71-0)*, strana 66).

Upozornenie na pohyb vynulujete, ak si vyjdete na krátku (aspoň niekoľkominútovú) prechádzku.

#### Zapnutie funkcie Upozornenie na pohyb

- **1** Podržte tlačidlo **B**.
- **2** Vyberte **Nastavenia** > **Upozornenia** > **Zdravie a wellness** > **Upoz.na pohyb** > **Zapnúť(é)**.

### Sledovanie spánku

Keď spíte, hodinky automaticky zistia váš spánok a sledujú vaše pohyby počas vašich normálnych hodín spánku. Svoje bežné hodiny spánku môžete nastaviť v aplikácii Garmin Connect alebo nastaveniach profilu používateľa hodiniek. Štatistiky spánku obsahujú údaje o celkovej dĺžke spánku v hodinách, fázach spánku, pohyboch počas spánku a skóre spánku. Váš spánkový tréner vám poskytuje odporúčania týkajúce sa potreby spánku na základe vášho spánku a histórie aktivít, stavu HRV a zdriemnutí (*Pohľady*[, strana 23\)](#page-28-0). Zdriemnutia sa pridajú do štatistík spánku a tiež môžu ovplyvniť vaše zotavenie. Svoje podrobné štatistiky spánku si môžete pozrieť vo svojom účte Garmin Connect.

**POZNÁMKA:** Pomocou režimu nerušenia môžete vypnúť oznámenia a upozornenia okrem budíkov (*[Používanie](#page-64-0) [režimu Nerušiť](#page-64-0)*, strana 59).

#### Používanie automatického sledovania spánku

- **1** Hodinky majte na sebe aj počas spánku.
- **2** Nahrajte údaje zo sledovania vášho spánku na Garmin Connect lokalitu (*[Manuálna synchronizácia údajov s](#page-67-0) [aplikáciou Garmin Connect](#page-67-0)*, strana 62).

Svoje štatistiky spánku si môžete pozrieť vo svojom účte Garmin Connect.

Informácie o vašom spánku z poslednej noci si môžete zobraziť na svojich vívoactive 5 hodinkách (*[Pohľady](#page-28-0)*, [strana 23\)](#page-28-0).

### Minúty intenzívneho cvičenia

Aby sa zlepšil zdravotný stav obyvateľstva, organizácie, ako Svetová zdravotnícka organizácia, odporúčajú 150 minút stredne intenzívnej aktivity týždenne, napríklad rezkú chôdzu, alebo 75 minút vysoko intenzívnej aktivity, napríklad beh.

Hodinky monitorujú intenzitu vašej aktivity a sledujú čas strávený stredne intenzívnymi až vysoko intenzívnymi aktivitami (výpočet vysokej intenzity si vyžaduje údaje o srdcovom tepe). Hodinky spočítajú počet minút stredne intenzívnych aktivít a počet minút vysoko intenzívnych aktivít. Pri sčítavaní sa počet minút vysoko intenzívnych aktivít zdvojnásobuje.

#### Naberanie minút intenzívneho cvičenia

Hodinky vívoactive 5 vypočítavajú minúty intenzívnej aktivity porovnávaním údajov o vašom srdcovom tepe s vaším priemerným srdcovým tepom v pokoji. Ak je meranie tepu vypnuté, hodinky vypočítavajú minúty stredne intenzívnej aktivity analýzou počtu vašich krokov za minútu.

- Najpresnejší výpočet minút intenzívnej aktivity získate, ak spustíte časovanú aktivitu.
- Ak chcete namerať čo najpresnejší srdcový tep v pokoji, hodinky noste celý deň aj celú noc.

### Garmin Move IQ™

Keď vaše pohyby zodpovedajú známym vzorom cvičení, funkcia Move IQ automaticky rozpozná príslušnú udalosť a zobrazí ju na vašej časovej osi. Udalosti funkcie Move IQ zobrazujú typ a trvanie aktivity, ale nezobrazujú sa v zozname aktivít ani v kanále s novinkami.

Funkcia Move IQ môže automaticky spustiť časovanú aktivitu pre chôdzu a beh s použitím časových hraníc, ktoré ste nastavili v aplikácii Garmin Connect alebo nastavení aktivít. Tieto aktivity sa pridajú do zoznamu aktivít.

### Zapnutie sebahodnotenia

Keď uložíte aktivitu, môžete ohodnotiť svoju vnímanú námahu a to, ako ste sa počas aktivity cítili. Svoje informácie o sebahodnotení si môžete pozrieť vo svojom účte Garmin Connect.

- **1** Stlačte tlačidlo (A).
- **2** Vyberte aktivitu.

**POZNÁMKA:** táto funkcia nie je dostupná pre všetky aktivity.

- **3** Vyberte položky > **Nastavenia** > **Samohodnotenie**.
- **4** Vyberte jednu z možností:
	- Ak chcete vykonať sebahodnotenie až po skončení cvičenia, vyberte položku **Iba tréningy**.
	- Ak chcete sebahodnotenie vykonať po každej aktivite, vyberte položku **Vždy**.

### Nastavenia sledovania aktivity

Podržte tlačidlo a vyberte položky **Nastavenia** > **Sledovanie aktivity**.

**Stav**: slúži na vypnutie funkcií sledovania aktivity.

**Move IQ**: umožňuje zapnúť a vypnúť udalosti funkcie Move IQ.

- **Automatické spustenie aktivity**: umožňujú hodinkám automaticky vytvoriť a ukladať stopované aktivity, keď funkcia Move IQ rozpozná, že chodíte alebo bežíte. Minimálnu časovú hranicu behu alebo chôdze si môžete nastaviť.
- **Min. intenz. cvičenia**: umožňujú nastaviť zónu srdcového tepu pre minúty mierne intenzívneho cvičenia a vyššiu zónu srdcového tepu pre minúty vysoko intenzívneho cvičenia. Môžete vybrať aj možnosť Automaticky na použitie predvoleného algoritmu.

#### Vypnutie sledovania aktivity

Keď vypnete sledovanie aktivity, nebude sa zaznamenávať počet krokov, minúty intenzívneho cvičenia, štatistiky spánku ani udalosti funkcie Move IQ.

- **1** Na úvodnej obrazovke hodiniek podržte tlačidlo (B).
- **2** Vyberte položky **Nastavenia** > **Sledovanie aktivity** > **Stav** > **Vypnúť(é)**.

# **Tréningy**

Hodinky vás môžu previesť cvičeniami pozostávajúcimi z viacerých častí vrátane cieľov pre každú časť cvičenia, ako sú vzdialenosť, čas, opakovania či iné merateľné údaje. Hodinky obsahujú niekoľko vopred nahraných cvičení pre viaceré aktivity vrátane silového tréningu, kardio tréningu, behu a bicyklovania. Môžete vytvárať a vyhľadávať ďalšie cvičenia a tréningové plány pomocou aplikácie Garmin Connect a odosielať ich do svojich hodiniek.

Ak sú hodinky v režime invalidného vozíka, hodinky obsahujú cvičenia pre tlakové aktivity, ručné bicyklovanie a oveľa viac (*[Profil používateľa](#page-58-0)*, strana 53).

Pomocou kalendára v aplikácii Garmin Connect môžete vytvoriť tréningový plán s časovým harmonogramom a naplánované cvičenia môžete odoslať do svojich hodiniek.

### Začatie cvičenia

Hodinky vás môžu previesť viacerými krokmi v rámci cvičenia.

- **1** Stlačte tlačidlo  $\overline{A}$ .
- **2** Vyberte aktivitu.
- **3** Vyberte položky > **Cvičenia**.
- **4** Vyberte cvičenie.

**POZNÁMKA:** v zozname sa zobrazia iba cvičenia, ktoré sú kompatibilné s vybranou aktivitou.

**TIP:** tuknite na mapu svalov (1), ak je dostupná, a zobrazte zacielené svalové skupiny.

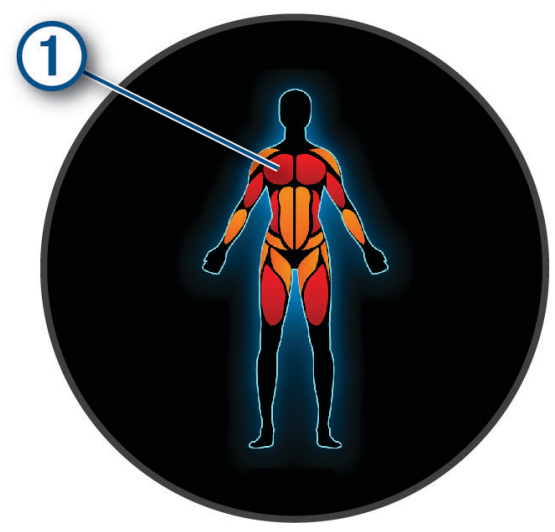

- **5** Ak chcete zobraziť časti cvičenia (voliteľné), potiahnite prstom nahor.
- **6** Stlačením tlačidla **(A)** spustite časovač aktivity.

Po začatí cvičenia hodinky zobrazia každý krok cvičenia, poznámky o jednotlivých krokoch (voliteľné), cieľ (voliteľné) a aktuálne údaje o cvičení.

#### Trénovanie podľa cvičenia z aplikácie Garmin Connect

Ak si chcete stiahnuť cvičenie z aplikácie Garmin Connect, musíte mať vytvorený účet Garmin Connect (*[Garmin](#page-65-0)  Connect*[, strana 60\)](#page-65-0).

- **1** Vyberte možnosť:
	- Otvorte aplikáciu Garmin Connect.
	- Prejdite na stránku [connect.garmin.com.](http://connect.garmin.com)
- **2** Vyberte položky **Tréning a plánovanie** > **Cvičenia**.
- **3** Nájdite cvičenie alebo si vytvorte a uložte nové cvičenie.
- **4** Vyberte položku alebo **Odoslať do zariadenia**.
- **5** Postupujte podľa pokynov na obrazovke.

### Používanie tréningových plánov Garmin Connect

Skôr než budete môcť prevziať a používať tréningový plán, musíte si vytvoriť účet Garmin Connect (*[Garmin](#page-65-0) Connect*[, strana 60\)](#page-65-0) a hodinky vívoactive 5 musíte spárovať s kompatibilným telefónom.

- 1 V aplikácii Garmin Connect vyberte položku alebo ...
- **2** Vyberte položky **Tréning a plánovanie** > **Plány tréningu**.
- **3** Vyberte a naplánujte tréningový plán.
- **4** Postupujte podľa pokynov na obrazovke.
- **5** Skontrolujte tréningový plán vo svojom kalendári.

### Adaptívne tréningové plány

Váš účet Garmin Connect ponúka adaptívny tréningový plán a funkciu trénera Garmin, ktoré sa prispôsobia vašim tréningovým cieľom. Napríklad môžete odpovedať na pár otázok a tak vyhľadať plán, ktorý vám pomôže zvládnuť 5 km preteky. Plán sa prispôsobí vašej aktuálnej úrovni kondície, preferenciám, čo sa týka tréningu a harmonogramu, a dátumu pretekov. Keď začnete realizovať plán, tak sa pohľad Garmin Coach pridá do slučky pohľadov vo vašich hodinkách vívoactive 5.

#### Začatie dnešného cvičenia

Po odoslaní tréningového plánu do svojich hodiniek sa v slučke pohľadov zobrazí pohľad Garmin Coach.

- **1** Pohľad Garmin Coach zobrazíte potiahnutím obrazovky v zobrazení hodín.
- **2** Vyberte pohľad.

Ak je cvičenie tejto aktivity naplánované na dnešný deň, hodinky zobrazia názov cvičenia a vyzvú vás na jeho spustenie.

- **3** Vyberte cvičenie.
- **4** Výberom možnosti **Zobraziť** zobrazte časti cvičenia a po dokončení prezerania častí cvičenia potiahnite prstom doprava (voliteľné).
- **5** Vyberte položku **Cvičiť**.
- **6** Postupujte podľa pokynov na obrazovke.

#### Zobrazenie naplánovaných cvičení

V tréningovom kalendári si môžete prezrieť naplánované cvičenia a začať cvičenie.

- **1** Stlačte tlačidlo (A).
- **2** Vyberte aktivitu.
- **3** Potiahnite prstom nahor.
- **4** Vyberte položku **Tréningový kalendár**.

Zobrazia sa naplánované cvičenia zoradené podľa dátumu.

- **5** Vyberte cvičenie.
- **6** Posunutím zobrazíte kroky cvičenia.
- **7** Ak chcete začať cvičenie, stlačte tlačidlo (A).

### Nastavenia a upozornenia zdravia a wellnessu

Podržte tlačidlo a vyberte položky **Nastavenia** > **Upozornenia** > **Zdravie a wellness**.

**Srdcový tep**: pozrite si *[Nastavenie upozornenia na nezvyčajný srdcový tep](#page-49-0)*, strana 44.

**Upoz.na pohyb**: povoľuje funkciu Upoz.na pohyb (*[Používanie upozornenia na pohyb](#page-41-0)*, strana 36).

- **Upozornenia na stres**: upozorní vás, keď časové úseky stresu vyčerpali vašu Body Battery (*[Používanie pohľadu](#page-32-0)  [na úroveň námahy](#page-32-0)*, strana 27).
- **Upoz. na odp.**: upozorní vás po časovom úseku odpočinku a jeho vplyvu na váš Body Battery (*[Body Battery](#page-31-0)*, [strana 26\)](#page-31-0).
- **Denný súhrn**: povoľuje funkciu Body Battery denný súhrn, ktorá sa zobrazuje pár hodín pred vaším spánkom. Denný súhrn poskytuje štatistiku, ako váš denný stres a história aktivít ovplyvnila vaše Body Battery (*[Zobrazenie pohľadu Body Battery](#page-31-0)*, strana 26).
- **Ciele**: umožňuje zapnúť a vypnúť upozornenia na cieľ alebo ich zapnúť počas bežného používania, keď nevykonávate aktivitu. Upozornenia na cieľ sa zobrazujú pre denný cieľ prejdených krokov, denný cieľ vyšliapaných poschodí a týždenný cieľ minút intenzívneho cvičenia.
- : umožňuje zapnúť a vypnúť špecifické oznámenia pásmovej choroby, napríklad, odporúčania, kedy si máte zdriemnuť alebo vyhľadať svetlo.
- **Upozornenie na posun hmotnosti**: v režime invalidného vozíka umožňuje nastaviť časovač, aby vám pripomenul posunúť hmotnosť na vozíku (*[Režim invalidného vozíka](#page-59-0)*, strana 54).

# História

Vaše hodinky uchovávajú až 200 hodín údajov aktivity. Môžete zosynchronizovať svoje údaje, aby ste mohli zobraziť neobmedzený počet aktivít, údaje o sledovaní aktivity a monitorovaní srdcového tepu na svojom konte Garmin Connect (*[Používanie aplikácie Garmin Connect](#page-66-0)*, strana 61) (*[Používanie funkcie Garmin Connect na](#page-66-0)  [vašom počítači](#page-66-0)*, strana 61).

Keď je pamäť hodiniek plná, prepíšu sa najstaršie údaje.

# Využívanie histórie

- **1** Stlačte tlačidlo  $\Omega$
- **2** Vyberte položky **Aplikácie** > **História**.

**POZNÁMKA:** možno bude potrebné pridať aplikáciu na domovskú obrazovku (*[Úprava zoznamu aktivít](#page-22-0)  a aplikácií*[, strana 17](#page-22-0)).

Hodinky zobrazujú celkový čas aktivity v hodinách.

- **3** Zvoľte položku ••• a vyberte možnosť.
	- Potiahnutím nahor zobrazíte predchádzajúcu aktivitu.
	- Vyberte aktivitu a potiahnutím nahor zobrazíte ďalšie informácie o každej aktivite.
- **4** Podržte tlačidlo **B** a vyberte možnosť:
	- Vyberte možnosť **Zobrazenie grafu** pre nastavenie rozsahu údajov, ktoré sa zobrazujú v histórii grafu.
	- Vyberte možnosť **Rekordy** pre zobrazenie svojho osobného rekordu pre jednotlivý šport.
	- Vyberte možnosť **Celkové hodnoty** pre zobrazenie svojich týždenných a mesačných celkových hodnôt pre jednotlivý šport.
	- Vyberte možnosť **Možnosti** pre vymazanie aktivít alebo obnovenie celkových hodnôt.

### Zobrazenie času v každej zóne srdcového tepu

Pred zobrazením údajov zón srdcového tepu musíte dokončiť aktivitu s meraním srdcového tepu a túto aktivitu uložiť.

Zobrazenie času v každej zóne srdcového tepu vám môže pomôcť pri úprave intenzity tréningu.

- **1** Stlačte tlačidlo (A).
- **2** Vyberte položky **Aplikácie** > **História**. **POZNÁMKA:** možno bude potrebné pridať aplikáciu na domovskú obrazovku (*[Úprava zoznamu aktivít](#page-22-0)  a aplikácií*[, strana 17](#page-22-0)).
- **3** Vyberte •••.
- **4** Potiahnite prstom nahor a vyberte aktivitu.
- **5** Potiahnutím prstom nahor zobrazíte zónové informácie srdcového tepu.

# Osobné rekordy

Po ukončení aktivity sa na hodinkách zobrazia nové osobné rekordy, ktoré ste počas tejto aktivity dosiahli. Osobné rekordy zahŕňajú váš najrýchlejší čas na niekoľkých typických pretekárskych vzdialenostiach, najvyššiu hmotnosť silovej aktivity pri najčastejších pohyboch a najdlhší beh, jazdu alebo plávanie.

### Zobrazenie vašich osobných rekordov

- **1** Stlačte tlačidlo  $\overline{A}$ .
- **2** Vyberte položky **Aplikácie** > **História**.

**POZNÁMKA:** možno bude potrebné pridať aplikáciu na domovskú obrazovku (*[Úprava zoznamu aktivít](#page-22-0)  a aplikácií*[, strana 17](#page-22-0)).

- **3** Podržte tlačidlo (B).
- **4** Vyberte položku **Rekordy**.
- **5** Vyberte šport.

### Vymazanie osobných rekordov

- **1** Stlačte tlačidlo  $\widehat{A}$
- **2** Vyberte položky **Aplikácie** > **História**. **POZNÁMKA:** možno bude potrebné pridať aplikáciu na domovskú obrazovku (*[Úprava zoznamu aktivít](#page-22-0)  a aplikácií*[, strana 17](#page-22-0)).
- **3** Podržte tlačidlo  $\overline{B}$ .
- **4** Vyberte položku **Rekordy**.
- **5** Vyberte šport.
- **6** Vyberte jednu z možností:
	- Vyberte záznam a vyberte položku **Vymazať záznam**.
	- Vyberte položku **Vymazať všetky záznamy**.
- **7** Vyberte  $\mathbf{\checkmark}$ .

### Zobrazenie súhrnov dát

- **1** Stlačte tlačidlo  $\widehat{A}$ .
- **2** Vyberte položky **Aplikácie** > **História**. **POZNÁMKA:** možno bude potrebné pridať aplikáciu na domovskú obrazovku (*[Úprava zoznamu aktivít](#page-22-0)  a aplikácií*[, strana 17](#page-22-0)).
- **3** Podržte tlačidlo **(B)**.
- **4** Vyberte možnosť **Celkové hodnoty**.
- **5** Vyberte šport.
- **6** Vyberte možnosť **Týždenne** alebo **Mesačne**.

# Vymazanie histórie

- **1** Stlačte tlačidlo  $\overline{A}$ .
- **2** Vyberte položky **Aplikácie** > **História**. **POZNÁMKA:** možno bude potrebné pridať aplikáciu na domovskú obrazovku (*[Úprava zoznamu aktivít](#page-22-0)  a aplikácií*[, strana 17](#page-22-0)).
- **3** Podržte tlačidlo **B**.
- **4** Vyberte **Možnosti**.
- **5** Vyberte jednu z možností:
	- Výberom položky **Odstrániť všetky aktivity** vymažete všetky aktivity z histórie.
	- Výberom položky **Vynulovať súhrny** obnovíte všetky súhrny vzdialeností a časov.
	- **POZNÁMKA:** nevymažú sa tým žiadne uložené aktivity.
- **6** Vyberte  $\blacktriangledown$ .

# Funkcie srdcového tepu

Hodinky vívoactive 5 sú vybavené monitorom srdcového tepu na zápästí a okrem toho sú tiež kompatibilné s hrudnými monitormi srdcového tepu (predávajú sa samostatne). Údaje o srdcovom tepe z monitora môžete zobraziť v pohľade na srdcový tep. Ak sú k dispozícii údaje o srdcovom tepe z monitora na zápästí aj z monitora na hrudníku, hodinky použijú údaje o srdcovom tepe z monitora na hrudníku.

# Srdcový tep z monitora na zápästí

### Nosenie hodiniek

#### **UPOZORNENIE**

Niektorí používatelia sa môžu stretnúť s podráždením pokožky po dlhšom používaní hodiniek, hlavne vtedy, ak má používateľ citlivú pokožku alebo alergiu. Ak si všimnete akékoľvek podráždenie pokožky, odstráňte hodinky a poskytnite svojej pokožke čas na uzdravenie. Na zabránenie podráždenia pokožky zaistite, aby boli hodinky čisté a suché, a zároveň hodinky na zápästí príliš neuťahujte. Viac informácií nájdete na adrese [garmin.com](http://www.garmin.com/fitandcare) [/fitandcare](http://www.garmin.com/fitandcare).

• Hodinky noste nad zápästnou kosťou.

**POZNÁMKA:** hodinky by mali sedieť tesne, ale pohodlne. Presnejšie merania srdcového tepu dosiahnete vtedy, keď sa hodinky počas behu alebo športovania nebudú na zápästí posúvať. Pri meraní pomocou pulzného oxymetra by ste mali zostať v pokoji a nehýbať sa.

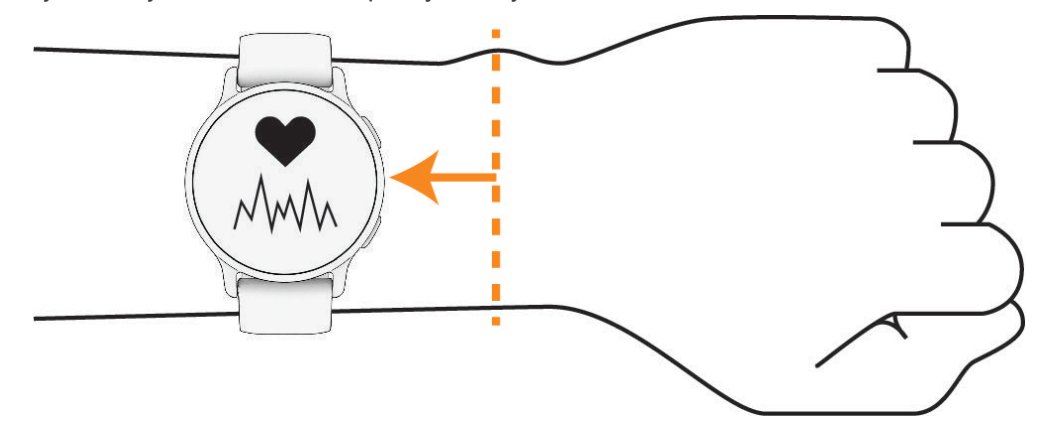

**POZNÁMKA:** optický snímač sa nachádza na zadnej strane hodiniek.

- Viac informácií o monitorovaní srdcového tepu na zápästí nájdete v časti *Tipy týkajúce sa chybných údajov o srdcovom tepe*, strana 43.
- Viac informácií o snímači pulzového oxymetra nájdete v časti *[Tipy v prípade chybných meraní pulzového](#page-54-0)  oxymetra*[, strana 49](#page-54-0).
- Ďalšie informácie o presnosti nájdete na stránke [garmin.com/ataccuracy.](http://garmin.com/ataccuracy)
- Ďalšie informácie o tom ako nosiť hodinky a ako sa o hodinky starať nájdete na adrese [garmin.com](http://www.garmin.com/fitandcare) [/fitandcare](http://www.garmin.com/fitandcare).

#### Tipy týkajúce sa chybných údajov o srdcovom tepe

Ak sú údaje o srdcovom tepe chybné alebo sa nezobrazujú, môžete vyskúšať tieto tipy.

- Pred nasadením hodiniek si umyte a osušte predlaktie.
- Pod hodinkami nemajte nanesený krém na opaľovanie, telové mlieko ani repelent.
- Zabráňte poškrabaniu snímača srdcového tepu na zadnej strane hodiniek.
- Hodinky noste nad zápästnou kosťou. Hodinky by mali sedieť tesne, ale pohodlne.
- Skôr ako začnete aktivitu, počkajte, kým ikona v ostane nepretržite svietiť.
- Pred začatím aktivity sa 5 až 10 minút rozcvičujte a skontrolujte údaje o srdcovom tepe. **POZNÁMKA:** v chladnom prostredí sa rozcvičujte vnútri.
- Po každom cvičení hodinky opláchnite pod tečúcou vodou.

### <span id="page-49-0"></span>Zobrazenie srdcového tepu

Pohľad srdcového tepu zobrazuje váš aktuálny srdcový tep v úderoch za minútu (bpm). Ďalšie informácie o presnosti výpočtu srdcového tepu nájdete na lokalite [garmin.com/ataccuracy](http://garmin.com/ataccuracy).

- **1** Ak chcete zobraziť pohľad srdcového tepu, potiahnite úvodnú obrazovku prstom nahor alebo nadol. **POZNÁMKA:** prehľad si musíte pridať do slučky pohľadov (*[Prispôsobenie slučky pohľadov](#page-30-0)*, strana 25).
- **2** Výberom pohľadu zobrazíte váš aktuálny srdcový tep v úderoch za minútu (bpm) a graf vášho srdcového tepu za posledné 4 hodiny.

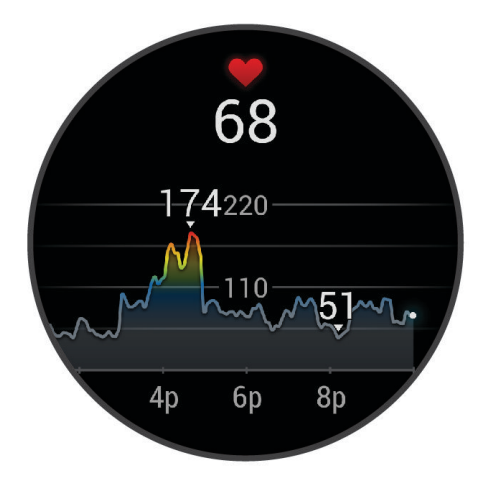

- **3** Ťuknite na graf a potiahnutím doľava alebo doprava sa graf bude posúvať.
- **4** Potiahnutím nahor zobrazíte svoje priemerné hodnoty srdcového tepu v pokoji za posledných 7 dní.

### Nastavenie upozornenia na nezvyčajný srdcový tep

#### **UPOZORNENIE**

Táto funkcia vás upozorňuje len v prípade, že prekročíte alebo klesnete pod určitý počet tepov za minútu, podľa voľby používateľa, a to po dobe nečinnosti. Táto funkcia vás neupozorňuje na žiadne potenciálne srdcové poruchy a nie je určená na liečbu ani akúkoľvek diagnostiku zdravotného stavu alebo choroby. V prípade akýchkoľvek problémov súvisiacich so srdcom sa vždy obráťte na svojho poskytovateľa zdravotnej starostlivosti.

- **1** Podržte tlačidlo
- **2** Vyberte položky **Nastavenia** > **Upozornenia** > **Zdravie a wellness** > **Srdcový tep**.
- **3** Vyberte položku **Upoz. na vys. hodnotu** alebo **Up.níz. hod.** pre zapnutie upozornenia.
- **4** Vyberte prahovú hodnotu srdcového tepu.

Keď prekročíte vlastnú hodnotu alebo pod ňu klesnete, zobrazí sa správa a hodinky budú vibrovať.

### <span id="page-50-0"></span>Prenos údajov o srdcovom tepe do zariadení Garmin

Údaje o svojom srdcovom tepe môžete z hodiniek prenášať a zobrazovať v spárovaných zariadeniach. Prenos údajov o srdcovom tepe skracuje výdrž batérie.

**TIP:** nastavenia aktivity môžete prispôsobiť tak, aby automaticky prenášalo vaše údaje o srdcovom tepe, keď začnete aktivitu (*[Nastavenia aktivít a aplikácií](#page-23-0)*, strana 18). Údaje o srdcovom tepe môžete napríklad prenášať do zariadenia Edge pri jazde na bicykli.

- **1** Stlačte  $(B)$ .
- **2** Vyberte položky **Nastavenia** > **Snímače a doplnky** > **Srdcový tep na zápästí** > **Odoslať srdcový tep**.
- **3** Stlačte $\overline{A}$ .

Hodinky začnú prenášať údaje o vašom srdcovom tepe.

**4** Spárujte hodinky s kompatibilným zariadením.

**POZNÁMKA:** pokyny na párovanie sa líšia v závislosti od kompatibilného zariadenia Garmin. Pozrite si príručku používateľa.

**5** Stlačením  $\overline{A}$  zastavíte prenášanie údajov o vašom srdcovom tepe.

#### Vypnutie monitora srdcového tepu na zápästí

Predvolená hodnota nastavenia pre Srdcový tep na zápästí je Automaticky. Hodinky automaticky používajú monitor srdcového tepu na zápästí, ak s hodinkami nespárujete monitor srdcového tepu na hrudníku. Údaje o srdcovom tepe z hrudného pásu sú k dispozícii iba počas aktivity.

**POZNÁMKA:** vypnutím monitora srdcového tepu na zápästí sa zároveň vypnú aj funkcie odhadovanej hodnoty VO2 Max., štatistík spánku, minút intenzívnej aktivity, funkcia celodennej námahy a snímač pulzového oxymetra na zápästí.

**POZNÁMKA:** vypnutím monitora srdcového tepu na zápästí sa zároveň vypne funkcia detekcie na zápästí pre platby v systéme Garmin Pay a pred každou platbou tak musíte zadať heslo (*[Garmin Pay](#page-38-0)*, strana 33).

- **1** Podržte tlačidlo
- **2** Vyberte položky **Nastavenia** > **Snímače a doplnky** > **Srdcový tep na zápästí** > **Stav** > **Vypnúť(é)**.

### Informácie o zónach srdcového tepu

Mnoho atlétov používa zóny srdcového tepu na meranie a zvýšenie kardiovaskulárnej sily a zlepšenie kondície. Zóna srdcovej frekvencie je stanovený rozsah úderov za minútu. Päť bežne akceptovaných zón srdcového tepu je číslovaných od 1 po 5 podľa zvyšujúcej sa intenzity. Zóny srdcového tepu sa vo všeobecnosti počítajú na základe percentuálnych hodnôt maximálneho srdcového tepu.

### <span id="page-51-0"></span>Nastavenie zón srdcového tepu

Na určenie vašich predvolených zón srdcového tepu hodinky používajú vaše informácie z profilu používateľa, ktoré ste zadali pri úvodnom nastavení. Môžete nastaviť osobitné zóny srdcového tepu pre športové profily, ako napríklad beh a bicyklovanie. Ak chcete počas svojej aktivity dostávať čo najpresnejšie údaje o kalóriách, nastavte svoj maximálny srdcový tep. Jednotlivé zóny srdcového tepu môžete nastaviť a tepovú frekvenciu počas oddychu zadať aj manuálne. Zóny môžete manuálne upraviť v hodinkách alebo pomocou vášho účtu Garmin Connect.

- **1** Podržte tlačidlo  $\overline{B}$ .
- **2** Vyberte položky **Nastavenia** > **Profil používateľa** > **Srdcový tep**.
- **3** Vyberte položku **Max. sr. tep** a zadajte váš maximálny srdcový tep.
- 4 Vyberte $\blacktriangledown$ .
- **5** Vyberte položku **Pokojový srdcový tep**.
- **6** Vyberte jednu z možností:
	- Vyberte položku **Použiť priemer**, ak chcete použiť z hodiniek hodnotu srdcového tepu v pokoji.
	- Vyberte položku **Nastaviť vlastný** , ak chcete nastaviť vlastnú hodnotu srdcového tepu v pokoji.
- **7** Vyberte zóny a zadajte hodnoty pre jednotlivé zóny.
- **8** Vyberte športový profil a pridajte samostatné zóny srdcového tepu (voliteľné).
- **9** Ak chcete pridať zóny športového srdcového tepu (voliteľné), zopakujte tieto kroky.

### Kondičné ciele

Zóny vášho srdcového tepu vám môžu pomôcť zmerať kondíciu pochopením a aplikovaním týchto zásad.

- Váš srdcový tep je dobrým ukazovateľom intenzity cvičenia.
- Cvičenie v určitých zónach srdcového tepu vám môže pomôcť zlepšiť kardiovaskulárnu kapacitu a silu.

Ak poznáte svoj maximálny srdcový tep, na stanovenie tej najlepšej zóny na vaše kondičné ciele môžete použiť tabuľku (*Výpočty zón srdcového tepu*, strana 46).

Ak svoj maximálny srdcový tep nepoznáte, použite jednu z kalkulačiek dostupných na internete. Niektoré posilňovne a zdravotné strediská poskytujú test, ktorý odmeria maximálny srdcový tep. Predvolený maximálny tep je 220 mínus váš vek.

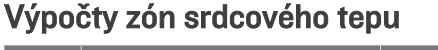

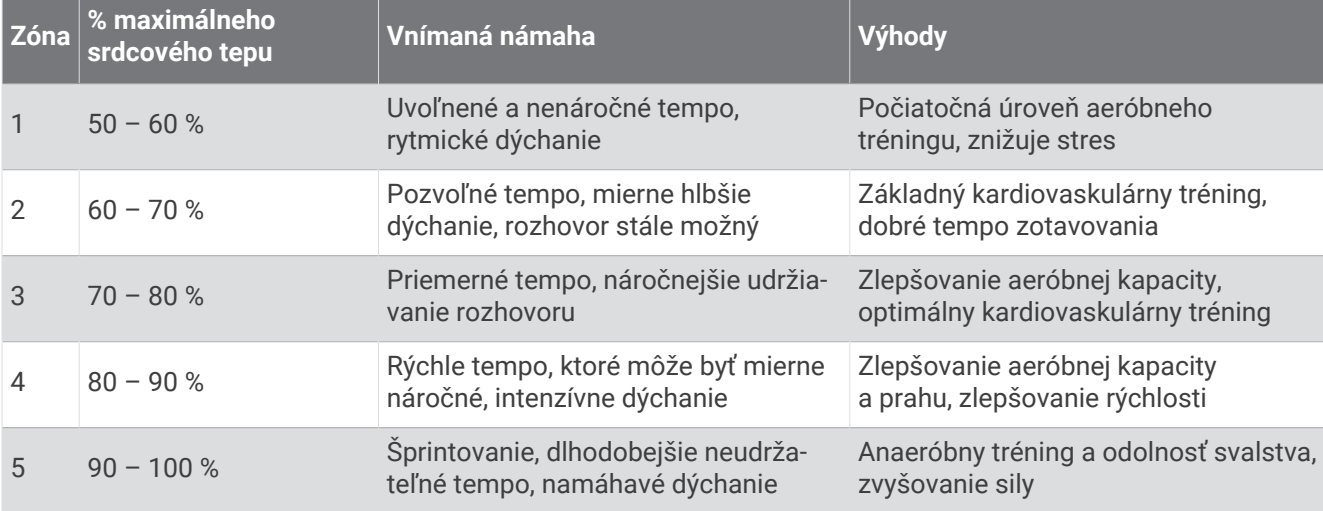

### Informácie o odhadovaných hodnotách VO2 max.

Hodnota VO2 max. označuje maximálny objem kyslíka (v mililitroch), ktorý dokážete spotrebovať za minútu na kilogram telesnej váhy pri maximálnom výkone. Jednoducho povedané, hodnota VO2 max. je ukazovateľom športovej výkonnosti a so zlepšujúcou sa úrovňou kondície by sa mala zvyšovať. Aby bolo možné zobraziť vašu odhadovanú hodnotu VO2 max., zariadenie vívoactive 5 vyžaduje monitor srdcového tepu na zápästí alebo kompatibilný hrudný monitor srdcového tepu.

Na zariadení sa vaše odhadované hodnoty VO2 max. zobrazujú ako číslo, popis a poloha na farebnom ukazovateli. Vo vašom účte Garmin Connect môžete zobraziť ďalšie detaily o odhade vašej max. hodnoty VO2, napríklad kde sa zaraďujete v rámci vášho veku a pohlavia.

**POZNÁMKA:** vO2 max. nie je k dispozícii, keď sú hodinky v režime invalidného vozíka.

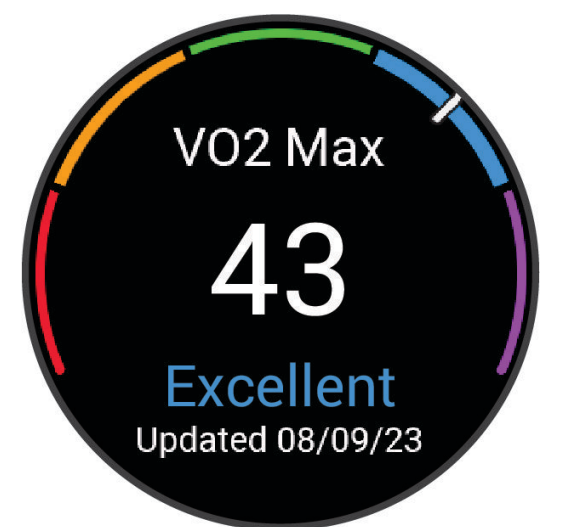

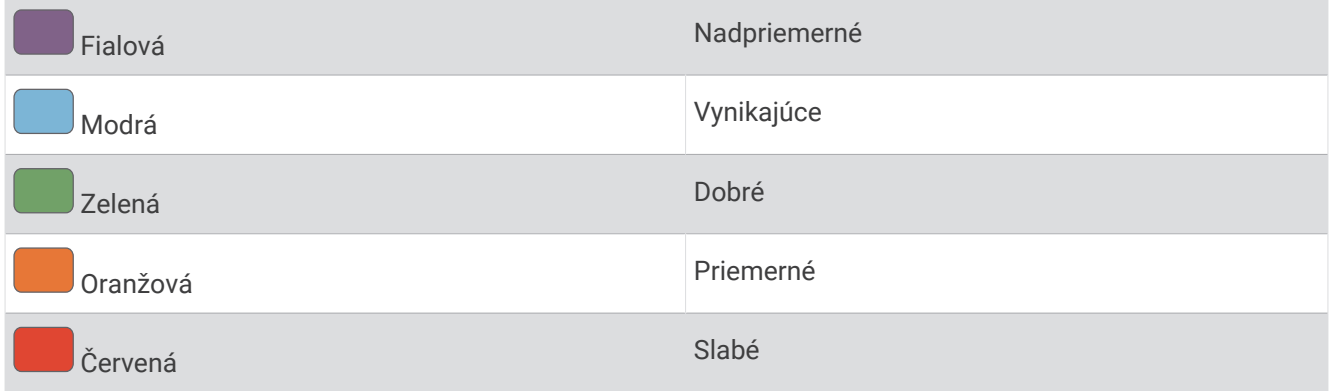

Údaje VO2 max. poskytuje Firstbeat Analytics™ . Analýza hodnôt VO2 max. sa poskytuje so súhlasom organizácie The Cooper Institute® . Ďalšie informácie nájdete v prílohe (*[Štandardná klasifikácia na základe hodnoty VO2 Max.](#page-82-0)*, [strana 77\)](#page-82-0) a na webovej lokalite [www.CooperInstitute.org](http://www.CooperInstitute.org).

### Získanie odhadovanej hodnoty VO2 Max.

Táto funkcia vyžaduje monitor srdcového tepu na zápästí alebo kompatibilný hrudný monitor srdcového tepu. Ak používate hrudný monitor srdcového tepu, musíte si ho nasadiť a spárovať s hodinkami (*[Párovanie](#page-57-0)  [bezdrôtových snímačov](#page-57-0)*, strana 52).

Pre čo najpresnejší odhad dokončite nastavenie profilu používateľa (*[Nastavenie vášho profilu používateľa](#page-58-0)*, [strana 53\)](#page-58-0) a nastavte váš maximálny srdcový tep (*[Nastavenie zón srdcového tepu](#page-51-0)*, strana 46). Odhad sa spočiatku môže zdať nepresný. Hodinky vyžadujú niekoľko behov, aby zistili viac informácií o vašej bežeckej výkonnosti.

- **1** Podržte tlačidlo
- **2** Vyberte položky **Nastavenia** > **Profil používateľa** > **VO2 Max**.

Ak ste už zaznamenali rýchlu chôdzu alebo beh vonku, môže sa zobraziť vaša odhadovaná hodnota VO2 Max. Hodinky zobrazia dátum poslednej aktualizácie vašej odhadovanej hodnoty VO2 Max. Hodinky aktualizujú odhadovanú hodnotu VO2 Max. vždy po dokončení aspoň 15-minútovej chôdze alebo behu vonku. Ak chcete aktualizovať odhad, môžete test VO2 Max. spustiť manuálne.

- **3** Na spustenie testu VO2 max. ťuknite na obrazovku.
- **4** Postupujte podľa pokynov na obrazovke a získate svoju odhadovanú hodnotu VO2 Max.

Po dokončení testu sa zobrazí správa.

# Zobrazenie kondičného veku

Kondičný vek vyjadruje, ako ste na tom s kondíciou v porovnaní s osobou rovnakého pohlavia. Na výpočet kondičného veku vaše hodinky používajú informácie, ako váš vek, BMI, údaje srdcového tepu v pokoji a históriu intenzívnych aktivít. Ak máte váhu Garmin Index™ , hodinky namiesto BMI použijú na výpočet kondičného veku metriku percentuálneho podielu telového tuku. Zmeny v cvičení a životnom štýle môžu mať vplyv na váš kondičný vek.

**POZNÁMKA:** aby bol kondičný vek čo najpresnejší, dokončite nastavenie profilu používateľa (*[Nastavenie vášho](#page-58-0) [profilu používateľa](#page-58-0)*, strana 53).

- **1** Podržte tlačidlo
- **2** Zvoľte **Nastavenia** > **Profil používateľa** > **Vek podľa kondície**.

### Pulzový oxymeter

Hodinky vívoactive 5 sú vybavené pulzovým oxymeterom na zápästí na meranie nasýtenia vašej krvi kyslíkom. Poznanie saturácie kyslíkom môže byť cenné pri porozumení vášho celkového zdravia a pomôže vám zistiť, ako sa vaše telo prispôsobuje nadmorskej výške. Hodinky merajú hladinu kyslíka v krvi tak, že do kože vysielajú svetlo a merajú, koľko svetla sa absorbuje. Nazýva sa to SpO<sub>2</sub>.

Údaje z pulzového oxymetra sa na hodinkách objavia v percentách SpO<sub>2</sub>. Na vašom konte Garmin Connect si môžete pozrieť ďalšie podrobnosti o vašich údajoch z pulzového oxymetra vrátane trendov počas viacerých dní. (*[Zmena režimu sledovania pulzového oxymetra](#page-54-0)*, strana 49). Bližšie informácie o presnosti pulzového oxymetra nájdete na stránke [garmin.com/ataccuracy.](http://garmin.com/ataccuracy)

### <span id="page-54-0"></span>Ako získať údaje z pulzového oxymetra

Meranie pulzového oxymetra môžete spustiť manuálne zobrazením pohľadu pulzového oxymetra. Presnosť údajov z pulzového oxymetra sa môže líšiť v závislosti od vášho prietoku krvi, umiestnenia hodiniek na zápästí a od toho, či sa práve pohybujete.

**POZNÁMKA:** prehľad pulzového oxymetra si musíte pridať do slučky pohľadov (*[Prispôsobenie slučky pohľadov](#page-30-0)*, [strana 25\)](#page-30-0).

- **1** Keď sedíte alebo nevykonávate žiadnu aktivitu, potiahnutím prstom nahor alebo nadol zobrazíte pohľad pulzového oxymetra.
- **2** Vyberte pohľad a začne sa meranie.
- **3** Kým hodinky merajú nasýtenie vašej krvi kyslíkom, držte ruku s hodinkami na úrovni srdca.
- **4** Nehýbte sa.

Hodinky zobrazia nasýtenie vašej krvi kyslíkom v percentách, graf nameraných hodnôt pulzového oxymetra a hodnoty srdcového tepu za posledných 24 hodín.

#### Zmena režimu sledovania pulzového oxymetra

- **1** Podržte tlačidlo
- **2** Vyberte položky **Nastavenia** > **Snímače a doplnky** > **Pulzový oxymeter** > **Režim sledovania**.
- **3** Vyberte jednu z možností:
	- Ak chcete zapnúť merania, keď počas dňa nevykonávate žiadnu činnosť, vyberte položku **Celý deň**. **POZNÁMKA:** zapnutím sledovania pulzového oxymetra skrátite výdrž batérie.
	- Ak chcete zapnúť nepretržité merania počas spánku, vyberte položku **Počas spánku**. **POZNÁMKA:** nezvyčajné polohy spánku by mohli spôsobiť neobyčajne nízke hodnoty SpO2 počas spánku.
	- Ak chcete vypnúť automatické merania, vyberte položku **Na požiadanie**.

### Tipy v prípade chybných meraní pulzového oxymetra

Ak sú údaje pulzového oxymetra chybné alebo sa nezobrazujú, môžete vyskúšať tieto tipy.

- Kým hodinky merajú nasýtenie vašej krvi kyslíkom, ostaňte bez pohybu.
- Hodinky noste nad zápästnou kosťou. Hodinky by mali sedieť tesne, ale pohodlne.
- Kým hodinky merajú nasýtenie vašej krvi kyslíkom, držte ruku s hodinkami na úrovni srdca.
- Použite silikónový alebo nylonový remienok.
- Pred nasadením hodiniek si umyte a osušte predlaktie.
- Pod hodinkami nemajte nanesený krém na opaľovanie, telové mlieko ani repelent.
- Zabráňte poškrabaniu optického snímača na zadnej strane hodiniek.
- Po každom cvičení hodinky opláchnite pod tečúcou vodou.

# Navigácia

Pomocou funkcií navigácie GPS môžete ukladať polohy, nechať sa navádzať do polôh a nájsť cestu domov.

# Uloženie aktuálnej polohy

Vaše hodinky musia najskôr určiť umiestnenie satelitov, až potom môžete využívať navigáciu na uloženú polohu.

Poloha je bod, ktorý si zaznamenáte a uložíte v hodinkách. Ak si chcete zapamätať významné miesta alebo sa vrátiť na určité miesto, môžete polohu označiť.

- **1** Prejdite na miesto, kde chcete označiť polohu.
- **2** Stlačte tlačidlo (A).
- **3** Vyberte položky **Navigovať** > **Uložiť polohu**.

**TIP:** na rýchle zaznačenie polohy môžete vybrať položku  $\mathbf{\nabla}$  z ponuky aplikácií ([Úprava zoznamu aktivít](#page-22-0) *a aplikácií*[, strana 17](#page-22-0)).

Keď hodinky príjmu signály GPS, zobrazia sa informácie o polohe.

- 4 Vyberte $\blacktriangledown$ .
- **5** Vyberte ikonu.

### Odstránenie lokality

- **1** Stlačte tlačidlo (A).
- **2** Vyberte položky **Navigovať** > **Uložené polohy**.
- **3** Vyberte polohu.
- **4** Vyberte položku **Vymazať** > ✔.

### Navigácia na uloženú polohu

Vaše hodinky musia najskôr určiť umiestnenie satelitov, až potom môžete využívať navigáciu na uloženú polohu.

- **1** Stlačte tlačidlo (A).
- **2** Vyberte položky **Navigovať** > **Uložené polohy**.
- **3** Vyberte polohu a následne položku **Prejsť na**.
- **4** Stlačením tlačidla  $\bigcirc$  spustite časovač aktivity.
- **5** Potiahnutím nahor zobrazíte obrazovku s údajmi kompasu. **POZNÁMKA:** strelka kompasu smeruje na uloženú polohu.
- **6** Pohnite sa dopredu.

**TIP:** presnejšiu navigáciu získate otočením hornej časti obrazovky na smer pohybu.

# Navigácia späť na štart

Vaše zariadenie musí najskôr určiť umiestnenie satelitov, musíte spustiť časovač a začať aktivitu, až potom môžete využívať navigáciu späť na štart.

Počas vykonávania aktivity sa môžete kedykoľvek vrátiť do svojej východiskovej polohy. Ak napríklad bežíte v neznámom meste a nie ste si istí, ako sa dostanete späť do hotela, môžete využiť navigáciu do svojej východiskovej polohy. Táto funkcia nie je dostupná pre všetky aktivity.

- **1** Podržte tlačidlo
- **2** Vyberte položku **Navigácia** > **Späť na Štart**. Zobrazí sa kompas.
- **3** Pohnite sa dopredu.

Strelka kompasu smeruje na vašu východiskovú polohu.

**TIP:** presnejšiu navigáciu získate otočením hodiniek v smere trasy.

# Zastavenie navigácie

- Ak chcete zastaviť navigáciu a pokračovať v aktivite, podržte **®**, a vyberte položku **Zastaviť navigáciu**.
- Ak chcete zastaviť navigáciu a uložiť svoju aktivitu, stlačte $\bigcirc$ , a vyberte $\blacktriangledown$ .

# <span id="page-56-0"></span>Kompas

Hodinky obsahujú 3-osový kompas s automatickou kalibráciou. Funkcia a vzhľad kompasu sa menia v závislosti od vašej aktivity, podľa stavu zapnutia systému GPS a podľa stavu navigácie do cieľa.

### Manuálna kalibrácia kompasu

#### *OZNÁMENIE*

Elektronický kompas kalibrujte vo vonkajšom prostredí. Ak chcete zlepšiť presnosť kurzu, nestojte v blízkosti objektov vplývajúcich na magnetické polia, ako sú napríklad vozidlá, budovy či elektrické vedenie.

Kalibráciu hodiniek už vykonali pri ich výrobe a hodinky predvolene využívajú automatickú kalibráciu. Ak zistíte chybnú činnosť kompasu, napríklad po prejdení veľkej vzdialenosti alebo po extrémnych zmenách teploty, môžete kalibráciu kompasu vykonať manuálne.

- **1** Podržte tlačidlo
- **2** Vyberte položky **Nastavenia** > **Snímače a doplnky** > **Kompas** > **Spustiť kalibráciu**.
- **3** Postupujte podľa pokynov na obrazovke.

**TIP:** pohybujte zápästím v tvare malej osmičky, kým sa nezobrazí správa.

# Bezdrôtové snímače

Hodinky môžete spárovať a používať s bezdrôtovými snímačmi ANT+® alebo Bluetooth technológie (*[Párovanie](#page-57-0)  [bezdrôtových snímačov](#page-57-0)*, strana 52). Po spárovaní zariadení si môžete prispôsobiť voliteľné dátové polia (*[Prispôsobenie obrazoviek s údajmi](#page-24-0)*, strana 19). Ak bol snímač súčasťou balenia hodiniek, snímač a hodinky sú už spárované.

Informácie o kompatibilite konkrétneho snímača Garmin, kúpe alebo o tom, ako zobraziť príručku používateľa nájdete na stránke [buy.garmin.com](https://buy.garmin.com) pre daný snímač.

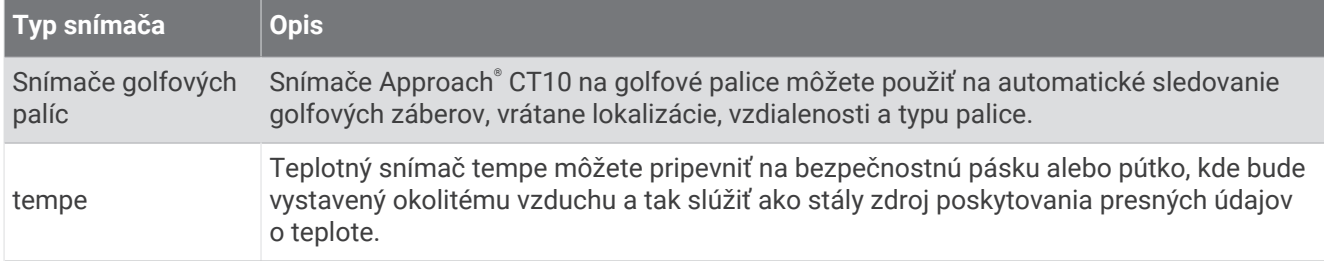

# <span id="page-57-0"></span>Párovanie bezdrôtových snímačov

Pred párovaním si musíte nasadiť monitor srdcového tepu alebo nainštalovať snímač.

Pri prvom pripojení bezdrôtového snímača pomocou ANT+alebo technológie Bluetooth musíte hodinky spárovať so snímačom. Ak snímač disponuje technológiou ANT+ aj Bluetooth, spoločnosť Garmin vám odporúča spárovať ho pomocou technológie ANT+. Po spárovaní sa hodinky automaticky pripoja k snímaču, keď spustíte aktivitu a keď je snímač aktívny a v dosahu.

**TIP:** niektoré snímače ANT+ sa spárujú s hodinkami automaticky, keď začnete aktivitu so zapnutým snímačom v blízkosti hodiniek.

**1** Hodinky umiestnite do vzdialenosti 3 m (10 stôp) od snímača.

**POZNÁMKA:** počas párovania udržujte vzdialenosť 10 m (33 stôp) od ďalších snímačov.

- **2** Podržte tlačidlo  $\overline{B}$ .
- **3** Vyberte položky **Nastavenia** > **Príslušenstvo** > **Pridať nové**.
- **4** Vyberte jednu z možností:
	- Vyberte položku **Hľadať všetko**.
	- Vyberte typ snímača.

Po spárovaní snímača s vašimi hodinkami sa zmení stav snímača zHľadá sa na Pripojené. Údaje snímača sa zobrazia v slučke obrazovky s údajmi alebo vo vlastnom dátovom poli. Môžete si prispôsobiť voliteľné údajové polia (*[Prispôsobenie obrazoviek s údajmi](#page-24-0)*, strana 19).

# HRM-Pro™ Tempo a vzdialenosť behu

Príslušenstvo série HRM-Pro vypočítava vaše tempo a vzdialenosť behu na základe vášho používateľského profilu a pohybu meraného snímačom pri každom kroku. Monitor srdcového tepu poskytuje tempo a vzdialenosť behu, keď nie je k dispozícii GPS, napríklad počas behu na bežeckom páse. Po pripojení pomocou technológie ANT+ môžete na svojich kompatibilných hodinkách vívoactive 5 zobraziť tempo a vzdialenosť behu. Po pripojení pomocou technológie Bluetooth si ho môžete pozrieť aj v kompatibilných tréningových aplikáciách tretích strán.

Presnosť tempa a vzdialenosti sa zdokonaľuje pomocou kalibrácie.

**Automatická kalibrácia**: predvolené nastavenie vašich hodiniek je **Automaticky kalibrovať**. Príslušenstvo série HRM-Pro sa kalibruje vždy počas behu vonku, ak je pripojené ku kompatibilným hodinkám vívoactive 5.

**POZNÁMKA:** automatická kalibrácia nefunguje pre profily vnútorných aktivít a aktivít trail či ultra beh (*Tipy pre zaznamenávanie tempa a vzdialenosti behu*, strana 52).

**Manuálna kalibrácia**: môžete vybrať položku **Kalibrovať a uložiť** po ukončení behu na bežiacom páse s pripojeným príslušenstvom série HRM-Pro (*[Kalibrácia vzdialenosti na bežiacom páse](#page-10-0)*, strana 5).

#### Tipy pre zaznamenávanie tempa a vzdialenosti behu

- Aktualizujte vívoactive 5 softvér hodiniek (*[Aktualizácie produktov](#page-75-0)*, strana 70).
- Dokončite viacero behov vonku so zapnutou funkciou GPS a pripojeným príslušenstvom série HRM-Pro. Je dôležité, aby sa rozsah vášho tempa vonku zhodoval s rozsahom tempa na bežeckom páse.
- Ak bežíte aj po piesku alebo hlbokom snehu, prejdite do nastavení snímača a vypnite funkciu **Automaticky kalibrovať**.
- Ak ste predtým pripojili krokomer s technológou ANT+, nastavte jeho stav na **Vypnúť(é)** alebo ho odstráňte zo zoznamu pripojených snímačov.
- Dokončite beh na bežeckom páse s manuálnou kalibráciou (*[Kalibrácia vzdialenosti na bežiacom páse](#page-10-0)*, [strana 5](#page-10-0)).
- Ak sa automatická a manuálna kalibrácia nezdajú byť presné, prejdite do nastavení snímača a vyberte položku **Monitor srdcového tepu – tempo a vzdialenosť** > **Vynulovať údaje kalibrácie**. **POZNÁMKA:** môžete skúsiť vypnúť **Automaticky kalibrovať** a potom kalibrovať znova ručne (*[Kalibrácia](#page-10-0)*

*[vzdialenosti na bežiacom páse](#page-10-0)*, strana 5).

## <span id="page-58-0"></span>Používanie voliteľného snímača rýchlosti alebo kadencie na bicykel

Na odoslanie údajov do hodiniek môžete použiť kompatibilný snímač rýchlosti alebo kadencie na bicykel.

- Spárujte snímač s hodinkami (*[Párovanie bezdrôtových snímačov](#page-57-0)*, strana 52).
- Nastavte veľkosť kolesa (*Kalibrácia snímača rýchlosti*, strana 53).
- Zajazdite si (*[Jazda na bicykli](#page-13-0)*, strana 8).

### Kalibrácia snímača rýchlosti

Pred kalibráciou snímača rýchlosti je potrebné spárovať vaše hodinky s kompatibilným snímačom rýchlosti (*[Párovanie bezdrôtových snímačov](#page-57-0)*, strana 52).

Manuálna kalibrácia je voliteľná a môže zlepšiť presnosť údajov.

- **1** Podržte tlačidlo
- **2** Vyberte položky **Nastavenia** > **Príslušenstvo** > **Rýchlosť/kadencia** > **Veľkosť kolesa**.
- **3** Vyberte jednu z možností:
	- Ak chcete automaticky vypočítať veľkosť kolesa a kalibrovať snímač rýchlosti, vyberte položku **Automaticky**.
	- Ak chcete snímač rýchlosti kalibrovať manuálne, vyberte položku **Manuálne** a zadajte veľkosť kolesa (*[Veľkosť a obvod kolesa](#page-82-0)*, strana 77).

### Prehľad o situácii

#### **VAROVANIE**

Rad produktov Varia na prehľad počas bicyklovania môže zlepšiť váš prehľad o situácii. Tieto produkty však nedokážu nahradiť pozornosť a zdravý úsudok cyklistu. Pri jazde na bicykli vždy sledujte svoje okolie a snažte sa viesť bicykel bezpečným spôsobom. V opačnom prípade to môže mať za následok vážne alebo smrteľné zranenie.

Váš cyklopočítač vívoactive 5 sa môže používať spolu s radom produktov Varia na prehľad počas bicyklovania (*[Bezdrôtové snímače](#page-56-0)*, strana 51). Ďalšie informácie nájdete v príručke používateľa vášho príslušenstva.

### tempe

Vaše zariadenie je kompatibilné so snímačom teploty tempe. Snímač môžete pripevniť na bezpečnostnú pásku alebo pútko, kde bude vystavený okolitému vzduchu a tak slúžiť ako stály zdroj poskytovania presných údajov o teplote. Ak chcete, aby sa zobrazovali údaje o teplote, je potrebné snímač tempe spárovať s vaším zariadením. Viac informácií nájdete v pokynoch k používaniu snímača temp[ewww.garmin.com/manuals/tempe.](http://www.garmin.com/manuals/tempe)

# Profil používateľa

Profil používateľa si môžete aktualizovať buď na hodinkách, alebo v aplikácii Garmin Connect.

### Nastavenie vášho profilu používateľa

Môžete aktualizovať svoje nastavenie pohlavia, roku narodenia, výšky, hmotnosti, veľkosti zápästia a zóny srdcového tepu (*[Nastavenie zón srdcového tepu](#page-51-0)*, strana 46). Hodinky využívajú tieto informácie na výpočet presných tréningových údajov.

- **1** Podržte tlačidlo
- **2** Vyberte položky **Nastavenia** > **Profil používateľa**.
- **3** Vyberte možnosť.

# <span id="page-59-0"></span>Nastavenia pohlavia

Keď si prvýkrát nastavíte hodinky, musíte si nastaviť pohlavie. Väčšina fitness a tréningových algoritmov je binárna. Garmin odporúča na dosiahnutie čo najpresnejších výsledkov vybrať si pohlavie priradené pri narodení. Po úvodnom nastavení si môžete prispôsobiť nastavenia profilu vo svojom Garmin Connect účte.

**Profil a súkromie**: umožňuje vám prispôsobiť údaje vo vašom verejnom profile.

**Nastavenia používateľa**: nastaví vaše pohlavie. Ak vyberiete možnosť Nešpecifikované, algoritmy, ktoré vyžadujú binárny vstup, použijú pohlavie, ktoré ste zadali pri prvom nastavení hodiniek.

# Režim invalidného vozíka

Režim invalidného vozíka aktualizuje pohľady, aplikácie a dostupné aktivity. Režim invalidného vozíka napríklad obsahuje aktivity na interiérové a exteriérové zaberanie a handcyklovanie, ako sú Tlačenie – rýchlosť behu a Tlačenie – rýchlosť chôdze namiesto bežeckých a chodeckých aktivít. Keď je režim invalidného vozíka zapnutý, vaše hodinky vívoactive 5 sledujú vaše pohyby ako zábery, nie ako kroky. Aj ikony sú aktualizované, aby predstavovali používateľa invalidného vozíka. Kým ste v režime invalidného vozíka, hodinky nebudú aktualizovať vašu odhadovanú hodnotu VO2 max. Rozpoznanie nehody je tiež vypnuté.

Keď režim invalidného vozíka povolíte na hodinkách po prvýkrát, môžete si vybrať frekvenciu cvičenia, aby sa nastavila úroveň aktivity na správny algoritmus. Kým je režim invalidného vozíka zapnutý, musíte spárovať snímač kadencie pre všetky aktivity. V prípade interiérových aktivít budete vyzvaní na spárovanie rýchlostného snímača kvôli údajom o rýchlosti. Informácie o kompatibilite konkrétneho snímača Garmin, kúpe alebo o tom, ako zobraziť príručku používateľa nájdete na stránke [buy.garmin.com](https://buy.garmin.com) pre daný snímač.

Režim invalidného vozíka môžete zapnúť alebo vypnúť v nastaveniach svojho profilu používateľa (*[Nastavenie](#page-58-0) [vášho profilu používateľa](#page-58-0)*, strana 53).

# Hudba

**POZNÁMKA:** k dispozícii sú tri rôzne možnosti prehrávania hudby na hodinkách vívoactive 5.

- Hudba externého poskytovateľa
- Vlastný zvukový obsah
- Hudba uložená v telefóne

V prípade hodiniek vívoactive 5 si môžete prevziať zvukový obsah do svojich hodiniek z počítača alebo od externého poskytovateľa, aby ste mohli počúvať hudbu, aj keď váš telefón nie je v jeho blízkosti. Ak chcete počúvať audio obsah uložený vo vašich hodinkách, môžete si pripojiť Bluetooth slúchadlá.

### Stiahnutie vlastného zvukového obsahu

Ak si chcete do hodiniek odoslať vlastnú hudbu, na počítači si musíte nainštalovať aplikáciu Garmin Express™ [\(garmin.com/express\)](http://www.garmin.com/express).

Z počítača si môžete do hodiniek vívoactive 5 preniesť vlastné zvukové súbory, ako sú súbory .mp3 a .m4a. Ďalšie informácie nájdete na stránke [garmin.com/musicfiles](http://www.garmin.com/musicfiles) .

- **1** Hodinky pripojte k počítaču pomocou pribaleného kábla USB.
- **2** Na počítači otvorte aplikáciu Garmin Express vyberte svoje hodinky a potom položku **Hudba**.

**TIP:** na počítačoch Windows® môžete vybrať položku a prezerať priečinok so zvukovými súbormi. Na počítačoch Apple® aplikácia Garmin Express využíva vašu knižnicu iTunes® .

- **3** V zozname **Moja hudba** alebo **iTunes Library** vyberte kategóriu zvukového súboru, napríklad skladby alebo zoznamy skladieb.
- **4** Označte začiarkávacie políčka pri zvukových súboroch a vyberte položku **Odoslať do zariadenia**.
- **5** V prípade potreby vyberte v zozname vívoactive 5 kategóriu, následne označte začiarkavacie políčka a výberom položky **Odstrániť zo zariadenia** odstráňte zvukové súbory.

# <span id="page-60-0"></span>Pripojenie k externému poskytovateľovi

Pred sťahovaním hudby alebo iných zvukových súborov do hodiniek od podporovaného externého poskytovateľa sa musíte pripojiť k danému poskytovateľovi pomocou hodiniek.

Ďalšie možnosti vám poskytne aplikácia Connect IQ, ktorú si môžete stiahnuť do svojho telefónu (*[Preberanie](#page-67-0)  [funkcií Connect IQ](#page-67-0)*, strana 62).

- **1** Stlačte tlačidlo (A)
- **2** Vyberte položky **Aplikácie** > **Obchod Connect IQ™**.
- **3** Podľa pokynov na obrazovke nainštalujte poskytovateľa hudby tretej strany.
- **4** V ponuke aplikácií na hodinkách vyberte **Hudba**.
- **5** Vyberte poskytovateľa hudby.

**POZNÁMKA:** ak si chcete vybrať ďalšieho poskytovateľa, podržte tlačidlo (B), vyberte položky Nastavenia > **Hudba** > **Poskytovatelia hudby** a postupujte podľa pokynov na obrazovke.

### Preberanie audio obsahu od externého poskytovateľa

Pred prevzatím audio obsahu od poskytovateľa tretej strany sa musíte pripojiť ku sieti Wi‑Fi (*[Pripájanie k sieti](#page-65-0)  Wi‑Fi*[, strana 60\)](#page-65-0).

- **1** V ponuke aplikácií na hodinkách vyberte **Hudba**.
- **2** Podržte tlačidlo  $\overline{B}$ .
- **3** Vyberte položku **Poskytovatelia hudby**.
- **4** Vyberte pripojeného poskytovateľa alebo vyberte položku **Pridať hudobné aplikácie** a pridajte poskytovateľa hudby z obchodu Connect IQ.
- **5** Vyberte zoznam skladieb alebo inú položku, ktoré chcete prevziať do hodiniek.
- **6** V prípade potreby stlačte položku  $\mathbf{B}$ , kým sa nezobrazí výzva na synchronizáciu so službou.

**POZNÁMKA:** preberanie zvukového obsahu môže spôsobiť vybitie batérie. Ak je úroveň nabitia batérie nízka, môže sa od vás vyžadovať pripojenie hodiniek k externému zdroju napájania.

### Odpojenie od externého poskytovateľa

- 1 V aplikácii Garmin Connect vyberte položku alebo ...
- **2** Zvoľte položku **Zariadenia Garmin** a vyberte vaše hodinky.
- **3** Vyberte položku **Hudba**.
- **4** Vyberte nainštalovaného externého poskytovateľa a postupujte podľa zobrazených pokynov na odpojenie externého poskytovateľa z vašich hodiniek.

# Pripojenie slúchadiel Bluetooth

Ak chcete počúvať hudbu, ktorú máte nahratú v hodinkách vívoactive 5, musíte pripojiť slúchadlá Bluetooth.

- **1** Slúchadlá sa musia nachádzať vo vzdialenosti do 2 m (6,6 stopy) od hodiniek.
- **2** Spustite režim párovania na slúchadlách.
- **3** Podržte tlačidlo
- **4** Vyberte položku **Nastavenia** > **Hudba** > **Slúchadlá** > **Pridať nové**.
- **5** Vyberte slúchadlá a dokončite proces párovania.

# Počúvanie hudby

- **1** V ponuke aplikácií na hodinkách vyberte **Hudba**.
- **2** Podržte tlačidlo (B).
- **3** Vyberte jednu z možností:
	- Ak hudbu počúvate po prvýkrát, vyberte položky **Nastavenia** > **Hudba** > **Poskytovatelia hudby**.
	- Ak hudbu nepočúvate po prvýkrát, vyberte položku **Poskytovatelia hudby**.
- **4** Vyberte jednu z možností:
	- Ak chcete počúvať hudbu prevzatú do hodiniek z počítača, vyberte položku **Moja hudba** a vyberte možnosť (*[Stiahnutie vlastného zvukového obsahu](#page-59-0)*, strana 54).
	- Ak chcete počúvať hudbu od treťostranového poskytovateľa, vyberte názov poskytovateľa a vyberte zoznam skladieb.
	- Ak chcete prehrávanie hudby ovládať na telefóne, vyberte položku **Telefón**.
- **5** V prípade potreby pripojte Bluetooth slúchadlá (*[Pripojenie slúchadiel Bluetooth](#page-60-0)*, strana 55).
- **6** Vyberte položku .

### Ovládacie prvky prehrávania hudby

**POZNÁMKA:** ovládacie prvky prehrávania hudby môžu vyzerať inak v závislosti od vybraného zdroja hudby.

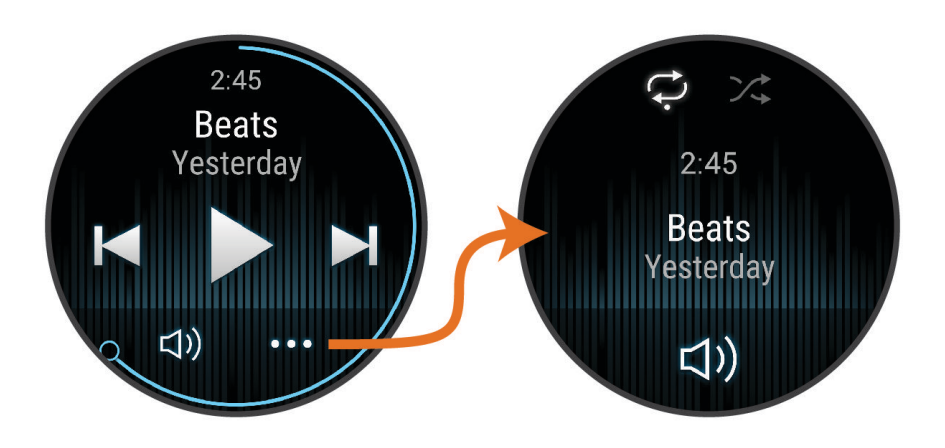

Výberom zobrazíte ďalšie ovládacie prvky prehrávania hudby.  $\bullet$   $\bullet$ 

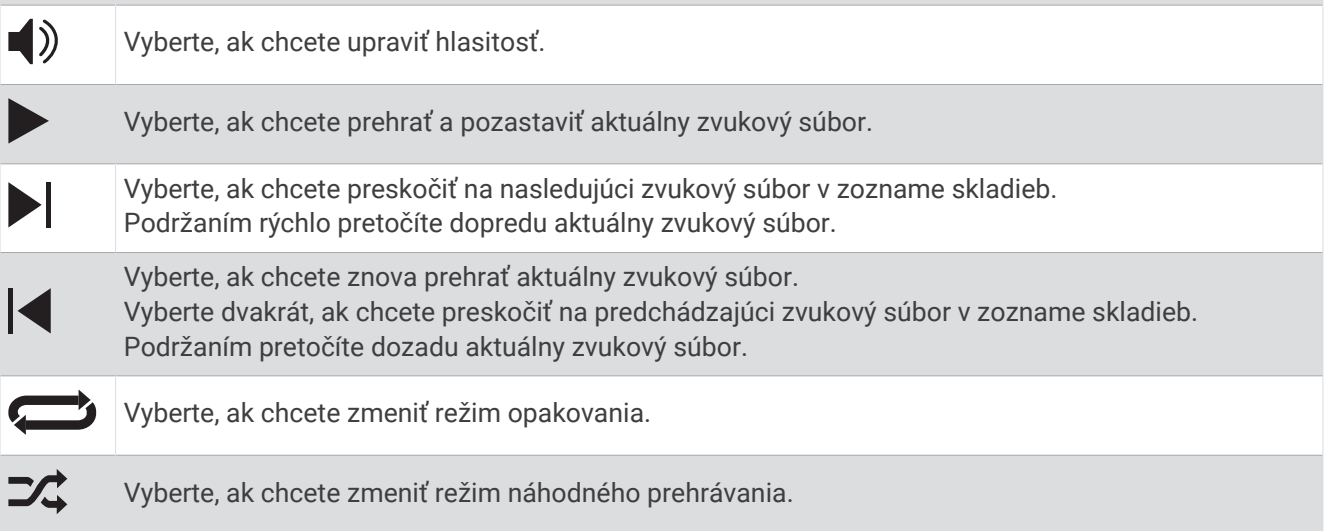

# **Pripojenie**

<span id="page-62-0"></span>Funkcie pripojenia sú pre hodinky dostupné, keď ich spárujete s kompatibilným telefónom (*Párovanie telefónu*, strana 57). Ďalšie funkcie sú k dispozícii, keď pripojíte hodinky k sieti Wi‑Fi (*[Pripájanie k sieti Wi‑Fi](#page-65-0)*, strana 60).

# Funkcie pripojenia telefónu

Funkcie pripojenia telefónu sú pre hodinky vívoactive 5 dostupné, keď ich spárujete pomocou aplikácie Garmin Connect (*Párovanie telefónu*, strana 57).

- Funkcie aplikácií z aplikácie Garmin Connect, aplikácie Connect IQ a ďalších (*[Aplikácie telefónu a aplikácie](#page-65-0) počítača*[, strana 60](#page-65-0))
- Pohľady (*Pohľady*[, strana 23\)](#page-28-0)
- Funkcie ponuky ovládacích prvkov (*[Ovládacie prvky](#page-36-0)*, strana 31)
- Bezpečnostné a monitorovacie funkcie (*[Bezpečnostné a monitorovacie funkcie](#page-68-0)*, strana 63).
- Interakcie s telefónom, ako sú napr. upozornenia (*[Povolenie upozornení Bluetooth](#page-64-0)*, strana 59)

### Párovanie telefónu

Ak chcete nastaviť hodinky vívoactive 5, musíte ich spárovať priamo cez aplikáciu Garmin Connect, nie cez nastavenia Bluetooth v telefóne.

**1** Keď sa počas prvotného nastavenia na hodinkách sa zobrazí výzva na spárovanie so telefónom, vyberte možnosť .

**POZNÁMKA:** ak ste už proces párovania preskočili, môžete podržať možnosť  $\overline{B}$  a vybrať položky **Nastave nia** > **Systém** > **Pripojenie** > **Telefón** > **Spárovať telefón** a manuálne tak spustíte režim párovania.

**2** Svojím telefónom naskenujte QR kód a podľa pokynov na obrazovke dokončite proces párovania.

### Zobrazenie upozornení

- **1** Potiahnutím prstom nahor alebo nadol na obrázku pozadia zobrazíte náhľad na upozornenia.
- **2** Vyberte náhľad.
- **3** Aby ste si prečítali celé upozornenie, vyberte upozornenie.
- **4** Potiahnutím prstom nahor zobrazíte možnosti upozornenia.
- **5** Vyberte možnosť:
	- Na upozornenie môžete reagovať výberom úkonu **Zrušiť** alebo **Odpovedať**. Ponúkané úkony závisia od typu upozornenia a operačného systému telefónu. Keď zrušíte upozornenie vo svojom telefóne alebo hodinkách vívoactive 5, už sa viac nebude zobrazovať v náhľade.
	- Na zoznam upozornení sa vrátite potiahnutím prstom doprava.

#### Odpovedanie vlastnou textovou správou

**POZNÁMKA:** táto funkcia je k dispozícii iba v prípade, ak sú vaše hodinky pripojené k telefónu Android™ pomocou technológie Bluetooth.

Keď na hodinkách vívoactive 5 prijmete upozornenie na textovú správu, môžete odoslať rýchlu odpoveď výberom zo zoznamu správ. Správy môžete prispôsobiť v aplikácii Garmin Connect.

**POZNÁMKA:** táto funkcia pošle textovú správu z vášho telefónu. Môžu sa uplatňovať bežné obmedzenia textových správ a poplatky. Ďalšie informácie vám poskytne váš mobilný operátor.

- **1** Potiahnutím prstom nahor alebo nadol zobrazíte náhľad na upozornenia.
- **2** Vyberte náhľad.
- **3** Vyberte upozornenie na textovú správu.
- **4** Potiahnutím prstom nahor zobrazíte možnosti upozornenia.
- **5** Vyberte možnosť **Odpovedať**.
- **6** Vyberte správu zo zoznamu.

Telefón pošle vybratú správu ako textovú správu.

### Prijatie prichádzajúceho hovoru

Keď na pripojenom telefóne prijmete hovor, na hodinkách vívoactive 5 sa zobrazí meno alebo telefónne číslo volajúceho.

• Ak chcete prijať hovor, vyberte  $\mathcal{L}$ .

**POZNÁMKA:** ak chcete hovoriť s volajúcim, je potrebné používať pripojený telefón.

- Ak chcete odmietnuť hovor, vyberte  $\bigcap$ .
- Ak chcete odmietnuť hovor a okamžite poslať aj odpoveď v textovej správe, vyberte položku  $\blacksquare$  a potom správu zo zoznamu.

**POZNÁMKA:** ak chcete odoslať odpoveď na textovú správu, musíte byť pomocou technológie Android pripojení k telefónu kompatibilnému s Bluetooth.

### Prehrávanie zvukových signálov počas aktivity

Na hodinkách vívoactive 5 môžete povoliť prehrávanie motivačných oznámení o stave počas behu alebo inej aktivity. Zvukové signály sa prehrávajú na prepojených slúchadlách Bluetooth (ak sú k dispozícii). V opačnom prípade sa zvukové signály prehrávajú na telefóne spárovanom prostredníctvom aplikácie Garmin Connect. Počas zvukového signálu sa zariadenie alebo telefón stlmia, aby prehrali oznámenie.

**POZNÁMKA:** táto funkcia nie je dostupná pre všetky aktivity.

- **1** Podržte tlačidlo **B**.
- **2** Vyberte položky **Nastavenia** > **Zvukové signály**.
- **3** Vyberte jednu z možností:
	- Ak chcete počuť signál pri každom okruhu, vyberte možnosť **Upoz. na kolo**.
	- Ak si chcete signály prispôsobiť pomocou informácií o vašom tempe a rýchlosti, vyberte možnosť **Upozornenie na rýchlosť/tempo**.
	- Ak si chcete signály prispôsobiť pomocou informácií o vašom srdcovom tepe, vyberte možnosť **Upozornenie na srdcový tep**.
	- Ak chcete signály počuť pri spustení a zastavení časovača aktivity (a tiež pri použití funkcie Auto Pause, vyberte možnosť **Udalosti čas.**.
	- Ak chcete počuť prehrávanie upozornení k tréningu ako zvukového signálu, vyberte možnosť **Tréning. upoz.**.
	- Ak chcete počuť prehrávanie upozornení s aktivitou ako zvukového signálu, vyberte možnosť **Upoz. aktivity** (*[Upozornenia aktivity](#page-24-0)*, strana 19).
	- Ak chcete zmeniť jazyk alebo dialekt hlasových upozornení, vyberte možnosť **Dialekt**.

### Správa upozornení

Pomocou kompatibilného telefónu môžete spravovať upozornenia, ktoré sa objavujú na hodinkách vívoactive 5.

Vyberte možnosť:

- Ak používate hodinky iPhone® , prejdite do nastavení upozornení iOS® , kde vyberte položky, ktoré sa majú na hodinkách zobraziť.
- Ak používate telefón so systémom Android z aplikácie Garmin Connect, vyberte položku **Nastavenia** > **Upozornenia**.

### <span id="page-64-0"></span>Povolenie upozornení Bluetooth

Skôr ako bude možné povoliť upozornenia, musíte hodinky vívoactive 5 spárovať s kompatibilným telefónom (*[Párovanie telefónu](#page-62-0)*, strana 57).

- **1** Podržte tlačidlo
- **2** Vyberte položky **Nastavenia** > **Upozornenia** > **Smart upozornenia**.
- **3** Vyberte jednu z možností:
	- Vyberte možnosť **Všeobecné použitie**, ak chcete nastaviť preferencie upozornení, ktoré sa zobrazujú v režime hodiniek.
	- Vyberte možnosť **Počas aktivity**, ak chcete nastaviť preferencie upozornení, ktoré sa zobrazujú pri zaznamenávaní aktivity.
	- Vyberte možnosť **Počas spánku**, ak chcete zapnúť alebo vypnúť **Nerušiť**.
	- Vyberte možnosť **Ochrana os. údajov**, ak chcete nastaviť preferencie súkromia.

### Vypnutie Bluetooth pripojenia telefónu

Pripojenie telefónu Bluetooth môžete vypnúť z ponuky ovládacích prvkov.

**POZNÁMKA:** v ponuke ovládacích prvkov môžete pridávať možnosti (*[Prispôsobenie ponuky ovládacích prvkov](#page-37-0)*, [strana 32\)](#page-37-0).

- **1** Podržaním (A) zobrazíte ponuku ovládacích prvkov.
- 2 Vyberte položku  $\mathcal{K}$  na vypnutie Bluetooth pripojenia telefónu na hodinkách vívoactive 5. Postup vypnutia technológie Bluetooth na telefóne nájdete v príručke používateľa k vášmu telefónu.

### Zapnutie a vypnutie upozornení na pripojenie alebo odpojenie telefónu

Hodinky vívoactive 5 si môžete nastaviť tak, aby vás upozornili v prípade pripojenia alebo odpojenia telefónu spárovaného prostredníctvom technológie Bluetooth.

- **POZNÁMKA:** funkcia upozornení na pripojenie alebo odpojenie telefónu je predvolene vypnutá.
- **1** Podržte tlačidlo
- **2** Vyberte položky **Nastavenia** > **Systém** > **Pripojenie** > **Telefón** > **Upozornenia na pripojenie**.

### Vyhľadanie telefónu

Pomocou tejto funkcie môžete vyhľadať stratený telefón, ktorý je spárovaný pomocou bezdrôtovej technológie Bluetooth a momentálne sa nachádza v dosahu.

- **1** Podržte tlačidlo (A).
- 2 Vyberte položku<sup>2</sup>.

Lišta intenzity signálu sa zobrazí na obrazovke zariadenia vívoactive 5 a na telefóne zaznie zvuk upozornenia. Sila intenzity signálu sa zvyšuje, ako sa približujete k telefónu.

**3** Na zastavenie vyhľadávania stlačte (B).

### Používanie režimu Nerušiť

Zapnutím režimu Nerušiť vypnete vibrácie a a zobrazenie upozornení a oznámení na displeji. Tento režim vypne nastavenie ovládania gestami (*[Prispôsobenie nastavení displeja](#page-72-0)*, strana 67). Tento režim môžete použiť napríklad, keď spíte alebo pozeráte film.

- Ak chcete manuálne zapnúť alebo vypnúť režim Nerušiť, podržte tlačidlo  $\bigcirc$  a vyberte položku  $\bigcirc$ .
- Ak chcete, aby sa režim Nerušiť zapínal automaticky v čase vášho spánku, otvorte nastavenia zariadenia v aplikácii Garmin Connect a vyberte položky **Zvuky a upozornenia** > **Nerušiť počas spánku**.

# <span id="page-65-0"></span>Funkcie s pripojením cez Wi**‑**Fi

**Nahrávanie aktivít do vášho účtu Garmin Connect**: vaša aktivita sa po dokončení zaznamenávania automaticky odošle do vášho účtu Garmin Connect,

**Aktualizácie softvéru**: môžete si stiahnuť a nainštalovať najnovší softvér.

**Cvičenia a tréningové plány**: cvičenia a tréningové plány si môžete prehliadať a vybrať na webe Garmin Connect. Pri najbližšom pripojení hodiniek k sieti Wi‑Fi sa súbory odošlú do vašich hodiniek.

### Pripájanie k sieti Wi**‑**Fi

Môžete sa pripojiť k sieti Wi‑Fi pomocou hodiniek cez aplikáciu Garmin Connect na telefóne alebo cez aplikáciu Garmin Express na počítači (*[Používanie funkcie Garmin Connect na vašom počítači](#page-66-0)*, strana 61).

Ak chcete svoje hodinky synchronizovať s externým poskytovateľom hudby, musíte ho pripojiť k sieti Wi‑Fi. Pripojenie hodiniek k sieti Wi‑Fi tiež prispieva k zvýšeniu rýchlosti prenosu väčších súborov.

- **1** Pohybujte sa v dosahu siete Wi‑Fi.
- 2 Na pripojenie z aplikácie Garmin Connect vyberte položku **za alebo ...**
- **3** Zvoľte položku **Zariadenia Garmin** a vyberte vaše hodinky.
- **4** Vyberte položky **Systém** > **Pripojenie** > **Wi-Fi** > **Moje siete** > **Pridať sieť**.
- **5** Vyberte dostupnú sieť Wi‑Fi a zadajte prihlasovacie údaje.

### Nastavenia telefónu a technológie Bluetooth

Podržte tlačidlo a vyberte položky **Nastavenia** > **Systém** > **Pripojenie** > **Telefón**.

**Stav**: zobrazuje aktuálny stav pripojenia Bluetooth a umožňuje zapnutie alebo vypnutie technológie Bluetooth. **Upozornenia na pripojenie**: funkcia vás upozorní na pripojenie alebo odpojenie spárovaného telefónu. **Spárovať telefón**: pripojí vaše zariadenie ku kompatibilnému telefónu, ktorý je vybavený Bluetooth technológiou. **Synchronizovať**: umožňuje vám premiestňovať dáta medzi vašim zariadením a mobilnouGarmin Connect aplikáciou .

# Aplikácie telefónu a aplikácie počítača

Hodinky môžete prepojiť s viacerými Garmin aplikáciami telefónu a počítača pomocou rovnakého účtu Garmin.

#### Garmin Connect

Váš účet Garmin Connect vám umožňuje sledovať vaše výkony a spojiť sa s vašimi priateľmi. Poskytuje vám nástroje na vzájomné sledovanie, analyzovanie, zdieľanie a povzbudzovanie. Môžete zaznamenávať udalosti svojho aktívneho životného štýlu vrátane behu, prechádzok, jazdenia, plávania, golfu a ďalších aktivít.

Môžete si vytvoriť bezplatný účet Garmin Connect, keď spárujete svoje hodinky s telefónom pomocou aplikácie Garmin Connect. Tiež si ho môžete vytvoriť, keď si nastavíte aplikáciuGarmin Express ([garmin.com/express](http://www.garmin.com/express)).

- **Ukladajte svoje aktivity**: po dokončení a uložení časovanej aktivity pomocou hodiniek môžete túto aktivitu nahrať na svoj účet Garmin Connect a ponechať si ju, ako dlho chcete.
- **Analyzujte svoje údaje**: môžete zobraziť podrobnejšie údaje o vašom zdravotnom stave a vonkajších aktivitách vrátane času, vzdialenosti, srdcového tepu, spálených kalórií, kadencie, prehľadného zobrazenia na mape a grafov tempa a rýchlosti. Môžete zobraziť podrobnejšie informácie o golfových hrách vrátane skóre, štatistických údajov a informácií o ihrisku. Tiež si môžete zobraziť prispôsobiteľné prehľady.

**POZNÁMKA:** na zobrazenie niektorých údajov musíte s hodinkami spárovať voliteľný bezdrôtový snímač (*[Párovanie bezdrôtových snímačov](#page-57-0)*, strana 52).

<span id="page-66-0"></span>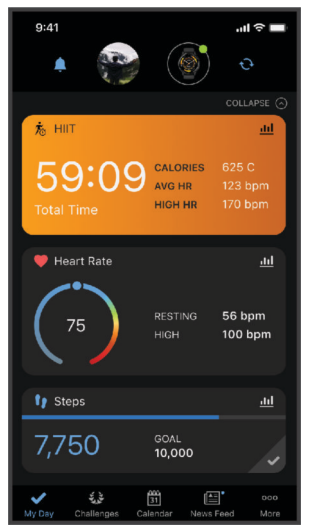

- **Sledujte svoj pokrok**: môžete sledovať denne svoje kroky, zapojiť sa do priateľskej súťaže so svojimi pripojenými priateľmi a plniť svoje ciele.
- **Zdieľajte svoje aktivity**: môžete sa spojiť s priateľmi a sledovať si aktivity navzájom alebo zdieľať prepojenia na svoje aktivity.
- **Spravujte svoje nastavenia**: na svojom účte Garmin Connect môžete prispôsobiť nastavenia svojich hodiniek a nastavenia používateľa.

### Používanie aplikácie Garmin Connect

Po spárovaní hodiniek s telefónom (*[Párovanie telefónu](#page-62-0)*, strana 57) môžete pomocou aplikácie Garmin Connect nahrať všetky údaje aktivít do svojho účtu Garmin Connect.

- **1** Skontrolujte, či je v telefóne spustená aplikácia Garmin Connect.
- **2** Hodinky umiestnite do vzdialenosti maximálne 10 m (30 stôp) od telefónu.

Hodinky automaticky synchronizujú údaje s aplikáciou Garmin Connect a vaším účtom Garmin Connect.

#### Aktualizácia softvéru prostredníctvom aplikácie Garmin Connect

Pred aktualizáciou softvéru prostredníctvom aplikácie Garmin Connect je potrebné disponovať účtom Garmin Connect a spárovať hodinky s kompatibilným telefónom (*[Párovanie telefónu](#page-62-0)*, strana 57).

Synchronizujte hodinky s aplikáciou Garmin Connect (*Používanie aplikácie Garmin Connect*, strana 61).

Keď je k dispozícii nový softvér, aplikácia Garmin Connect automaticky odošle aktualizáciu do hodiniek. Aktualizácia sa vykoná, keď hodinky aktívne nepoužívate. Po dokončení aktualizácie sa hodinky reštartujú.

#### Používanie funkcie Garmin Connect na vašom počítači

Aplikácia Garmin Express pripojí vaše hodinky k účtu Garmin Connect pomocou počítača. Pomocou aplikácie Garmin Express môžete nahrať svoje údaje aktivít do účtu Garmin Connect a posielať z webovej stránky Garmin Connect do hodiniek údaje, ako napríklad cvičenia alebo tréningové plány. Môžete tiež pridať hudbu do svojich hodiniek (*[Stiahnutie vlastného zvukového obsahu](#page-59-0)*, strana 54). Taktiež môžete inštalovať aktualizácie softvéru hodiniek a spravovať svoje aplikácie Connect IQ.

- **1** Hodinky pripojte k počítaču pomocou kábla USB.
- **2** Prejdite na stránku [garmin.com/express](http://www.garmin.com/express).
- **3** Stiahnite a nainštalujte aplikáciu Garmin Express.
- **4** Otvorte aplikáciu Garmin Express a vyberte položku **Pridať zariadenie**.
- **5** Postupujte podľa pokynov na obrazovke.

#### <span id="page-67-0"></span>Aktualizácia softvéru prostredníctvom Garmin Express

Pred aktualizáciou softvéru zariadenia je potrebné disponovať účtom Garmin Connect a stiahnuť si aplikáciu Garmin Express.

**1** Zariadenie pripojte k počítaču pomocou kábla USB.

Keď bude k dispozícii nová verzia softvéru, Garmin Express ju odošle do vášho zariadenia.

- **2** Postupujte podľa pokynov na obrazovke.
- **3** Počas aktualizácie zariadenie neodpájajte od počítača.

**POZNÁMKA:** ak ste si už na zariadení nastavili pripojenie Wi‑Fi, aplikácia Garmin Connect doň môže automaticky stiahnuť dostupné aktualizácie softvéru, keď sa zariadenie pripojí cez Wi‑Fi.

#### Manuálna synchronizácia údajov s aplikáciou Garmin Connect

**POZNÁMKA:** v ponuke ovládacích prvkov (*[Prispôsobenie ponuky ovládacích prvkov](#page-37-0)*, strana 32).

- **1** Podržaním tlačidla (A) zobrazte ponuku ovládacích prvkov
- **2** Vyberte **Synchronizovať**.

### Funkcie Connect IQ

Prostredníctvom obchodu Connect IQ na vašich hodinkách alebo telefóne môžete do svojich hodiniek pridať Connect IQaplikácie, pohľady, poskytovateľov hudby, vzhľady hodiniek a oveľa viac [\(garmin.com/connectiqapp\)](http://www.garmin.com/connectiqapp).

**Vzhľad hodín**: prispôsobte vzhľad hodiniek.

**Aplikácie zariadenia**: umožňuje pridať do vašich hodiniek interaktívne funkcie, ako napr. pohľady a nové typy exteriérových a fitness aktivít.

**Dátové políčka**: stiahnite si nové dátové polia, ktoré poskytujú nový spôsob zobrazenia údajov snímača, aktivít a histórie. Dátové polia aplikácie Connect IQ môžete pridať do zabudovaných funkcií a stránok.

**Hudba**: slúži na pridanie poskytovateľov hudby do vašich hodiniek.

### Preberanie funkcií Connect IQ

Pred prevzatím funkcií z aplikácie Connect IQ musíte hodinky vívoactive 5 spárovať s telefónom (*[Párovanie](#page-62-0)  telefónu*[, strana 57](#page-62-0)).

- **1** Z obchodu s aplikáciami v telefóne nainštalujte aplikáciu Connect IQ a otvorte ju.
- **2** V prípade potreby vyberte svoje hodinky.
- **3** Vyberte požadovanú funkciu Connect IQ.
- **4** Postupujte podľa pokynov na obrazovke.

#### Preberanie funkcií Connect IQ pomocou počítača

- **1** Pripojte hodinky k počítaču pomocou USB kábla.
- **2** Prejdite na lokalitu [apps.garmin.com](https://apps.garmin.com) a prihláste sa.
- **3** Vyberte požadovanú funkciu Connect IQ a prevezmite ju.
- **4** Postupujte podľa pokynov na obrazovke.

### Aplikácia Garmin Golf

Aplikácia Garmin Golf umožňuje nahrať skóre karty pomocou zariadenia vívoactive 5 a zobraziť podrobnú štatistiku a analýzy úderov. Hráči golfu môžu pomocou aplikácie Garmin Golf súťažiť medzi sebou na rôznych ihriskách. K dispozícii sú výsledkové listiny pre viac ako 43 000 ihrísk, ku ktorým sa môže ktokoľvek pripojiť. Môžete nastaviť turnajovú udalosť a pozvať hráčov, aby s vami súťažili.

Aplikácia Garmin Golf synchronizuje dáta s účtom Garmin Connect. Aplikáciu Garmin Golf si môžete stiahnuť z obchodu s aplikáciami vo vašom telefóne [\(garmin.com/golfapp\)](http://www.garmin.com/golfapp).

# Bezpečnostné a monitorovacie funkcie

#### **UPOZORNENIE**

<span id="page-68-0"></span>Bezpečnostné a monitorovacie funkcie predstavujú doplnkové funkcie a nemali by ste sa na ne spoliehať ako na primárny spôsob získania pomoci v núdzovej situácii. Aplikácia Garmin Connect vo vašom mene nekontaktuje núdzové služby.

Rozpoznanie dopravnej udalosti nie je k dispozícii, keď sú hodinky v režime invalidného vozíka.

#### *OZNÁMENIE*

Ak chcete používať bezpečnostné a monitorovacie funkcie, musíte hodinky vívoactive 5 pripojiť k aplikácii Garmin Connect pomocou technológie Bluetooth. Váš spárovaný telefón musí byť vybavený dátovým balíkom a musí sa nachádzať v oblasti pokrytia siete, kde je k dispozícii dátové pripojenie. Do svojho účtu Garmin Connect môžete pridať kontakty pre prípad núdze.

Ďalšie informácie o bezpečnostných a monitorovacích funkciách nájdete na adrese [garmin.com/safety](http://www.garmin.com/safety).

- **Pomocník**: umožňuje odoslať správu s vaším menom, prepojením LiveTrack a polohou GPS (ak je k dispozícii) vašim núdzovým kontaktom.
- **Rozpoznanie dopravnej udalosti**: keď hodinky vívoactive 5 rozpoznajú udalosť počas určitých aktivít v teréne, odošlú automatickú správu, prepojenie LiveTrack a polohu GPS (ak je k dispozícii) vašim núdzovým kontaktom.

**LiveTrack**: táto funkcia umožňuje priateľom a rodine sledovať vaše preteky a tréningové aktivity v reálnom čase. Osoby, ktorým chcete umožniť sledovanie, môžete pozvať pomocou e-mailu alebo sociálnych médií, čím im povolíte zobrazenie vašich živých údajov na webovej stránke.

### Pridávanie kontaktov pre prípad núdze

Bezpečnostné a monitorovacie funkcie používajú telefónne čísla kontaktov pre prípad núdze.

- 1 V aplikácii Garmin Connect vyberte položku alebo ...
- **2** Vyberte položky **Bezpečnosť a sledovanie** > **Bezpečnostné funkcie** > **Núdzové kontakty** > **Pridajte núdzové kontakty**.
- **3** Postupujte podľa pokynov na obrazovke.

Vaše kontakty pre prípad núdze dostanú upozornenie o žiadosti, keď ich pridáte ako kontakt pre prípad núdze, pričom žiadosť môžu prijať alebo odmietnuť. Ak kontakt žiadosť odmietne, musíte si zvoliť iný kontakt pre prípad núdze.

### Rozpoznanie dopravnej udalosti

#### **UPOZORNENIE**

Rozpoznanie nehôd je k dispozícii ako doplnková funkcia len pre určité udalosti v teréne. Na rozpoznanie dopravnej udalosti by ste sa nemali spoliehať ako na primárny spôsob získania pomoci v núdzovej situácii.

Rozpoznanie dopravnej udalosti nie je k dispozícii, keď sú hodinky v režime invalidného vozíka.

#### *OZNÁMENIE*

Pred zapnutím rozpoznania udalosti v teréne na hodinkách musíte najskôr v aplikácii Garmin Connect nastaviť svoje núdzové kontakty (*Pridávanie kontaktov pre prípad núdze*, strana 63). Váš spárovaný telefón musí byť vybavený dátovým balíkom a musí sa nachádzať v oblasti pokrytia siete, kde je k dispozícii dátové pripojenie. Vaše núdzové kontakty musia byť schopné prijímať e-maily alebo textové správy (môžu sa uplatňovať štandardné sadzby pre textové správy).

### <span id="page-69-0"></span>Zapnutie a vypnutie funkcie rozpoznania nehôd

- **1** Na obrazovke vzhľadu hodín podržte tlačidlo  $\left(\overline{B}\right)$ .
- **2** Vyberte položky **Nastavenia** > **Bezpečnosť a sledovanie** > **Rozpoznanie dopravnej udalosti**.
- **3** Vyberte aktivitu.

**POZNÁMKA:** rozpoznanie nehôd je k dispozícii len pre určité udalosti v teréne.

Keď vaše hodinky vívoactive 5 s pripojeným telefónom rozpoznajú nehodu, aplikácia Garmin Connect môže poslať automatickú textovú správu a e-mail s vaším menom a polohou GPS (ak je dostupná) vašim núdzovým kontaktom. Na vašich hodinkách a spárovanom telefóne sa ukáže správa, ktorá oznamuje, že po uplynutí 15 sekúnd budú informované vaše kontakty. Ak pomoc nepotrebujete, automatickú núdzovú správu môžete zrušiť.

# Žiadosť o pomoc

#### **UPOZORNENIE**

Asistencia je doplnková funkcia, no nemali by ste sa na ňu spoliehať ako na primárny spôsob získania pomoci v núdzovej situácii. Aplikácia Garmin Connect vo vašom mene nekontaktuje núdzové služby.

#### *OZNÁMENIE*

Aby ste mohli požiadať o pomoc, musíte najskôr v aplikácii Garmin Connect nastaviť svoje núdzové kontakty (*[Pridávanie kontaktov pre prípad núdze](#page-68-0)*, strana 63). Váš spárovaný telefón musí byť vybavený dátovým balíkom a musí sa nachádzať v oblasti pokrytia siete, kde je k dispozícii dátové pripojenie. Vaše núdzové kontakty musia byť schopné prijímať e-maily alebo textové správy (môžu sa uplatňovať štandardné sadzby pre textové správy).

- **1** Podržte tlačidlo  $\overline{A}$ .
- **2** Keď zacítite tri vibrácie, uvoľnením tlačidla sa aktivuje funkcia pomoci. Zobrazí sa obrazovka s odpočtom.
- **3** Pred dokončením odpočítavania vyberte v prípade potreby možnosť:
	- Ak chcete odoslať vlastnú správu s požiadavkou, vyberte položku .
	- Na zrušenie správy vyberte položku $\mathsf{\times}$ .

# Zapnutie LiveTrack

Pred prvým spustením relácie LiveTrack musíte nastaviť kontakty v aplikácii Garmin Connect (*[Pridávanie](#page-68-0) [kontaktov pre prípad núdze](#page-68-0)*, strana 63).

- **1** Podržte tlačidlo (B).
- **2** Vyberte položky **Nastavenia** > **Bezpečnosť a sledovanie** > **LiveTrack**.
- **3** Výberom možnosti **Auto štart** > **Zapnúť(é)** spustíte reláciu LiveTrack vždy po spustení outdoorovej aktivity.

### Pridanie kontaktov

- 1 V aplikácii Garmin Connect vyberte položku alebo ...
- **2** Vyberte položku **Kontakty**.
- **3** Postupujte podľa pokynov na obrazovke.

Po pridaní kontaktov musíte údaje synchronizovať, aby sa zmeny použili na hodinkách vívoactive 5 (*[Používanie](#page-66-0)  [aplikácie Garmin Connect](#page-66-0)*, strana 61).

# **Hodiny**

# Nastavenie budíka

Môžete nastaviť viacero budíkov. Každý budík môžete nastaviť tak, aby zaznel iba raz alebo aby sa pravidelne opakoval.

- **1** Podržte tlačidlo
- **2** Vyberte položky **Hodiny** > **Alarmy** > **Pridať alarm**.
- **3** Zadajte čas.
- **4** Vyberte budík.
- **5** Vyberte položku **Opakovať** a zvoľte požadovanú možnosť.
- **6** Vyberte položku **Štítok** a zvoľte popis budíka.

# Vymazanie budíka

- **1** Podržte tlačidlo
- **2** Vyberte položky **Hodiny** > **Alarmy**.
- **3** Vyberte budík a vyberte položku **Vymazať**.

# Používanie stopiek

- **1** Podržte tlačidlo
- **2** Vyberte položky **Hodiny** > **Stopky**.
- **3** Stlačením tlačidla (A) spustíte časovač.
- **4** Stlačením tlačidla **(B**) znova spustíte časovač okruhov. Celkový čas nameraný stopkami beží ďalej.
- **5** Stlačením tlačidla (A) zastavíte časovač.
- **6** Vyberte možnosť:
	- Ak chcete časovač resetovať, potiahnite prstom nadol.
	- Ak chcete čas odmeraný stopkami uložiť ako aktivitu, potiahnite prstom nahor a vyberte položku **Uložiť**.
	- Ak chcete skontrolovať časovače okruhu, potiahnite prstom nahor a vyberte položku **Skontrolovať okruhy**.
	- Ak chcete ukončiť používanie stopiek, potiahnite prstom nahor a vyberte položku **Hotovo**.

# Spustenie časovača odpočítavania

- **1** Podržte tlačidlo
- **2** Vyberte položky **Hodiny** > **Časovač**.
- **3** Zadajte čas a vyberte  $\blacktriangleright$ .
- **4** Stlačte tlačidlo  $\overline{A}$ .

# Synchronizácia času s GPS

Po každom zapnutí hodiniek a vyhľadaní satelitov hodinky automaticky zistia časové pásma a aktuálny čas. Synchronizáciu času s GPS môžete vykonať aj manuálne pri prechode do iného časového pásma alebo pri zmene zimného času na letný čas.

- **1** Podržte tlačidlo **B**.
- **2** Vyberte položky **Hodiny** > **Čas** > **Synchronizácia času**.
- **3** Počkajte, kým hodinky vyhľadajú satelity (*[Vyhľadanie satelitných signálov](#page-78-0)*, strana 73).

# <span id="page-71-0"></span>Manuálne nastavenie času

Predvolene sa čas nastaví automaticky po spárovaní hodiniek vívoactive 5 s telefónom.

- **1** Podržte tlačidlo **B**.
- **2** Vyberte položky **Hodiny** > **Čas** > **Zdroj času** > **Manuálne**.
- **3** Vyberte položku **Čas** a zadajte aktuálny čas.

# Prispôsobenie hodiniek

### Nastavenia systému

Podržte tlačidlo a vyberte položky **Nastavenia** > **Systém**.

**Zobraziť**: umožňuje nastaviť časový limit a jas displeja (*[Prispôsobenie nastavení displeja](#page-72-0)*, strana 67).

**Vibrácie**: slúži na zapnutie alebo vypnutie vibrovania a nastavenie intenzity vibrovania.

- **Správca batérie**: umožňuje sledovanie spotreby batérie a povoľuje Šetrič batérie na predĺženie výdrži batérie (*[Nastavenia správcu batérie](#page-72-0)*, strana 67).
- **Pripojenie**: umožňuje spárovať telefón a spravovať telefón a nastavenia Wi‑Fi (*[Nastavenia telefónu a technológie](#page-65-0) Bluetooth*[, strana 60](#page-65-0)).
- **Formát**: umožňuje nastaviť merné jednotky, ktoré sa použijú na zobrazenie údajov (*[Zmena merných jednotiek](#page-72-0)*, [strana 67\)](#page-72-0).
- **Záznam údajov**: umožňuje nastaviť, ako zariadenie zaznamenáva údaje aktivít. Možnosť Inteligentné záznamu (predvolená) umožňuje dlhšie zaznamenávanie aktivít. Záznam Každú sekundu vytvára podrobnejšie záznamy aktivít, no môže častejšie vyžadovať nabitie batérie.
- **Automaticky zamknúť**: umožňuje automatické uzamknutie tlačidiel a dotykovej obrazovky, čím sa zabráni neúmyselnému stlačeniu tlačidiel a reakciám hodiniek na potiahnutia prstom po dotykovej obrazovke. Ak chcete uzamknúť tlačidlá a dotykovú obrazovku počas časovanej aktivity, vyberte možnosť Počas aktivity. Podržaním akéhokoľvek tlačidla sa dotyková obrazovka odomkne.

**Jazyk**: slúži na nastavenie zobrazovaného jazyka hodiniek.

**Obnoviť**: umožňuje vynulovať predvolené nastavenia alebo vymazať osobné údaje a vynulovať nastavenia (*[Obnovenie všetkých predvolených nastavení](#page-78-0)*, strana 73).

**POZNÁMKA:** ak ste si vytvorili peňaženku Garmin Pay, obnovením predvolených nastavení sa zároveň táto peňaženka odstráni zo zariadenia.

**Aktualizácia softvéru**: umožňuje vyhľadať aktualizácie softvéru.

**Info**: zobrazenie ID jednotky, verzie softvéru, informácií o predpisoch a licenčnej zmluvy.
#### <span id="page-72-0"></span>Prispôsobenie nastavení displeja

- **1** Podržte tlačidlo  $\overline{B}$ .
- **2** Vyberte položky **Nastavenia** > **Systém** > **Zobraziť**.
- **3** Zapnite funkciu **Veľké písmo** na zväčšenie veľkosti textu na obrazovke.
- **4** Výberom možnosti **Jas** môžete nastaviť úroveň jasu obrazovky.
- **5** Vyberte položku **Všeobecné použitie** alebo **Počas aktivity**.
- **6** Vyberte jednu z možností:
	- Výberom možnosti **Časový limit** môžete nastaviť, po akom dlhom čase sa má obrazovka.
	- Ak chcete nastaviť údaje vzhľadu hodín tak, aby boli neustále viditeľné, a stlmiť jas a pozadie, vyberte položku **Vždy zapnuté**. Táto možnosť ovplyvňuje výdrž batérie a displeja (*[Informácie o displeji AMOLED](#page-73-0)*, [strana 68\)](#page-73-0).
	- Ak chcete, aby sa podsvietenie zapínalo pri zdvihnutí a otočení ruky, teda keď sa chcete pozrieť na zápästie, vyberte možnosť **Gesto**.
	- Výberom možnosti **Citlivosť** upravíte citlivosť ovládania gestami tak, aby sa displej zapínal častejšie alebo menej často.
- **7** Vyberte položky **Počas spánku** > **Obrázok pozadia** a vyberte spánkový vzhľad hodín s nastaveniami minimálneho stlmenia alebo si počas určenej doby spánku ponechajte predvolený vzhľad hodín.

#### Nastavenia správcu batérie

Podržte tlačidlo a vyberte položky **Nastavenia** > **Systém** > **Správca batérie**.

**Šetrič batérie**: vypne určité funkcie s cieľom predĺžiť výdrž batérie.

**Percentá batérie**: zobrazí zostávajúcu výdrž batérie v percentách.

**Odh. batérie**: zobrazí zostávajúcu výdrž batérie v percentách.

#### Zmena merných jednotiek

Môžete prispôsobiť jednotky merania vzdialenosti, tempa a rýchlosti, nadmorskej výšky a ďalšie.

- **1** Podržte tlačidlo
- **2** Vyberte položky **Nastavenia** > **Systém** > **Formát**.
- **3** Vyberte možnosť.
	- Výberom položky **Jednotky** nastavíte primárne merné jednotky hodiniek.
	- Výberom položky **Tempo/rýchlosť** zobrazíte svoje tempo alebo rýchlosť v míľach alebo kilometroch v rámci časovanej aktivity.

# Časové pásma

Po každom zapnutí zariadenia a vyhľadaní satelitov alebo po synchronizácii s telefónom zariadenie automaticky zistí časové pásmo a aktuálny čas.

#### Nastavenia Garmin Connect

Nastavenia hodiniek môžete zmeniť zo svojho účtu Garmin Connect pomocou aplikácie Garmin Connect alebo na webovej stránke Garmin Connect. Niektoré nastavenia sú k dispozícii iba pri používaní účtu Garmin Connect a v hodinkách ich nemožno meniť.

- V aplikácii Garmin Connect vyberte položku **ie položku ••**, vyberte položku **Zariadenia Garmin** a vyberte svoje hodinky.
- V miniaplikácii zariadení aplikácie Garmin Connect vyberte svoje hodinky.

Po prispôsobení nastavení svoje údaje zosynchronizujte, aby sa zmeny aplikovali v hodinkách (*[Používanie](#page-66-0) [aplikácie Garmin Connect](#page-66-0)*, strana 61, *[Používanie funkcie Garmin Connect na vašom počítači](#page-66-0)*, strana 61).

# Informácie o zariadení

# <span id="page-73-0"></span>Informácie o displeji AMOLED

Nastavenia hodiniek sú predvolene optimalizované na výdrž batérie a výkon (*[Maximalizácia výdrže batérie](#page-77-0)*, [strana 72\)](#page-77-0).

Perzistencia obrazu (čas dosvitu) alebo "vypálenie pixelov" je bežným javom zariadení AMOLED. Ak chcete predĺžiť životnosť displeja, nemali by ste dlhodobo zobrazovať statické obrázky pri vysokej úrovni jasu. Na účely minimalizovania vypálenia sa displej vívoactive 5 po uplynutí zvoleného časového limitu vypne (*[Prispôsobenie](#page-72-0)  [nastavení displeja](#page-72-0)*, strana 67). Hodinky môžete prebudiť otočením zápästia k telu a ťuknutím na dotykovú obrazovku alebo stlačením tlačidla.

### Nabíjanie hodiniek

#### **VAROVANIE**

Toto zariadenie obsahuje lítium-iónovú batériu. Pozrite si príručku *Dôležité informácie o bezpečnosti a produkte*  v balení s produktom, kde nájdete upozornenia spojené s produktom a iné dôležité informácie.

*OZNÁMENIE* Korózii zabránite tak, že pred nabíjaním a pripojením k počítaču dôkladne vyčistíte a vysušíte kontakty a ich okolie. Prečítajte si pokyny na čistenie (*[Starostlivosť o zariadenie](#page-74-0)*, strana 69).

**1** Zapojte kábel (so zakončením ▲) do nabíjacieho portu na hodinkách.

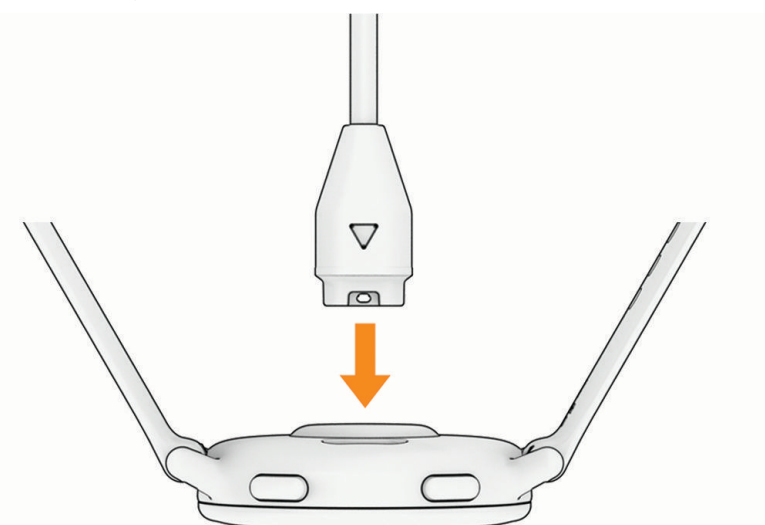

**2** Opačný koniec kábla USB zapojte do nabíjacieho portu USB. Na displeji sa zobrazí aktuálna úroveň nabitia batérie.

# <span id="page-74-0"></span>Výmena remienkov

**1** Posuňte poistku na oske s pružinou a odpojte remienok.

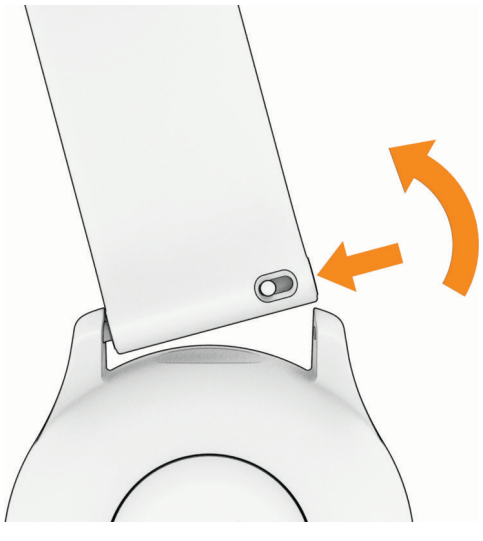

- **2** Pripevnite jednu stranu osky s pružinou nového remienka do hodiniek.
- **3** Posuňte poistku a zarovnajte osku s pružinou s náprotivnou stranou hodiniek.
- **4** Zopakujte kroky 1 až 3 a vymeňte aj druhú časť remienka.

#### Zobrazenie informácií o zariadení

Môžete zobraziť ID jednotky, verziu softvéru, informácie o predpisoch a licenčnú zmluvu.

- **1** Podržte tlačidlo
- **2** Vyberte položky **Nastavenia** > **Systém** > **Info**.

#### Zobrazenie elektronického štítku s informáciami o predpisoch a ich dodržiavaní

Štítok pre toto zariadenie je poskytovaný elektronicky. Elektronický štítok môže obsahovať informácie o predpisoch, ako napr. identifikačné čísla poskytnuté FCC alebo regionálne označenia zhody, ako aj informácie o príslušnom produkte a licenciách.

Podržte tlačidlo **B** na10 sekúnd.

### Starostlivosť o zariadenie

*OZNÁMENIE*

Zabráňte prudkým nárazom a so zariadením zaobchádzajte opatrne, v opačnom prípade sa môže skrátiť životnosť produktu.

Nestláčajte tlačidlá pod vodou.

Na čistenie zariadenia nepoužívajte ostré predmety.

Nikdy na obsluhu dotykovej obrazovky nepoužívajte tvrdý ani ostrý predmet, pretože môže dôjsť k poškodeniu.

Nepoužívajte chemické čistiace prostriedky, rozpúšťadlá ani repelenty proti hmyzu, ktoré môžu poškodiť plastové súčasti a povrchovú úpravu.

Po kontakte zariadenia s chlórom, slanou vodou, opaľovacím krémom, kozmetikou, alkoholom alebo inými agresívnymi chemikáliami zariadenie dôkladne opláchnite sladkou vodou. Pri dlhodobom vystavení zariadenia týmto látkam sa môže poškodiť kryt.

Zariadenie neskladujte na miestach, kde môže dôjsť k jeho dlhšiemu vystaveniu extrémnym teplotám, pretože to môže spôsobiť trvalé poškodenie.

#### Čistenie hodiniek

#### **UPOZORNENIE**

Niektorí používatelia sa môžu stretnúť s podráždením pokožky po dlhšom používaní hodiniek, hlavne vtedy, ak má používateľ citlivú pokožku alebo alergiu. Ak si všimnete akékoľvek podráždenie pokožky, odstráňte hodinky a poskytnite svojej pokožke čas na uzdravenie. Na zabránenie podráždenia pokožky zaistite, aby boli hodinky čisté a suché, a zároveň hodinky na zápästí príliš neuťahujte.

#### *OZNÁMENIE*

Aj malé množstvo potu alebo vlhkosti môže pri pripojení k nabíjačke spôsobiť koróziu elektrických kontaktov. Korózia môže brániť v nabíjaní a prenose údajov.

**TIP:** viac informácií nájdete na webovej stránke [garmin.com/fitandcare.](http://www.garmin.com/fitandcare)

- **1** Opláchnite vodou alebo použite navlhčenú handričku, ktorá nepúšťa vlákna.
- **2** Nechajte hodinky úplne vyschnúť.

#### Čistenie kožených remienkov

- **1** Kožené remienky utrite suchou handričkou.
- **2** Na vyčistenie kožených remienkov použite prípravok na čistenie kože.

#### Aktualizácie produktov

Vaše zariadenie automaticky kontroluje aktualizácie, keď je pripojené k Bluetooth alebo Wi‑Fi. Aktualizácie môžete skontrolovať manuálne v nastaveniach systému (*[Nastavenia systému](#page-71-0)*, strana 66). Do svojho počítača si nainštalujte program Garmin Express (**[www.garmin.com/express](http://www.garmin.com/express)**). Do svojho telefónu si nainštalujte aplikáciu Garmin Connect.

Získate tak jednoduchý prístup k týmto službám pre zariadenia Garmin:

- Údaje sa nahrajú do aplikácie Garmin Connect
- Registrácia produktu

#### Nastavenie aplikácie Garmin Express

- **1** Zariadenie pripojte k počítaču pomocou USB kábla.
- **2** Prejdite na stránku [garmin.com/express](http://www.garmin.com/express).
- **3** Postupujte podľa pokynov na obrazovke.

#### Technické údaje

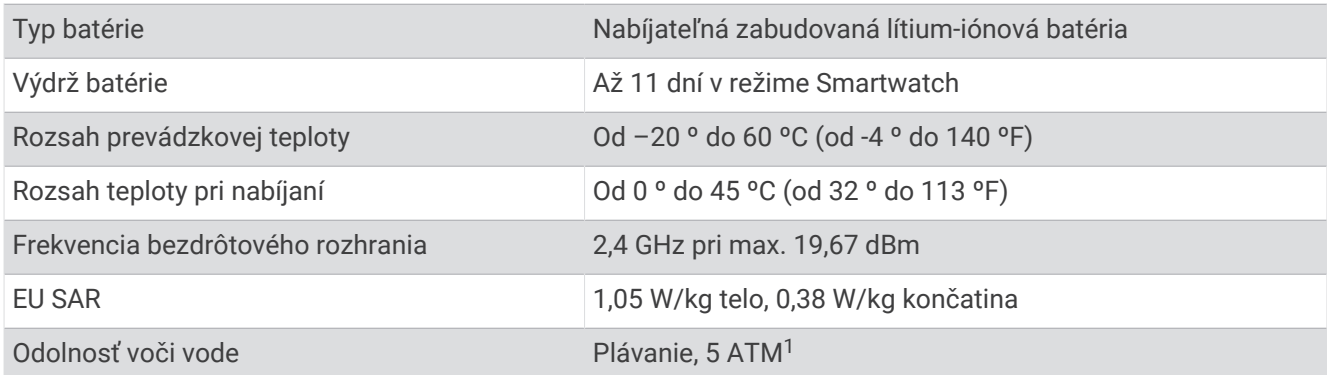

<sup>1</sup> Zariadenie odoláva tlaku ekvivalentnému hĺbke 50 m. Ak chcete získať ďalšie informácie, navštívte stránku [garmin.com/waterrating.](http://www.garmin.com/waterrating)

#### Informácie o výdrži batérie

Skutočná výdrž batérie závisí od povolených funkcií na vašich hodinkách, ako sú sledovanie aktivity, monitor srdcového tepu na zápästí, upozornenia z telefónu, GPS a pripojené snímače.

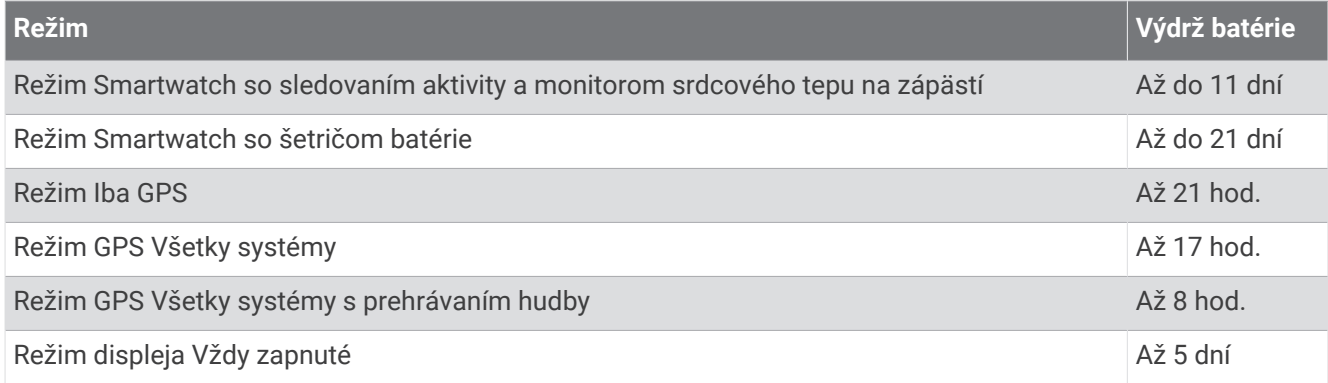

# Riešenie problémov

### Je môj telefón kompatibilný s mojimi hodinkami?

Hodinky vívoactive 5 sú kompatibilné s telefónmi pomocou technológie Bluetooth.

Na webovej stránke [garmin.com/ble](http://www.garmin.com/ble) nájdete informácie o kompatibiliteBluetooth.

# Môj telefón sa nepripojí k hodinkám

Ak sa váš telefón nepripojí k hodinkám, môžete vyskúšať tieto tipy.

- Vypnite telefón a hodinky a znova ich zapnite.
- V telefóne povoľte technológiu Bluetooth.
- Aktualizujte aplikáciu Garmin Connect na najnovšiu verziu.
- Na účely opätovného spárovania odstráňte vaše hodinky z aplikácie Garmin Connect, ako aj nastavenia Bluetooth na vašom telefóne.
- Ak ste si kúpili nový telefón, odstráňte hodinky z aplikácie Garmin Connect v telefóne, ktorý chcete prestať používať.
- Telefón umiestnite do vzdialenosti najviac 10 m (33 stôp) od hodiniek.
- V telefóne otvorte aplikáciuGarmin Connect a vyberte položku alebo a vyberte **Zariadenia Garmin** > **Pridať zariadenie** na prechod do režim párovania.
- Na obrazovke vzhľadu hodín podržte  $\textcircled{B}$  a vyberte položku **Nastavenia > Systém > Pripojenie > Telefón > Spárovať telefón**.

# Moje slúchadlá sa nepripoja k hodinkám

Ak boli vaše slúchadlá v minulosti pripojené k telefónu pomocou technológie Bluetooth, môžu sa pripájať najskôr k vášmu telefónu a až potom k hodinkám. Môžete vyskúšať tieto tipy.

- Vypnite technológiu Bluetooth vo svojom telefóne. Viac informácii nájdete v príručke používateľa k svojmu telefónu.
- Počas pripájania slúchadiel k svojim hodinkám udržujte vzdialenosť 10 m (33 stôp) od svojho telefónu.
- Spárujte slúchadlá s hodinkami (*[Pripojenie slúchadiel Bluetooth](#page-60-0)*, strana 55).

# <span id="page-77-0"></span>Hudba sa preruší alebo moje slúchadlá nezostanú pripojené

Pri používaní hodiniek vívoactive 5 pripojených k slúchadlám pomocou technológie Bluetooth je signál najsilnejší vtedy, keď sú zariadenie a anténa slúchadiel v priamom vzájomnom dohľade.

- Pri prechode signálu vaším telom sa môže stať, že dôjde k strate signálu alebo odpojeniu slúchadiel.
- Ak hodinky vívoactive 5 nosíte na ľavom zápästí, uistite sa, že anténu slúchadla Bluetooth máte na ľavom uchu.
- Keďže sa slúchadlá v závislosti od modelu líšia, môžete si skúsiť dať hodinky na druhé zápästie.
- Ak používate kovové alebo kožené remienky, ich výmenou za silikónové remienky môžete zlepšiť silu signálu.

### Moje hodinky sú v nesprávnom jazyku

Výber jazyka môžete zmeniť v prípade, ak ste na hodinkách neúmyselne vybrali nesprávny jazyk.

- **1** Podržte tlačidlo
- **2** Posuňte sa nadol na poslednú položku v zozname a vyberte ju.
- **3** Posuňte sa nadol na poslednú položku v zozname a vyberte ju.
- **4** Posuňte sa nadol na ôsmu položku v zozname a vyberte možnosť .
- **5** Vyberte jazyk.

### Hodinky nezobrazujú správny čas

Hodinky aktualizujú čas a dátum, keď sa zosynchronizujú s telefónom alebo keď sa pripoja k signálu GPS. Ak chcete, aby hodinky pri prechode do iného časového pásma alebo pri zmene zimného času na letný čas prijímali správny čas, mali by ste ich zosynchronizovať.

- **1** Podržte tlačidlo a vyberte položky **Hodiny** > **Čas**.
- **2** Skontrolujte, či je nastavená možnosť **Automaticky** v časti **Zdroj času**.
- **3** Vyberte jednu z možností:
	- Ak chcete synchronizovať čas s telefónom, vyberte položku **Synchronizácia času** a počkajte, kým sa hodinky nezačnú automaticky synchronizovať s telefónom.
	- Ak chcete synchronizovať čas pomocou satelitných signálov, vyberte položky **Synchronizácia času** > **Použiť GPS**, vyjdite von na otvorené priestranstvo s priamym výhľadom na oblohu a počkajte, kým hodinky vyhľadajú satelitné signály.

### Hodnota teploty aktivity nie je presná

Teplota vášho tela ovplyvňuje hodnotu teploty na internom teplotnom snímači. Ak chcete získať najpresnejšiu hodnotu teploty, mali by ste sňať hodinky zo zápästia a počkať 20 až 30 minúť.

Ak chcete zobrazovať presné hodnoty okolitej teploty počas nosenia hodiniek, môžete tiež použiť voliteľnýtempeexterný teplotný snímač.

### Maximalizácia výdrže batérie

Existuje niekoľko spôsobov, ako môžete predĺžiť výdrž batérie.

- Zapnite **Šetrič batérie** (*[Nastavenia správcu batérie](#page-72-0)*, strana 67).
- Pri nastavení časového limitu displeja prestaňte používať možnosť **Vždy zapnuté** a zvoľte kratší časový limit displeja (*[Prispôsobenie nastavení displeja](#page-72-0)*, strana 67).
- Znížte časový limit a jas displeja (*[Prispôsobenie nastavení displeja](#page-72-0)*, strana 67).
- Živý obrázok pozadia zmeňte na obrázok pozadia so statickým pozadím (*[Zmena vzhľadu hodín](#page-27-0)*, strana 22).
- Keď nepoužívate funkcie vyžadujúce pripojenie, vypnite technológiu Bluetooth (*[Vypnutie Bluetooth pripojenia](#page-64-0)  telefónu*[, strana 59](#page-64-0)).
- Vypnite funkciu sledovania aktivity (*[Nastavenia sledovania aktivity](#page-43-0)*, strana 38).
- Obmedzte typ upozornení telefónu (*[Správa upozornení](#page-63-0)*, strana 58).
- Vypnite automatické merania pulzového oxymetra (*[Zmena režimu sledovania pulzového oxymetra](#page-54-0)*, strana 49).

# Reštartovanie hodiniek

Ak hodinky prestanú reagovať, možno ich budete musieť reštartovať.

**POZNÁMKA:** reštartovanie hodiniek môže mať za následok vymazanie údajov alebo nastavení.

- 1 Na 15 sekúnd podržte stlačené tlačidlo (A). Hodinky sa vypnú.
- **2** Hodinky zapnete jednosekundovým podržaním stlačeného tlačidla .

### Obnovenie všetkých predvolených nastavení

Pred obnovením všetkých predvolených nastavení by ste mali hodinky synchronizovať s aplikáciou Garmin Connect a nahrať údaje o svojich aktivitách.

Môžete obnoviť predvolené výrobné hodnoty všetkých nastavení hodiniek.

- **1** Podržte tlačidlo
- **2** Vyberte položky **Nastavenia** > **Systém** > **Obnoviť**.
- **3** Vyberte jednu z možností:
	- Ak chcete obnoviť predvolené výrobné hodnoty všetkých nastavení hodiniek vrátane údajov profilu používateľa, avšak uložiť históriu aktivity a stiahnuté aplikácie a súbory, vyberte **Obnoviť predvolené nastavenia**.
	- Ak chcete obnoviť predvolené výrobné hodnoty všetkých nastavení hodiniek a odstrániť všetky používateľom zadané informácie a históriu aktivity, vyberte položku **Odstrániť údaje a obnoviť nastavenia**. **POZNÁMKA:** ak ste si vytvorili peňaženku Garmin Pay, táto možnosť odstráni peňaženku z hodiniek.

### Vyhľadanie satelitných signálov

Tieto hodinky môžu na vyhľadanie satelitných signálov vyžadovať priamy výhľad na oblohu.

**1** Vyjdite na otvorené priestranstvo.

Predná časť hodiniek musí smerovať k oblohe.

**2** Čakajte, kým hodinky nájdu satelity.

Vyhľadanie satelitných signálov môže trvať 30 až 60 sekúnd.

#### Zlepšenie príjmu satelitného signálu GPS

- Opakovane synchronizujte zariadenie so svojím kontom Garmin:
	- Pomocou kábla USB a aplikácie Garmin Express pripojte zariadenie k počítaču.
	- Synchronizujte zariadenie s aplikáciou Garmin Connect pomocou telefóna so zapnutou funkciou Bluetooth.
	- Pripojte zariadenie ku kontu Garmin pomocou bezdrôtovej siete Wi‑Fi.

Počas pripojenia ku kontu Garmin zariadenie preberie satelitné údaje za niekoľko dní a umožní rýchle vyhľadanie satelitných signálov.

- Vyjdite na otvorené priestranstvo, kde sa nenachádzajú vysoké budovy ani stromy.
- Zostaňte niekoľko minút bez pohybu.

### Sledovanie aktivity

Ďalšie informácie o presnosti sledovania aktivity nájdete na stránke [garmin.com/ataccuracy](http://garmin.com/ataccuracy).

#### Môj krokomer sa javí nepresný

Ak sa vám zdá byť počet krokov nepresný, vyskúšajte tieto tipy.

- Nasaďte si hodinky na ľavé zápästie.
- Pri tlačení kočíka alebo kosačky noste hodinky vo vrecku.
- Hodinky noste vo vrecku, len ak máte zamestnané ruky.

**POZNÁMKA:** hodinky môžu aj niektoré opakované pohyby interpretovať ako kroky (napr. umývanie riadu, skladanie bielizne alebo tlieskanie).

### Ako získať ďalšie informácie

- Ďalšie príručky, články a aktualizácie softvéru nájdete na webovej stránke [support.garmin.com.](http://support.garmin.com)
- Informácie o voliteľnom príslušenstve a náhradných dieloch nájdete na webovej stránke [buy.garmin.com](http://buy.garmin.com) alebo vám ich poskytne predajca produktov značky Garmin.

# Príloha

# Dátové polia

Niektoré dátové polia vyžadujú na zobrazenie údajov príslušenstvo ANT+.

**% max. SRD. TEPU poh.**: priemerná percentuálna hodnota maximálneho srdcového tepu v rámci aktuálneho pohybu.

**%Max. ST**: percentuálna hodnota maximálneho srdcového tepu.

- **% maximálneho srdc. tepu pri posl. pohybe**: priemerná percentuálna hodnota maximálneho srdcového tepu posledného pohybu v rámci aktuálnej aktivity.
- **%maximálny ST posledného kola**: priemerná percentuálna hodnota maximálneho srdcového tepu v rámci posledného dokončeného okruhu.
- **BATÉRIA EL. BICYKLA**: zostávajúca úroveň nabitia batérie elektrického bicykla.

**Body Battery**: hry. Množstvo zásob energie, ktoré vám zostali na zvyšok dňa.

**Čas intervalu**: čas odmeraný stopkami v rámci aktuálneho intervalu.

**Čas okruhu**: čas odmeraný stopkami pre aktuálny okruh.

**Časovač**: čas odmeraný stopkami pre aktuálnu aktivitu.

**Časová zóna**: čas uplynutý v každej zóne srdcového tepu alebo výkonnostnej zóne.

**Čas plávania**: čas plávania pre aktuálnu aktivitu, ktorý nezahŕňa čas odpočinku.

**ČAS POHYBU**: množstvo času v rámci aktuálneho pohybu.

**Čas posledného okruhu**: čas odmeraný stopkami pre posledný dokončený okruh.

**Čas posledného pohybu**: množstvo času na dokončenie posledného úplného pohybu v rámci aktuálnej aktivity.

**Čas priemerného pohybu**: priemerný čas pohybu v rámci aktuálnej aktivity.

**Celkový počet minút**: celkový počet minút intenzity.

**Dĺžky**: počet dĺžok bazéna dokončených počas aktuálnej aktivity.

**Dĺžky intervalu**: počet dĺžok bazéna dokončených počas aktuálneho intervalu.

**DOSAH EL. BICYKLA**: odhadovaná vzdialenosť, ktorú môžete prejsť, na základe aktuálnych nastavení elektrického bicykla a zostávajúcej úrovne nabitia batérie.

**Frekvencia poslednej dĺžky**: celkový počet záberov v rámci poslednej dokončenej dĺžky bazéna.

**Hlavná ponuka**: hry. Primárna obrazovka údajov o trénovaní.

**Hodiny**: denný čas na základe aktuálnej polohy a nastavení času (formát, časové pásmo, letný čas).

**Intenzita záberu**: počet záberov za minútu (záb./min.).

**Interval intervalu**: priemerný počet záberov na dĺžku počas aktuálneho intervalu.

**Kadencia**: cyklistika. Počet otáčok ramena kľuky. Ak chcete, aby sa zobrazovali tieto údaje, zariadenie musí byť pripojené k príslušenstvu kadencie.

**Kadencia**: beh. Počet krokov za minútu (pravá a ľavá noha).

**Kadencia okruhu**: cyklistika. Priemerná kadencia v rámci aktuálneho okruhu.

**Kadencia okruhu**: beh. Priemerná kadencia v rámci aktuálneho okruhu.

**Kadencia posledného okruhu**: cyklistika. Priemerná kadencia v rámci posledného dokončeného okruhu.

**Kadencia posledného okruhu**: beh. Priemerná kadencia v rámci posledného dokončeného okruhu.

**Kalórie**: celkový počet spálených kalórií.

**Kroky**: celkový počet krokov v rámci aktuálnej aktivity.

**Kroky okruhu**: celkový počet krokov v rámci aktuálneho okruhu.

**Kurz**: smer vášho pohybu.

**Max. teplota za 24 hodín**: najvyššia teplota zaznamenaná kompatibilným snímačom teploty za posledných 24 hodín.

**Maximálna rýchlosť**: maximálna rýchlosť v rámci aktuálnej aktivity.

**Min. teplota za 24 hodín**: najnižšia teplota zaznamenaná kompatibilným snímačom teploty za posledných 24 hodín.

**Nastaviť časovač**: čas strávený na aktuálnej sérií cvičení počas silového tréningu.

**Okruhy**: počet okruhov dokončených v rámci aktuálnej aktivity.

**Opakovania**: počet opakovaní v sérií cvičení počas silového tréningu.

**Počet minút pre intenzívne**: počet minút vysokej intenzity.

**Počet minút pre mierne**: počet minút strednej intenzity.

**Počet záberov/interval**: priemerný počet záberov za minútu (záb./min.) počas aktuálneho intervalu.

**Počet záberov poslednej dĺžky**: priemerný počet záberov za minútu (záb./min) počas poslednej dokončenej dĺžky bazéna.

**POHYBY**: celkový počet pohybov dokončených v rámci aktuálnej aktivity.

**Priemerná kadencia**: cyklistika. Priemerná kadencia v rámci aktuálnej aktivity.

**Priemerná kadencia**: beh. Priemerná kadencia v rámci aktuálnej aktivity.

**Priemerná rýchlosť**: priemerná rýchlosť v rámci aktuálnej aktivity.

**Priemerná vzdialenosť na záber**: priemerná prejdená vzdialenosť na záber počas aktuálnej aktivity.

**Priemerné skóre Swolf**: priemerné Swolf skóre v rámci aktuálnej aktivity. Swolf skóre je súčet času, za ktorý ste odplávali jednu dĺžku, plus počet záberov na danú dĺžku (*[Terminológia plávania](#page-12-0)*, strana 7).

**Priemerné tempo**: priemerné tempo v rámci aktuálnej aktivity.

**Priemerný čas kola**: priemerný čas okruhu pre aktuálnu aktivitu.

**Priemerný počet/dĺžka záberov**: priemerný počet záberov na dĺžku počas aktuálnej aktivity.

**Priemerný počet záberov**: priemerný počet záberov za minútu (záb./min.) počas aktuálnej aktivity.

**Priemerný srdcový tep**: priemerný srdcový tep v rámci aktuálnej aktivity.

**Priemerný srdcový tep % max.**: priemerná percentuálna hodnota maximálneho srdcového tepu v rámci aktuálnej aktivity.

**PR T/500 M**: priemerné tempo veslovania na 500 metrov v rámci aktuálnej aktivity.

**Respiračná frekvencia**: vaša rýchlosť dýchania v nádychoch za minútu (brpm).

**Rýchlosť**: aktuálna rýchlosť jazdy.

**Rýchlosť okruhu**: priemerná rýchlosť v rámci aktuálneho okruhu.

**Rýchlosť pohybu**: priemerná rýchlosť aktuálneho pohybu.

**Rýchlosť posledného okruhu**: priemerná rýchlosť v rámci posledného dokončeného okruhu.

**Rýchlosť posledného pohybu**: priemerná rýchlosť posledného pohybu v rámci aktuálnej aktivity.

**Srdcový tep**: váš srdcový tep v úderoch za minútu (bpm). Zariadenie musí byť pripojené ku kompatibilnému monitoru srdcového tepu.

**Srdcový tep okruhu**: priemerný srdcový tep v rámci aktuálneho okruhu.

**Srdcový tep posledného okruhu**: priemerný srdcový tep v rámci posledného dokončeného okruhu.

**Srdcový tep pri pohybe**: priemerný srdcový tep v rámci aktuálneho pohybu.

**Srdcový tep pri poslednom pohybe**: priemerný srdcový tep posledného pohybu v rámci aktuálnej aktivity. **ST% max. okruhu**: priemerná percentuálna hodnota maximálneho srdcového tepu v rámci aktuálneho okruhu. **Stres**: aktuálna úroveň námahy.

**Swolf intervalu**: priemerné Swolf skóre v rámci aktuálneho intervalu.

**Swolf posledného intervalu**: priemerné Swolf skóre v rámci posledného dokončeného intervalu.

**Swolf poslednej dĺžky**: priemerné Swolf skóre v rámci poslednej dokončenej dĺžky bazéna.

**Tempo**: aktuálne tempo.

**Tempo intervalu**: priemerné tempo v rámci aktuálneho intervalu.

**Tempo na 500 m**: aktuálne tempo veslovania na 500 metrov.

**TEMPO NA 500 M V OKRUHU**: priemerné tempo veslovania na 500 metrov v rámci aktuálneho okruhu.

**Tempo na poslednom 500 m okruhu**: priemerné tempo veslovania na 500 metrov v rámci posledného okruhu.

**Tempo okruhu**: priemerné tempo v rámci aktuálneho okruhu.

**Tempo pohybu**: priemerné tempo aktuálneho pohybu.

**Tempo posledného okruhu**: priemerné tempo v rámci posledného dokončeného okruhu.

**Tempo posledného pohybu**: priemerné tempo posledného pohybu v rámci aktuálnej aktivity.

**Tempo poslednej dĺžky**: priemerné tempo v rámci poslednej dokončenej dĺžky bazéna.

**Teplota**: teplota vzduchu. Teplota vášho tela ovplyvňuje teplotný snímač. Tieto dáta sa zobrazia iba po pripojení zariadenia ku snímaču tempe.

**Typ záberov posledného intervalu**: typ záberov použitých počas posledného dokončeného intervalu.

**Typ záberov poslednej dĺžky**: typ záberov použitých počas poslednej dokončenej dĺžky bazéna.

**Typ záberu v intervale**: aktuálny typ záberov v intervale.

**Uplynutý čas**: celkový zaznamenaný čas. Napríklad: Ak spustíte časovač a bežíte 10 minút, potom časovač na 5 minút zastavíte a následne ho spustíte a bežíte 20 minút, váš uplynutý čas je 35 minút.

**Východ slnka**: čas východu slnka na základe vašej GPS polohy.

**Vzdialenosť**: prejdená vzdialenosť v rámci aktuálnej trasy alebo aktivity.

**Vzdialenosť intervalu**: prejdená vzdialenosť v rámci aktuálneho intervalu.

**Vzdialenosť na záber**: prejdená vzdialenosť na záber.

**Vzdialenosť na záber posledného intervalu**: priemerná prejdená vzdialenosť na záber počas posledného dokončeného intervalu.

**Vzdialenosť na záber v intervale**: priemerná prejdená vzdialenosť na záber počas aktuálneho intervalu.

**Vzdialenosť okruhu**: prejdená vzdialenosť v rámci aktuálneho okruhu.

**Vzdialenosť posledného okruhu**: prejdená vzdialenosť v rámci posledného dokončeného okruhu.

**Vzdialenosť pri pohybe**: celková vzdialenosť pri aktuálnom pohybe.

**Vzdialenosť pri poslednom pohybe**: celková vzdialenosť posledného pohybu v rámci aktuálnej aktivity.

**Zábery**: celkový počet záberov v rámci aktuálnej aktivity.

**ZÁBERY**: počet záberov na invalidnom vozíku dokončených v rámci aktuálnej aktivity.

**Zábery v okruhu**: počet záberov na invalidnom vozíku v rámci aktuálneho okruhu.

**Západ slnka**: čas západu slnka na základe vašej GPS polohy.

**Zóna srdcového tepu**: aktuálny rozsah vášho srdcového tepu (1 až 5). Predvolené zóny sú nastavené podľa vášho používateľského profilu a maximálneho srdcového tepu (220 mínus váš vek).

**Zostávajúca energia na hru**: hry. Odhadovaný zvyšok výkonu v rámci aktuálnej aktivity.

# Štandardná klasifikácia na základe hodnoty VO2 Max.

V týchto tabuľkách je uvedená štandardizovaná klasifikácia VO2 Max podľa veku a pohlavia. **POZNÁMKA:** hodnota VO2 max. nie je k dispozícii, keď sú hodinky v režime invalidného vozíka.

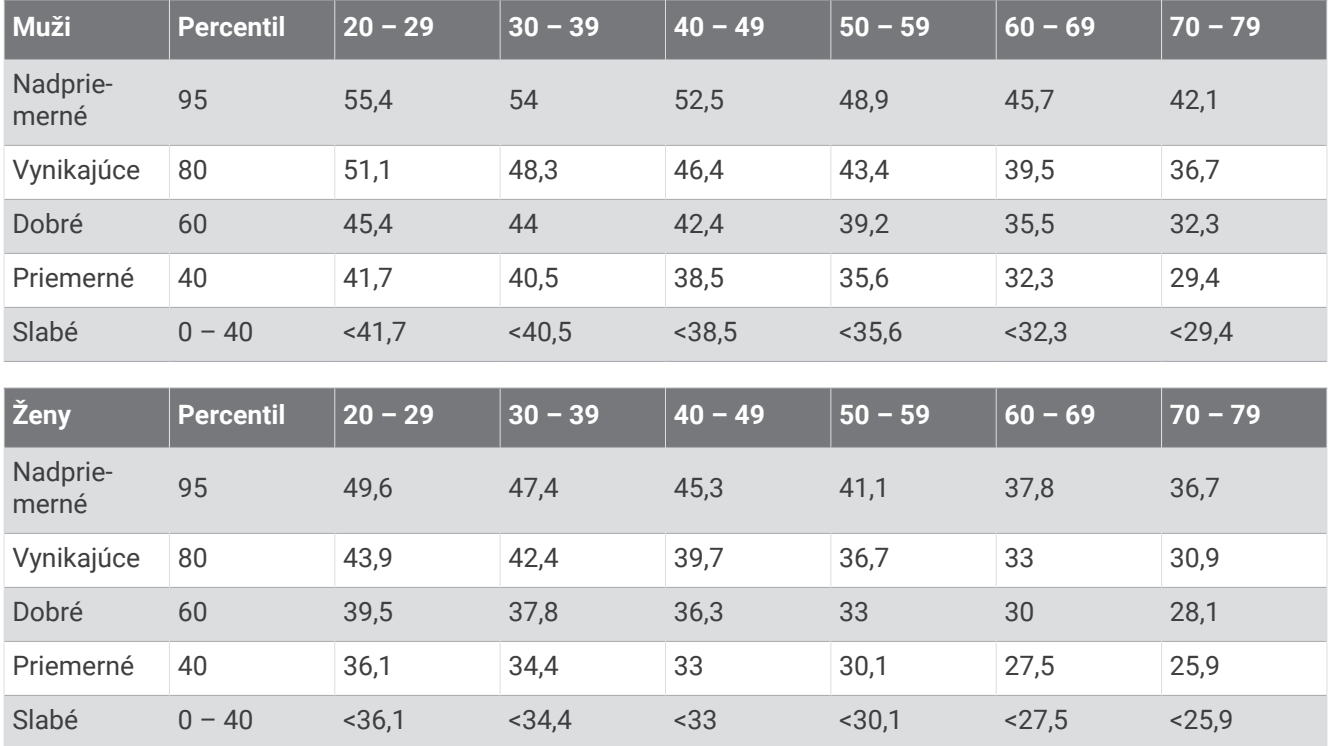

Údaje použité so súhlasom organizácie The Cooper Institute. Ďalšie informácie nájdete na webovej lokalite [www.CooperInstitute.org](http://www.CooperInstitute.org).

# Veľkosť a obvod kolesa

Pri použití na bicykli, snímač rýchlosti automaticky zistí veľkosť vášho kolesa. Ak je to potrebné, môžete manuálne zadať obvod vášho kolesa do nastavení snímača rýchlosti.

Veľkosť pneumatiky bicykla je označená na oboch stranách pneumatiky. Môžete odmerať obvod vášho kolesa alebo použiť jednu z kalkulačiek dostupnú na internete.